**Anwenderhandbuch**

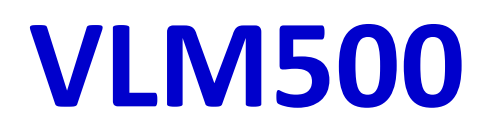

**Version 2.8**

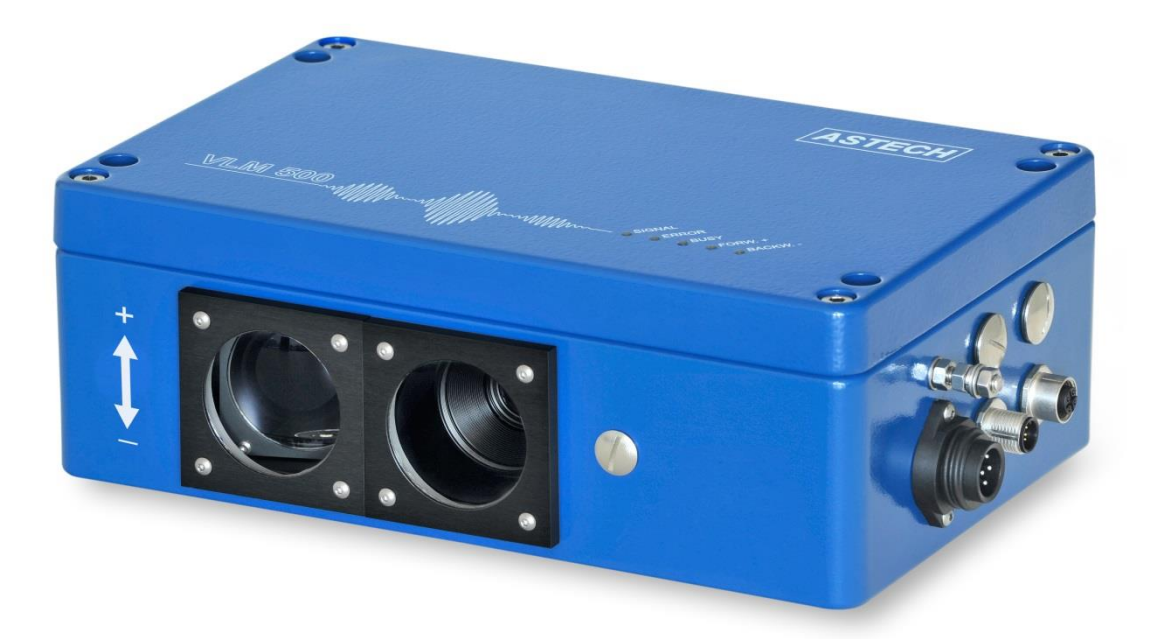

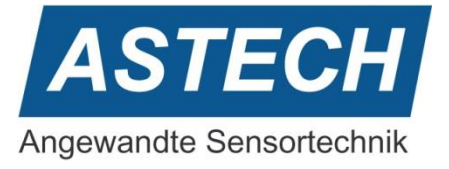

Die Informationen in diesem Handbuch sind gründlich recherchiert und bearbeitet worden. Trotzdem können wir keine, wie auch immer geartete Haftung für Vollständigkeit oder Fehler übernehmen. Für Mitteilungen und Vorschläge sind wir jedoch immer dankbar.

Schadenersatzansprüche sind, außer bei Vorsatz oder Fahrlässigkeit, grundsätzlich ausgeschlossen.

Da von diesem Produkt eine Reihe von Varianten möglich ist, können gegebenenfalls Abweichungen zum vorliegenden Handbuch auftreten.

Technische Änderungen, die der Verbesserung des Produktes dienen, behalten wir uns ohne entsprechende Mitteilung vor. Es kann also nicht davon ausgegangen werden, dass nachfolgende Produktversionen die gleichen Eigenschaften aufweisen wie die vorliegende.

Eingetragene Warenzeichen sind Eigentum ihrer Hersteller.

VLM500 - Anwenderhandbuch V2.8 Copyright © ASTECH Angewandte Sensortechnik GmbH, Rostock 2010-2020 VLM500-Serie ab Hardwareversion 12/2018, Firmware Version ab V1.44R0 Druckdatum: 16.06.2021

### **Revisionsüberblick**

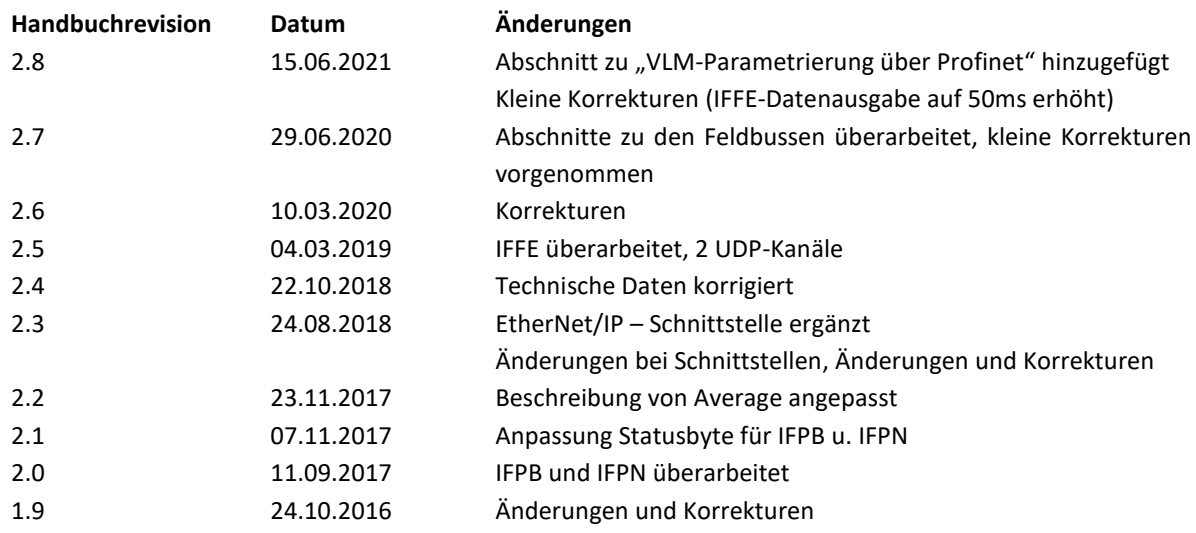

ASTECH GmbH, Schonenfahrerstr. 5, D-18057 Rostock

Internet: [www.astech.de](file://///alpha/data/DOC/Projekt/VLM500/Handbuch/in%20Arbeit/www.astech.de) E-Mail: [info@astech.de](mailto:info@astech.de)

Telefon: +49 (0)381 / 44073-0 Telefax: +49 (0)381 / 44073-20

#### Inhaltsverzeichnis  $\mathbf{l}$ .

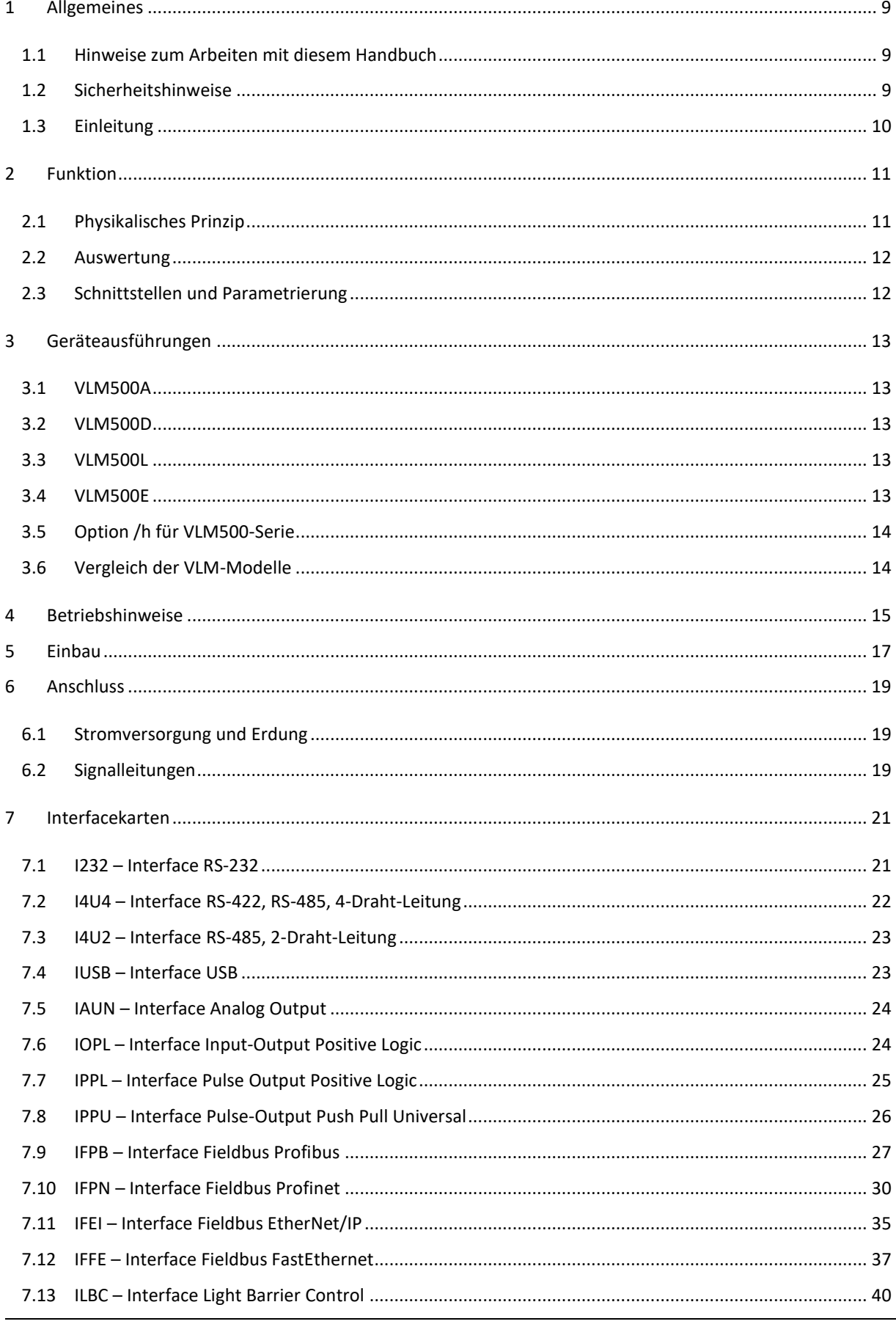

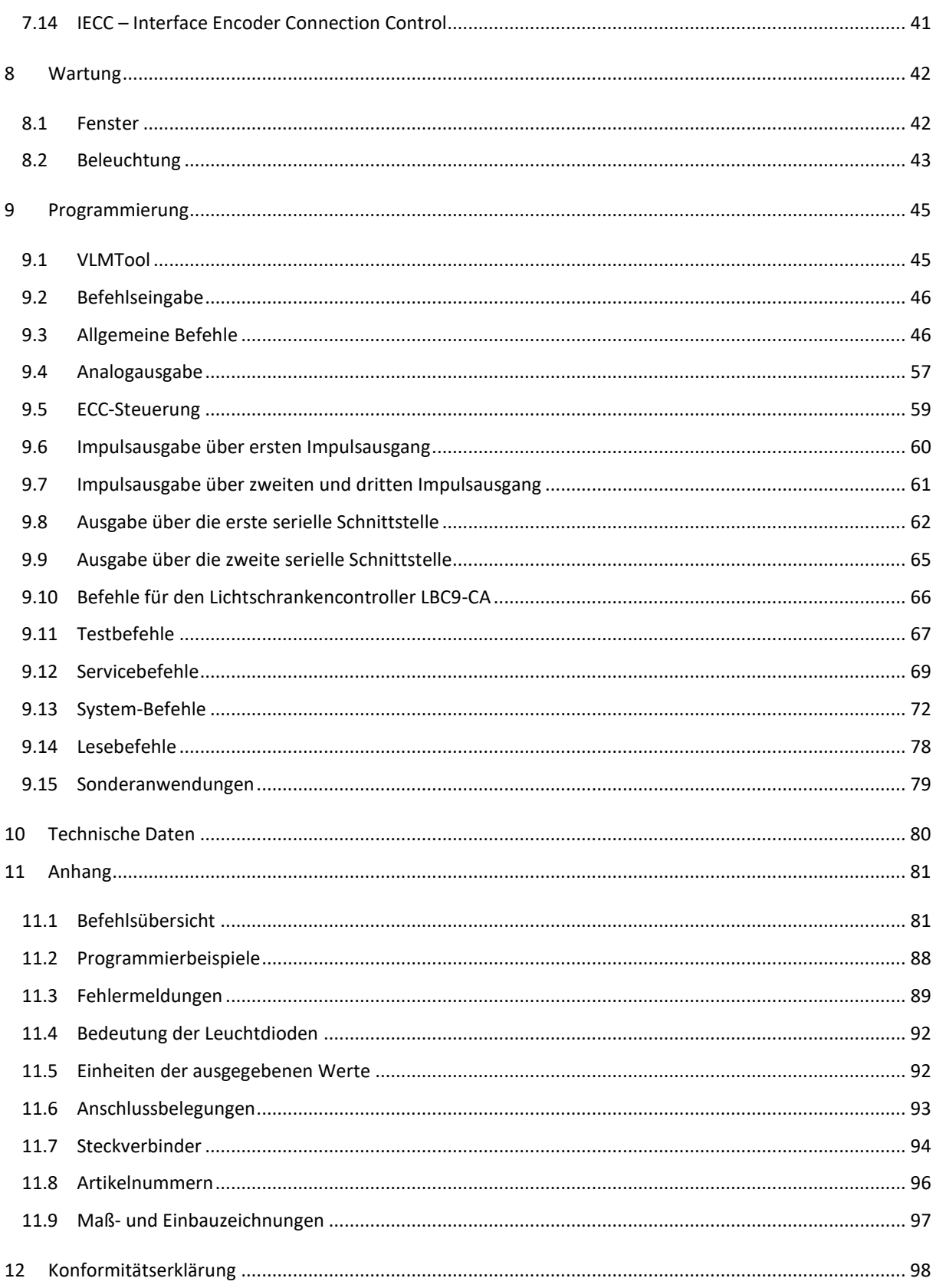

# **II. Befehle des VLM500**

### **Allgemeine Befehle**

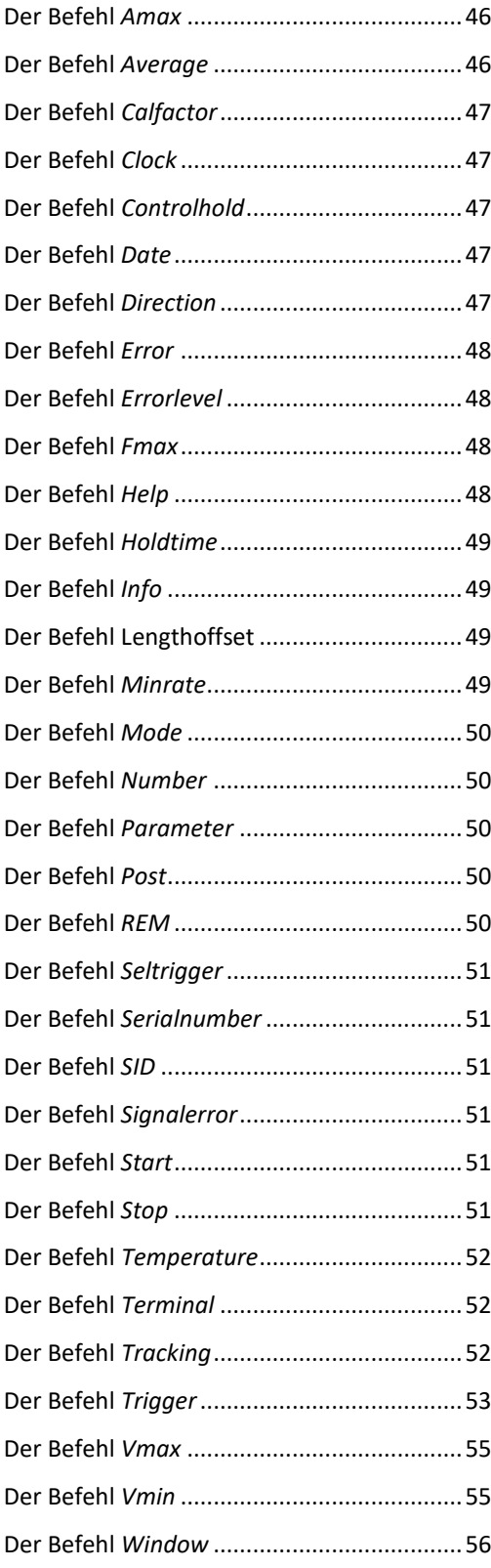

### **Analogausgabe**

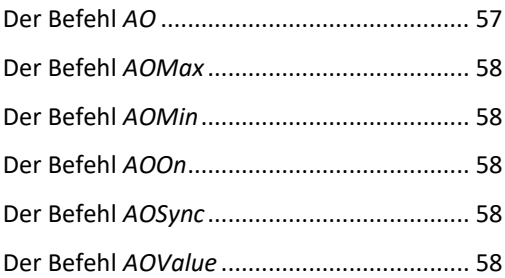

### **ECC-Steuerung**

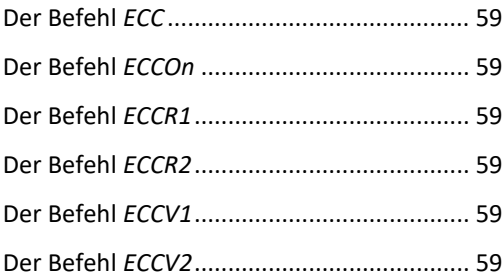

### **Impulsausgabe**

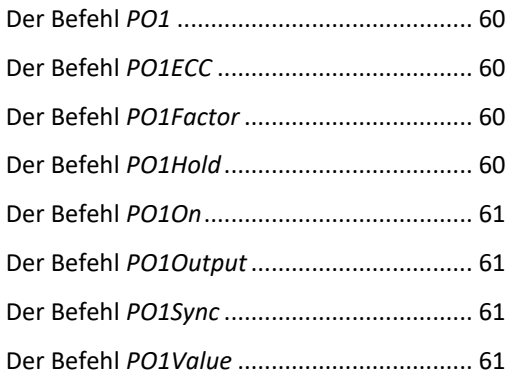

## **Serielle Ausgabe**

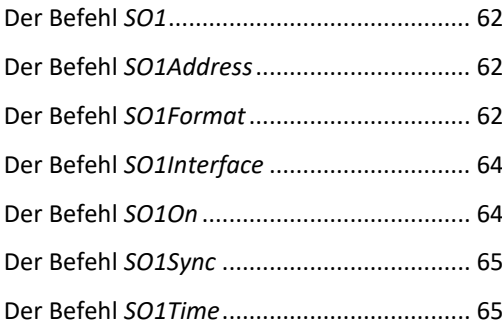

### **Lichtschrankencontroller LBC9-CA**

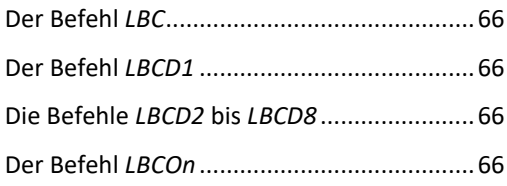

### **Testbefehle**

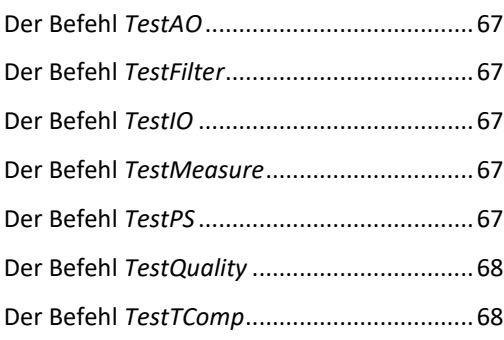

## **Servicebefehle**

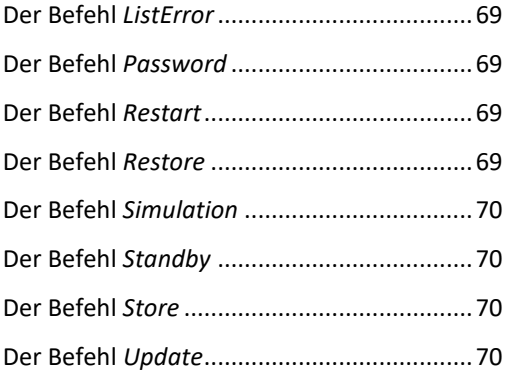

### **Systembefehle**

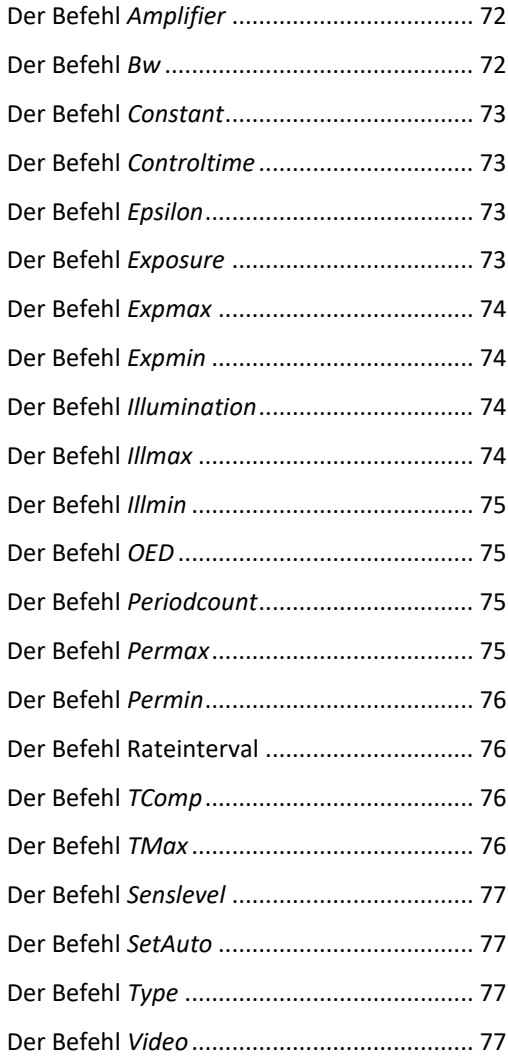

# **III. Abbildungsverzeichnis**

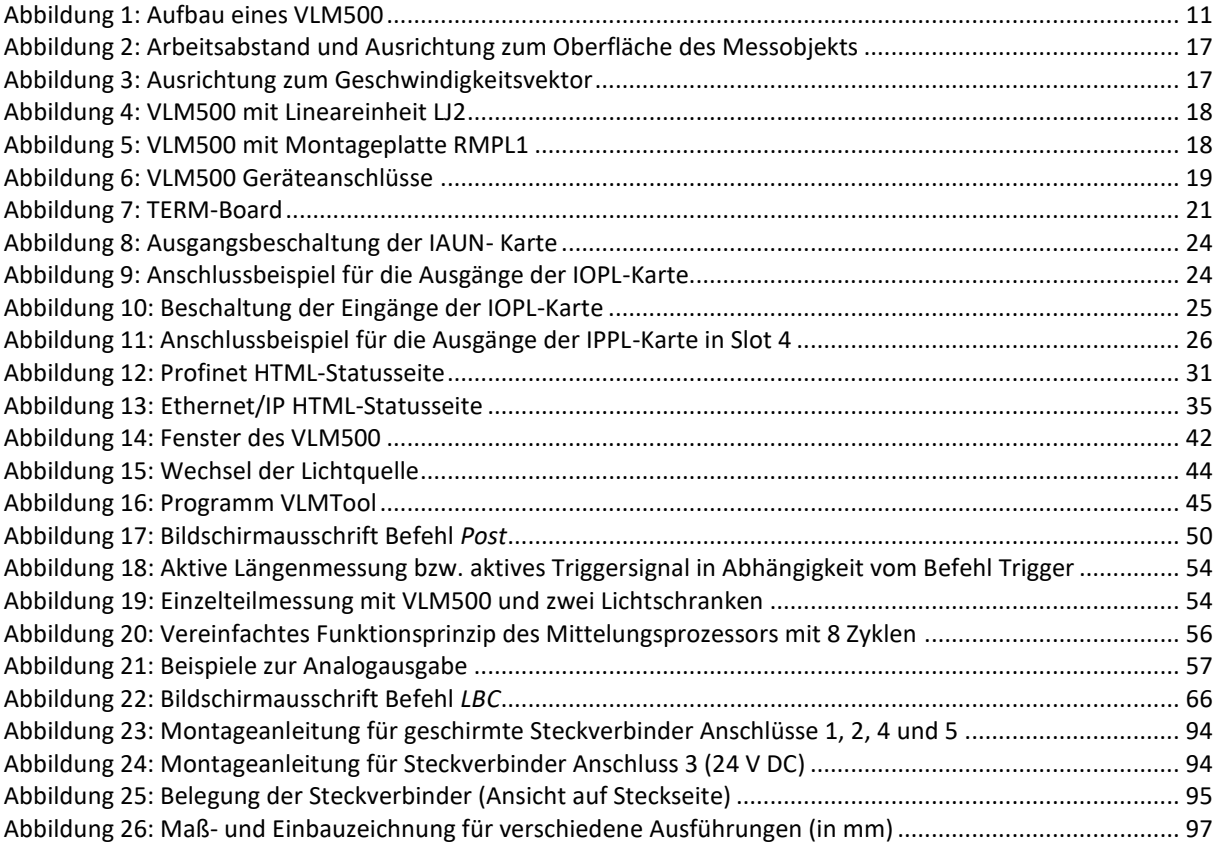

# **IV. Tabellenverzeichnis**

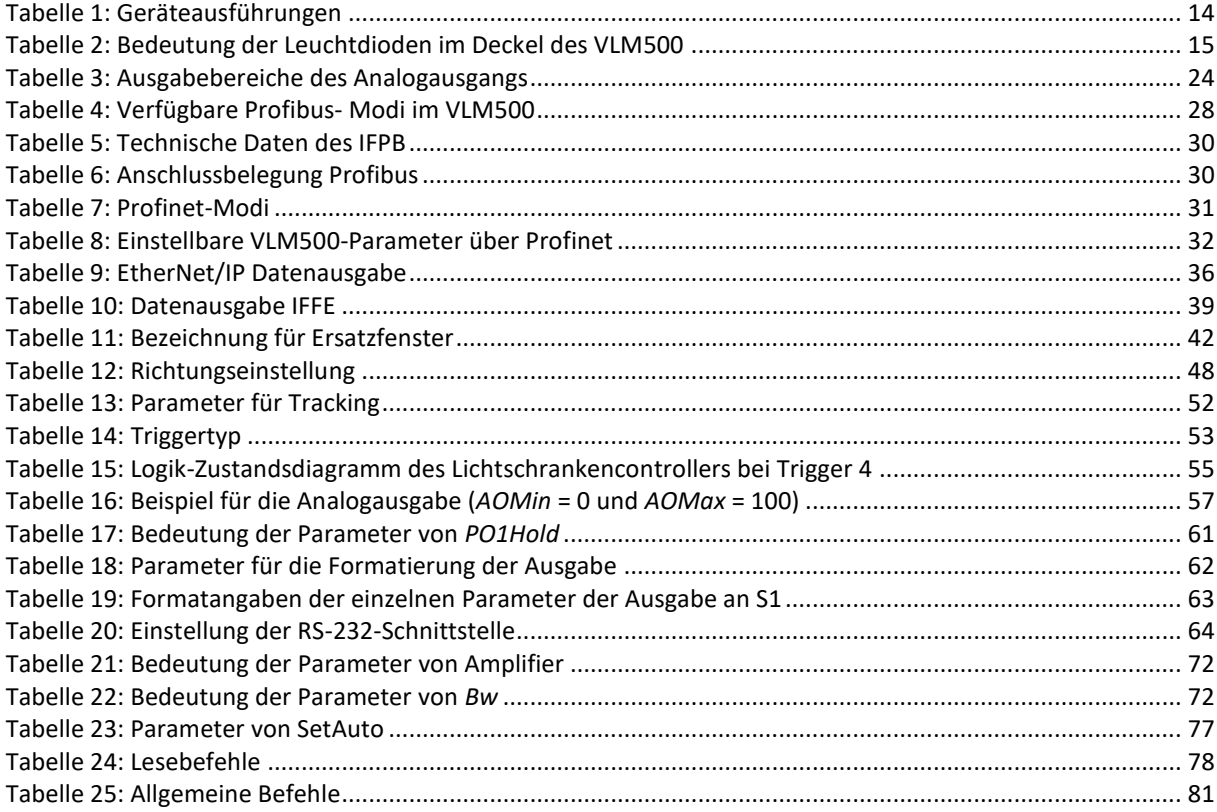

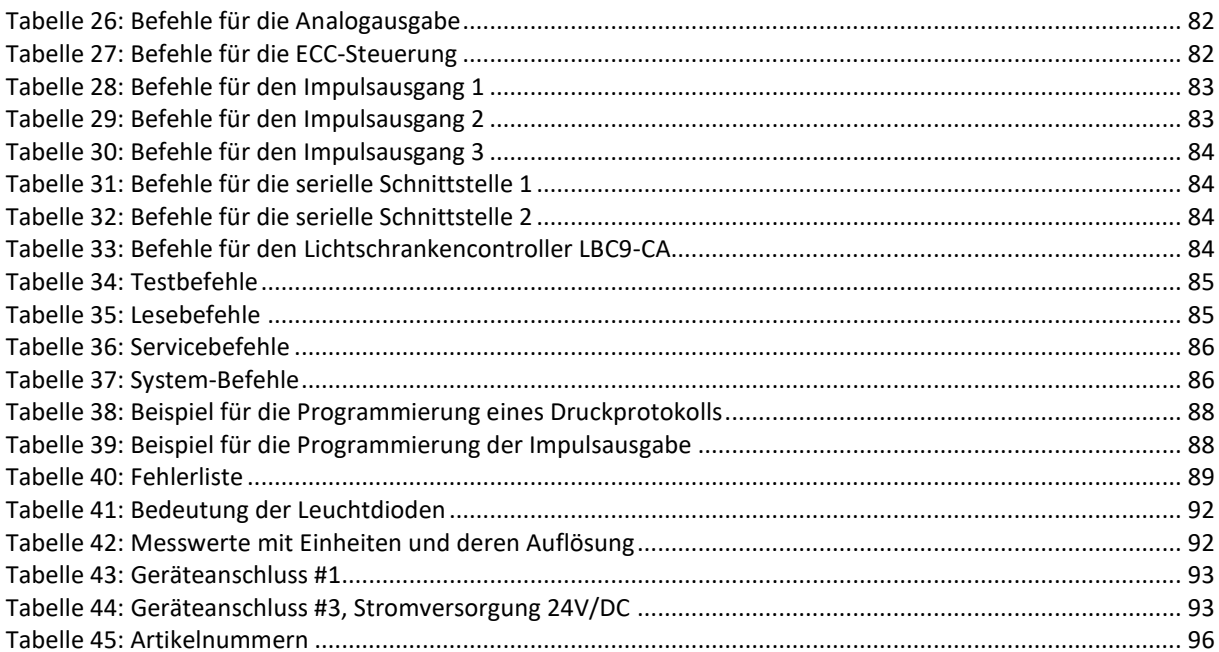

# <span id="page-8-0"></span>**1 Allgemeines**

## <span id="page-8-1"></span>**1.1 Hinweise zum Arbeiten mit diesem Handbuch**

Befehle und Funktionen werden kursiv dargestellt. Groß- und Kleinschreibweise dienen der Verbesserung der Lesbarkeit:

z.B. *SO2On* (Befehl zum Einschalten der Ausgabe an der zweiten seriellen Schnittstelle).

Die für die Eingabe empfohlene Kurzschreibweise der Befehle wird in der Syntax zusätzlich fett dargestellt:

z.B. *SO1Format* (Befehl zum Programmieren der seriellen Schnittstelle 1).

Folgende Zeichen werden verwendet:

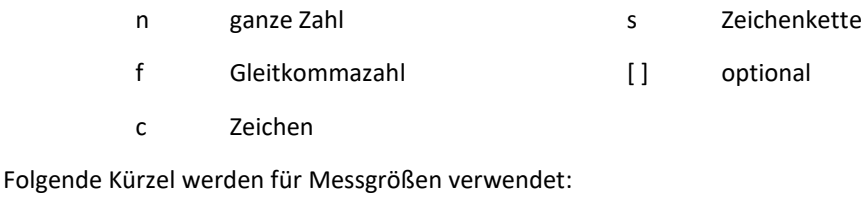

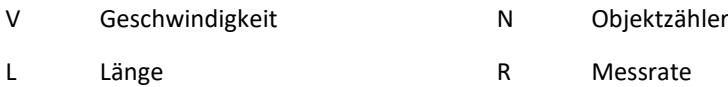

# <span id="page-8-2"></span>**1.2 Sicherheitshinweise**

Die Sicherheits- und Betriebshinweise sind sorgfältig zu lesen und bei der Handhabung des Gerätes zu beachten. Die Einsatzbedingungen sind einzuhalten. Die Nichtbeachtung der Hinweise oder sachwidrige Benutzung des Gerätes können zur Schädigung des VLM500 führen oder falsche Messergebnisse zur Folge haben. Steckverbinder dürfen nicht unter Spannung gesteckt oder gezogen werden. Alle Anschlussarbeiten dürfen nur spannungslos erfolgen.

Das VLM500 sitzt als Beleuchtungsquelle eine Licht-emittierende Diode (LED) ein. LED werden bezüglich ihres photobiologischen Gefährdungspotenzials klassifiziert, jedoch nicht nach den Kriterien des Laserschutzes. Die für LED zuständige Norm ist die EN/IEC 62471 "Photobiologische Sicherheit von Lampen und Lampensystemen". Das im VLM500 eingesetzte LED-Leuchtmittel wird vom Hersteller der Risikoklasse RG-2 (moderate risk) zugeordnet. Das bedeutet, dass das Leuchtmittel aufgrund des normalen Verhaltens des Nutzers (d.h. die natürliche Reaktion beim Blick in eine sehr helle Lichtquelle den Kopf abzuwenden) im Gebrauch keine Gefährdung darstellt. Der folgende Hinweis sollte dennoch beachtet werden.

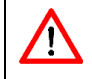

Es wird empfohlen bei Betriebsbereitschaft des Gerätes nicht direkt in die Beleuchtungsquelle zu sehen.

### **Maschinenrichtlinie 2006/42/EU**

Das VLM500 stellt keine Maschine im Sinne der EU-Richtlinie "Maschinen 2006/42/EU" dar. Für das VLM500 gibt es daher keine Konformitätserklärung bezüglich dieser EU-Richtlinie. Die EU-Richtlinie Maschinen regelt die Anforderungen an eine Maschine. Unter einer Maschine wird hier eine Gesamtheit von verbundenen Teilen oder Vorrichtungen verstanden (siehe auch EN 292-1, Absatz 3.1). Das VLM500 ist ein Teil der elektrischen und sensorischen Ausrüstung einer Maschine und muss deshalb vom Maschinenhersteller in das Verfahren zur Konformitätserklärung einbezogen werden.

## <span id="page-9-0"></span>**1.3 Einleitung**

Das Messgerät für Geschwindigkeit und Länge VLM500 ist für Messungen auf unterschiedlichsten Materialien geeignet. Die Einsatzmöglichkeiten des VLM500 in der Prozessautomatisierung sind äußerst breit. Typische Anwendungen sind die Längenmessung von bahnförmigen Materialen und die Zuschnittsteuerung oder Nachkontrolle von Blechen, Profilen und Rohren. Das VLM500 wird unter anderem an Umwicklern, Kalandern und Extrudern, sowie in Walz- und Dressierstraßen eingesetzt.

Das VLM500 arbeitet berührungslos optisch und realisiert auf der Basis eines CCD-Sensors das physikalische Prinzip des Ortsfilters: Optisch auflösbare Strukturen der Materialoberfläche werden auf den CCD-Sensor abgebildet. Dieser wandelt die Bewegung direkt in eine Frequenz um, aus der die Geschwindigkeit berechnet wird. Eine nachfolgende interne Integration errechnet die Länge. Die interne Integration kann einfach durch ein externes Signal gesteuert werden (Start/Stopp über den Eingang: Trigger).

Die Berechnung der Geschwindigkeit und die Integration der Länge erfolgen vorzeichenbehaftet. Die Richtung kann durch ein externes Signal gesteuert werden. Optional ist eine automatische Richtungserkennung verfügbar.

Die Erzeugung der Ausgangssignale wird durch einen Prozessor übernommen. Das VLM500 kann an eine vorhandene Steuerung oder Prozessdatenerfassung angeschlossen werden. Alle Ein- und Ausgänge sind optoisoliert. Als Programmierschnittstelle können eine RS232, USB, RS485 oder RS422 Schnittstelle verwendet werden. Eine zweite Schnittstelle ist ebenfalls möglich (RS232, USB, RS422 oder RS485 als serielle Schnittstelle 2).

Die Grundausführung des VLM500 ist eine Kommunikationsschnittstelle integriert. Weitere Schnittstellen und Ein- oder Ausgänge sind optional, um das Messgerät an alle auftretenden Anforderungen anpassen zu können. Schnittstellen wie RS232, RS485 oder Feldbusse werden durch verschiedene Interfacekarten realisiert. Dies gilt auch für sämtliche Ein- und Ausgänge für zum Beispiel Trigger und Richtung.

Weitere serielle Schnittstellen, ein Analogausgang, verschiedene hochauflösende Impulsausgänge und verschiedene Bussysteme sind optional erhältlich (Erweiterungskarten).

Das Gerät befindet sich in einem IP 65-Gehäuse. Die Stromversorgung erfolgt mit einer 24 Volt Gleichspannung.

Das VLM500 ist die Weiterentwicklung des bekannten VLM320. Wesentliche Neuerungen des VLM500 zum Vorgängermodell sind:

- beide seriellen Schnittstellen sind gleichwertig nutzbar und busfähig adressierbar,
- völlig überarbeitetes Schnittstellenkonzept,
- USB-Schnittstelle,
- Kompatibel mit der neuen LBC9-CA-Box,
- Kompakteres Gehäuse.

# <span id="page-10-0"></span>**2 Funktion**

# <span id="page-10-1"></span>**2.1 Physikalisches Prinzip**

Das VLM500 arbeitet berührungslos optisch und realisiert auf der Basis eines CCD-Sensors das Ortsfilterprinzip. Ortsfilter (Englisch: spatial filter) ist der Oberbegriff für ein Messprinzip zur berührungslosen Bestimmung von Geschwindigkeit und Länge bewegter Materialien. Das Ortsfilter basiert auf der Filterwirkung gitterförmiger Strukturen (Gittermodulation).

Man kann die Funktion des VLM500 vereinfacht wie folgt beschreiben:

Das Objektiv ist auf das bewegte Messobjekt ausgerichtet, das Messobjekt wird auf die CCD-Zeile abgebildet. Die CCD-Zeile wird als optisches Gitter betrieben (keine Bildaufnahme). Für die Beleuchtung des Messobjektes wird eine Weißlichtquelle verwendet. Dadurch wird eine maximale Oberflächenunabhängigkeit erreicht. Fremdlicht wird durch das Verfahren wirkungsvoll unterdrückt. Aufgrund der Gittermodulation entsteht bei Bewegung des Objektes eine Frequenz, die proportional zur Geschwindigkeit ist, d.h. die Struktur des Messobjekts (Helligkeitskontrast) erzeugt ein Signal. Dieses Signal wird im Folgenden "Burst" genannt. Diese Bursts werden durch das Gerät ausgewertet, d.h. es wird die Signalfrequenz gemessen und daraus die Geschwindigkeit berechnet.

Mehrere Regelkreise erlauben die automatische Anpassung an unterschiedlichste Materialien (Oberflächenstruktur und Helligkeit des Materials).

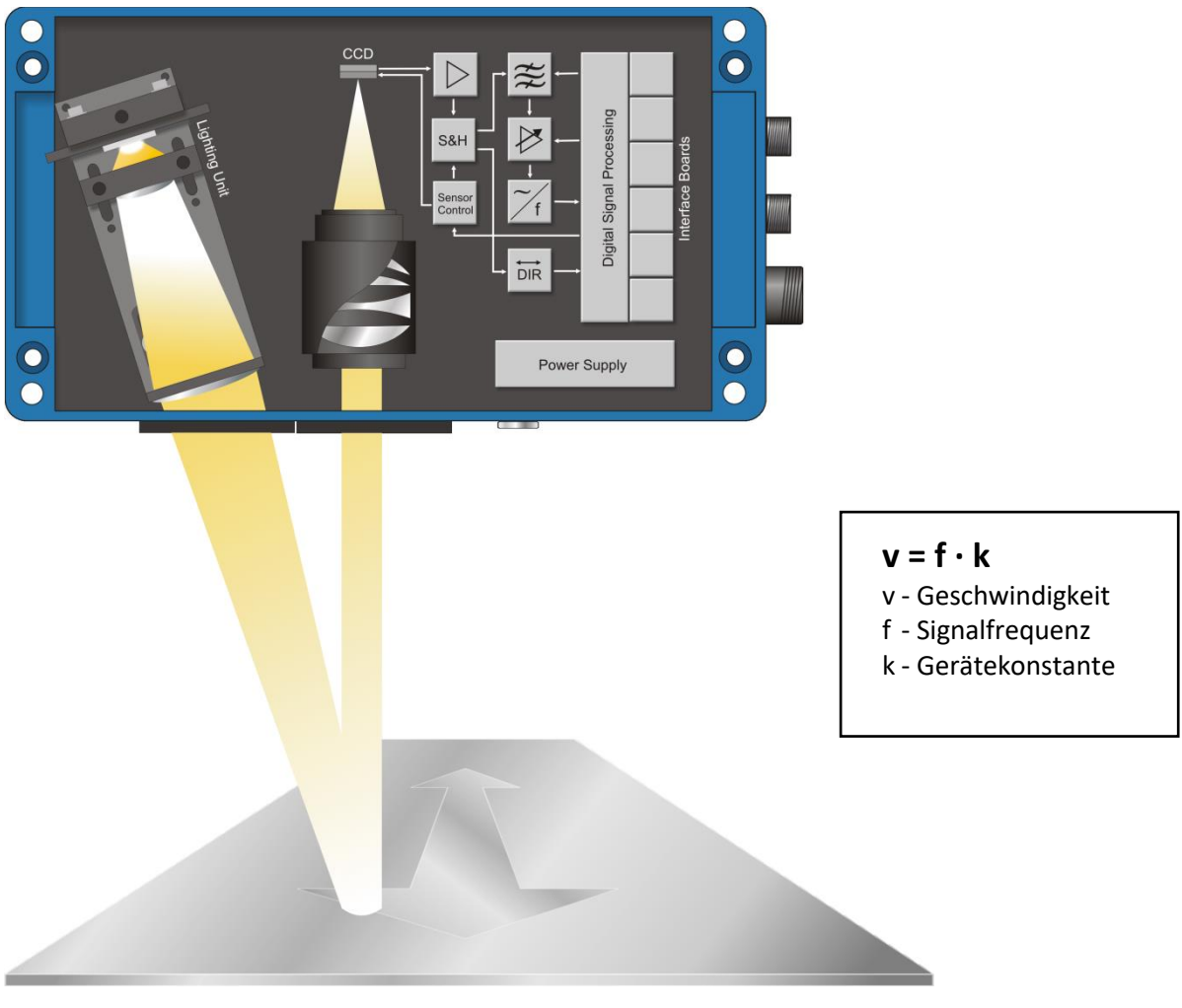

<span id="page-10-2"></span>**Abbildung 1: Aufbau eines VLM500**

## <span id="page-11-0"></span>**2.2 Auswertung**

Die Ermittlung der Frequenz der Signale (Bursts) übernimmt die Auswerteelektronik des VLM500. Sie realisiert eine Kurzzeitfrequenzmessung durch Einzelperiodenauswertung. Durch Multiplikation der Frequenz mit der Gerätekonstanten und dem Kalibrierfaktor wird die Geschwindigkeit berechnet. Über die zeitliche Integration der Geschwindigkeit kann die Objektlänge ermittelt werden. Die Integration kann durch ein externes Signal (*Trigger*) gesteuert werden. Längenmessungen bis zu einer Länge von 2 Mio. km<sup>1</sup> sind möglich.

Weiterhin wird eine Messrate berechnet. Sie kann zur Optimierung der Gerätemontage und Überwachung der Messfunktion genutzt werden.

# <span id="page-11-1"></span>**2.3 Schnittstellen und Parametrierung**

Das VLM500 besitzt verschiedene optionale optoisolierte Schnittstellen. Die Messwerte können über serielle Schnittstellen zu einem PC, zur Prozesssteuerung (PLC) oder an einen Drucker ausgegeben werden. Es stehen verschiedene Impulsausgänge zum Anschluss von Zählern zur Verfügung. Eine optionale Analogausgabe ist gleichfalls möglich. Die Schnittstellen werden durch verschiedene Anschlussboards realisiert, welche auf dem TERM-Board sitzen.

Alle Schnittstellen zeichnen sich durch eine hohe Flexibilität (programmierbare Skalierung und Ausgabezeit) aus und sind einfach zu konfigurieren.

Alle Einstellungen lassen sich mit einem PC und einem Terminalprogramm über eine der beiden optionalen Programmierschnittstellen SO1 oder SO2 (USB, RS-232, RS-422 oder Ethernet mit Protokoll Telnet) vornehmen. Das komfortable Terminalprogramm VLMTool steht kostenlos zur Verfügung. Die einzelnen Befehle des VLM500 werden im Kapitel [9](#page-44-0) "[Programmierung](#page-44-0)" beschrieben.

Die eingestellten Parameter können durch ein Passwort geschützt werden. Evtl. vorgenommene Änderungen werden nach Ausschalten des Gerätes verworfen, wenn sie nicht mit dem passwortgeschützten Befehl *Store* abgespeichert wurden.

 $\overline{a}$ 

Seite 12 ASTECH GmbH <sup>1</sup> Nach dem Überschreiten von 2 Mio. km, springt der Längenzähler auf 0 zurück.

# <span id="page-12-0"></span>**3 Geräteausführungen**

Es sind unterschiedliche Geräteausführungen der VLM500-Serie verfügbar, die untereinander elektrisch und anschlusskompatibel sind. Die meisten Optionen (Interfacekarten, Montagezubehör etc.) können bei allen Ausführungen verwendet werden.

Die Unterschiede im Messbereich, im Arbeitsabstand und der Abstandsvarianz ergeben sich durch die verwendeten Optiken und die Signalverarbeitung der Geräte VLM500A, VLM500D, VLM500L und VLM500E.

**Alle** Geräte der VLM500-Serie sind für **hochdynamische Prozesse** geeignet (minimale Aktualisierungsrate von 0,2ms), können miteinander synchronisiert werden (für hochgenaue und dynamische **Differenzgeschwindigkeitsmessungen**) und besitzen eine **interne Längenberechnung**. Eine Option /h für glühende Oberflächen ist verfügbar.

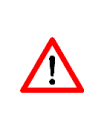

Die Messgeräte dürfen nicht oberhalb des im Datenblatt genannten Geschwindigkeitsbereiches betrieben werden, sonst kann die ordnungsgemäße Funktion nicht garantiert werden. Bitte beachten Sie den Parameter *Mode*, da er sich unmittelbar auf die maximal zulässige Geschwindigkeit auswirkt. Der Parameter *Vmax* ist entsprechend der tatsächlichen maximalen Anlagengeschwindigkeit zu setzen. Eine Reserve von 10 % ist im Gerät schon berücksichtigt.

# <span id="page-12-1"></span>**3.1 VLM500A**

Das VLM500A realisiert einen Arbeitsabstand von 185 mm ± 15 mm. Es ist als Universalgerät ausgelegt und gestattet eine Messung auf unterschiedlichsten Materialien. Das Gerät kann sich der Reflexion, Farbe und Struktur der Materialoberfläche in einem äußerst weiten Bereich automatisch anpassen.

Durch Änderung des Parameters *MODE* (siehe Seite [50,](#page-49-0) [Der Befehl](#page-49-0) *Mode*) kann der Arbeitsabstandsbereich erweitert werden, d.h. der Bereich, in dem sich das zu messende Material befinden muss. Der erweiterte Arbeitsabstandsbereich des VLM500A beträgt 185 mm ± 15 mm.

## <span id="page-12-2"></span>**3.2 VLM500D**

Das VLM500D ist speziell für Anwendungen auf metallischen Oberflächen und für eine große Abstandsvarianz ausgelegt. Das Gerät realisiert einen Arbeitsabstand von 240 mm ± 15 mm und zeichnet sich durch eine hohe Reproduzierbarkeit von ≤ 0,025 % aus.

Es sind Messungen von Geschwindigkeiten kleiner 0,003 m/s (0,18 m/min) mit einem speziellen Filterboard möglich.

Das VLM500D kann bei Bedarf für einen großen Bereich der Abstandsvarianz von 240 mm ± 30 mm ausgelegt werden (siehe Seit[e 50,](#page-49-0) [Der Befehl](#page-49-0) *Mode*).

## <span id="page-12-3"></span>**3.3 VLM500L**

Das Gerät VLM500L besitzt einen Arbeitsabstand von 185 mm ± 10 mm. Es wird vorrangig zur Messung kleiner Geschwindigkeiten eingesetzt. Die mögliche Minimalgeschwindigkeit beträgt 0,002 m/s (0,12 m/min).

Das VLM500L kann bei Bedarf für einen großen Bereich der Abstandsvarianz von 185 mm ± 15 mm ausgelegt werden (siehe Seit[e 50,](#page-49-0) [Der Befehl](#page-49-0) *Mode*).

# <span id="page-12-4"></span>**3.4 VLM500E**

Das Gerät VLM500E besitzt einen Arbeitsabstand von 330 mm ± 30 mm. Es wird vorrangig zur Messung mittlerer Geschwindigkeiten eingesetzt. Die mögliche Minimalgeschwindigkeit beträgt 0,01 m/s (0,60 m/min).

# <span id="page-13-0"></span>**3.5 Option /h für VLM500-Serie**

Aufbauend auf die zuvor genannten Geräte wurde die Option /h für die Messung auf **glühenden Rohren, Drähten und Profilen** aus Stahl, Kupfer, Messing etc. entwickelt.

Die Option /h realisiert eine optische Anpassung an die Messung auf glühenden Oberflächen. Eine Messung auf nicht glühenden Oberflächen ist aber weiterhin möglich.

Je nach Umgebungsbedingungen ist eine ausreichende Kühlung notwendig (z.B. Kühl- und Schutzgehäuse CPC1 mit Spülluftversorgung AC5).

# <span id="page-13-1"></span>**3.6 Vergleich der VLM-Modelle**

#### <span id="page-13-2"></span>**Tabelle 1: Geräteausführungen**

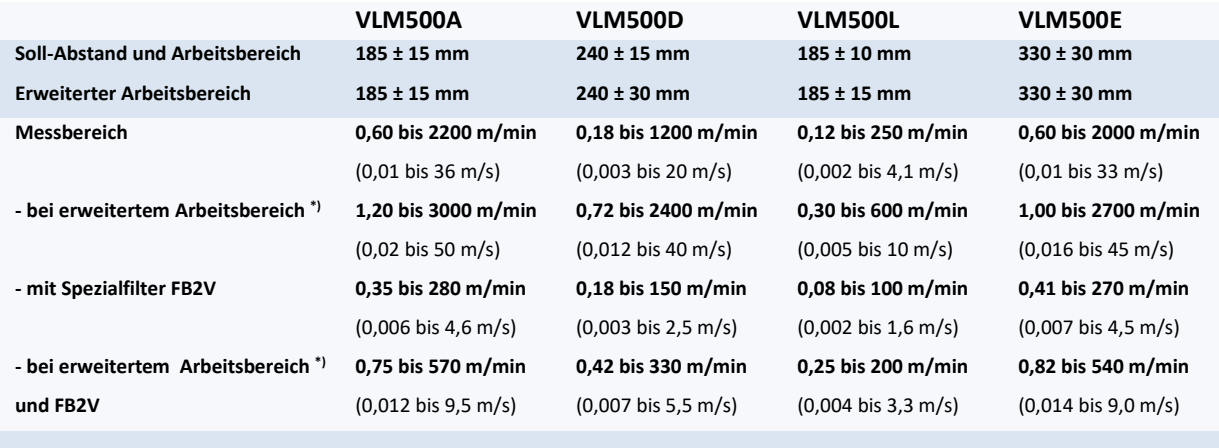

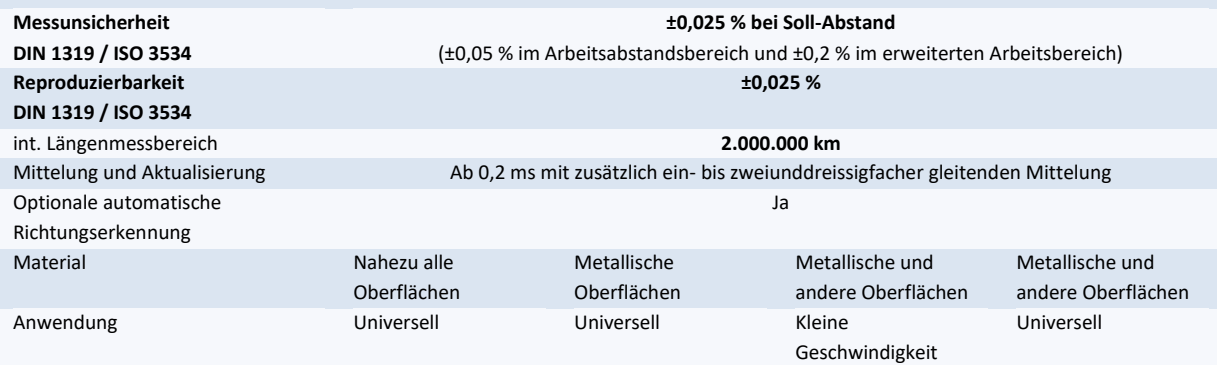

\*) VLM500 [Der Befehl](#page-49-0) *Mode,* siehe Seit[e 50](#page-49-0)

# <span id="page-14-0"></span>**4 Betriebshinweise**

Das VLM500 arbeitet nach erfolgter Programmierung autonom und benötigt nur einen geringen Wartungsaufwand. Die Wartung beschränkt sich im Bedarfsfall auf die Reinigung der Fenster und auf das Wechseln der LED-Lichtquelle (siehe Kapitel [8, Wartung\)](#page-41-0).

Während des Betriebes können verschiedene Kommandos zu Diagnosezwecken verwendet werden (siehe Kapitel [9, Programmierung\)](#page-44-0).

Darüber hinaus werden die Betriebszustände durch Leuchtdioden (LED) angezeigt, die folgende Bedeutung haben:

| <b>LED</b>   | Farbe | <b>Bedeutung</b>                                                                                                    |
|--------------|-------|----------------------------------------------------------------------------------------------------|
| Signal-LED   | Grün  | Signal vorhanden bzw. gut, siehe auch Minrate und ECCOn                                                                                            |
| Signal-LED   | Rot   | kein Signal vorhanden bzw. nicht über der festgelegten Schwelle, siehe<br>auch Minrate und ECCOn                                                   |
| Signal-LED   | Gelb  | Signal vorhanden bzw. gut, VMIN unterschritten                                                                                                    |
| Busy-LED     | Gelb  | Kommandoabarbeitung, auch bei Kalibrierung, Simulation, Offline-<br>Messung und Standby<br>Blinkt, wenn sich das Gerät im Standby - Modus befindet |
| Error-LED    | rot   | blinkt dauerhaft bei fatalen Fehlern oder blinkt kurz auf bei kritischen<br>Fehlern (siehe Anhang Kapitel 11.3 Fehlermeldungen)                    |
| Forward-LED  | Grün  | Bewegungsrichtung des Messobjektes ist vorwärts eingestellt oder<br>erkannt <sup>2</sup> (vom Boden zum Deckel des VLM500) siehe auch Direction    |
| Backward-LED | Grün  | Bewegungsrichtung des Messobjektes ist rückwärts eingestellt oder<br>erkannt2 (vom Deckel zum Boden des VLM500) siehe auch Direction               |

<span id="page-14-1"></span>**Tabelle 2: Bedeutung der Leuchtdioden im Deckel des VLM500**

### <span id="page-14-2"></span>**Signal-LED**

 $\overline{a}$ 

Bei bewegtem Messobjekt und ausreichender Signalqualität leuchtet die LED grün. Sie leuchtet gelb, wenn Messsignal vorhanden ist, aber die Mindestgeschwindigkeit VMIN noch unterschritten ist. Ist keine der Bedingungen erfüllt leuchtet die LED rot. Eine rote Signal-LED kann verschiedene Ursachen haben:

- 1. kein Messobjekt vorhanden, Messobjekt außerhalb des Arbeitsbereiches des VLM500,
- 2. Messobjekt bewegt sich nicht oder ist außerhalb des Geschwindigkeitsbereiches,
- 3. Messobjekt besitzt keine ausreichende Struktur,
- 4. Messobjekt zu hell Sensor wird permanent übersteuert, siehe Seit[e 52](#page-51-1) Der Befehl *[TestMeasure](#page-66-4)*,
- 5. Fenster verschmutzt (siehe Kapitel [8, Wartung\)](#page-41-0),
- 6. Messrate zu gering (nur bei eingeschalteter Ratenüberwachung, siehe Seite [49,](#page-48-3) [Der Befehl](#page-48-3) *Minrate*)
- 7. Geschwindigkeit oder Messrate außerhalb des zulässigen Bereichs

(nur bei eingeschalteter ECC-Funktion, siehe Kapitel [9.5, ECC-Steuerung\)](#page-58-0).

Der Ausgang 'STATUS' wird ebenso wie die Signal-LED geschaltet. Wenn diese grün anzeigt, ist 'STATUS' durchgeschaltet. Bei rot oder gelb ist , STATUS' abgeschaltet.

ASTECH GmbH Seite 15 <sup>2</sup> Nur bei Option automatischer Richtungserkennung

### **Busy-LED**

Diese LED leuchtet gelb beim Abarbeiten von Kommandos (siehe Kapitel [9, Programmierung\)](#page-44-0). Die LED blinkt, wenn der Standby – Modus entweder durch Kommandoeingabe oder durch ein externes Schaltsignal initiiert wird.

### **Error-LED**

Blinkt die rote Error-LED kontinuierlich, liegt ein technischer Defekt vor. Leuchtet sie während des Betriebes kurzzeitig oder dauernd, sind Parameter falsch eingestellt oder es kam zu Übertragungsfehlern. In allen Fällen sollte mit einem PC und dem Befehl Error die Ursache ermittelt und beseitigt werden, da sonst Fehler in den Messergebnissen möglich sind.

Während der Initialisierung nach dem Einschalten des Gerätes oder nach dem Befehl *Restart* leuchtet die Signalund Busy-LED gelb und die Error-LED rot.

### **Forward-LED**

Die Forward-LED leuchtet grün wenn die eingestellte Bewegungsrichtung des Messobjektes vorwärts, also vom Boden zum Deckel des VLM500 ist (siehe Seite [47, Der Befehl](#page-46-4) *Direction*). Bei automatischer Richtungserkennung wird mit dieser LED angezeigt, dass eine Vorwärtsbewegung des Messobjektes erkannt wurde. Die Bewegungsrichtung (Plus heißt vorwärts) ist durch einen Pfeil am Gerät gekennzeichnet.

#### **Backward-LED**

Die Backward-LED leuchtet grün wenn die eingestellte Bewegungsrichtung des Messobjektes rückwärts, also vom Deckel zum Boden des VLM500 ist (siehe Seite [47,](#page-46-4) [Der Befehl](#page-46-4) *Direction*). Bei automatischer Richtungserkennung wird mit dieser LED angezeigt, dass eine Rückwärtsbewegung des Messobjektes erkannt wurde. Die Bewegungsrichtung (Minus heißt rückwärts) ist durch einen Pfeil am Gerät gekennzeichnet.

# <span id="page-16-0"></span>**5 Einbau**

Der Einbau erfolgt quer zur Bewegungsrichtung des Messobjekts (siehe Zeichnung im Anhang Kapitel [11.9;](#page-96-0) Sonderausführungen möglich). Die Standardbewegungsrichtung (vorwärts) ist vom Gehäuseboden zum Gehäusedeckel festgelegt (Sonderausführungen möglich). Die Bewegungsrichtung (Plus heißt vorwärts) ist durch einen Pfeil am Gerät gekennzeichnet.

Der Einbau kann sowohl in positiver als auch in negativer Richtung erfolgen. Nur der Parameter *Direction* muss entsprechend gesetzt werden (siehe Programmierung)!

Zum Einbau braucht das Gerät nicht geöffnet zu werden. Es wird mit vier M6-Innensechskantschrauben befestigt.

Der vom Hersteller angegebene Arbeitsabstand (Abstand Objektivfenster zur Materialoberfläche) und Arbeitsbereich ist unbedingt einzuhalten (siehe Typenschild am VLM500).

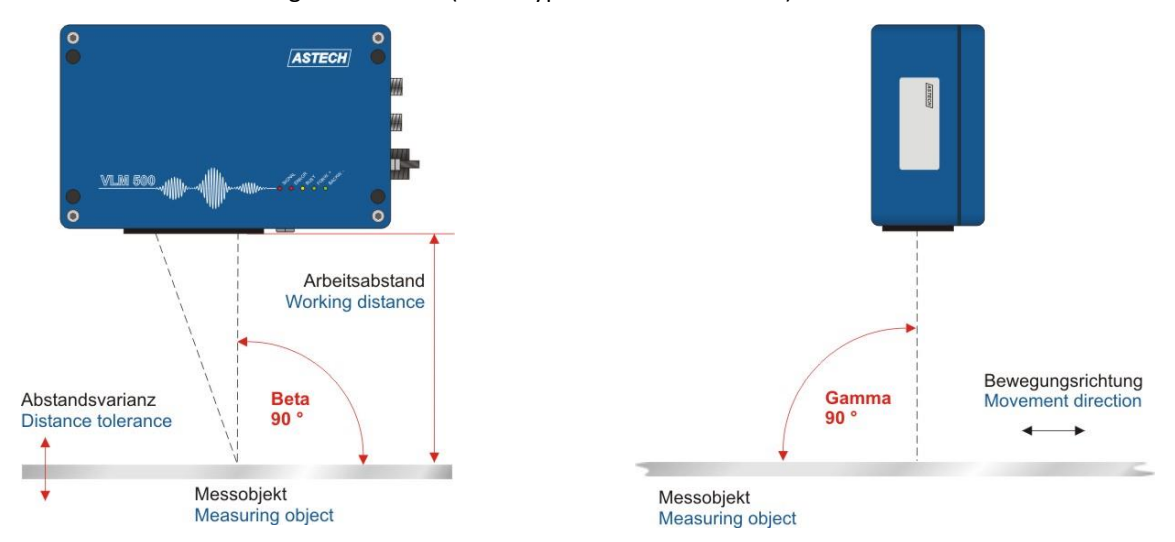

<span id="page-16-1"></span>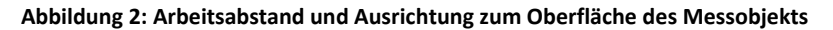

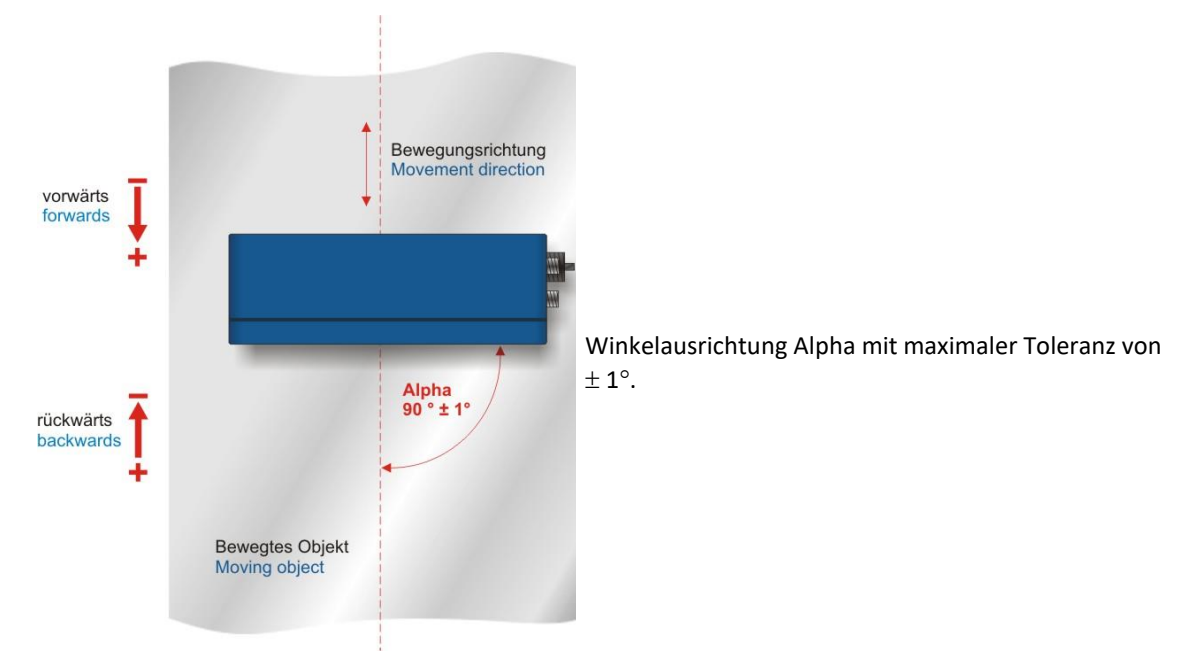

<span id="page-16-2"></span>**Abbildung 3: Ausrichtung zum Geschwindigkeitsvektor**

Der Einbau erfolgt rechtwinklig zur Bewegungsrichtung des Materials mit einer maximalen Toleranz von ±1°. Erfolgt die Ausrichtung nicht mit der angegebenen Toleranz, können sich Messfehler 4 ergeben.

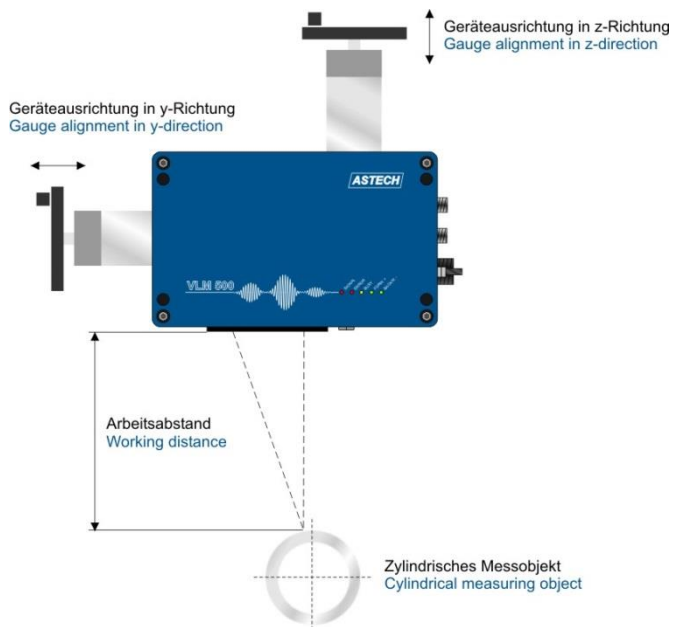

Optionale Lineareinheiten erlauben weiterhin eine Justage bei wechselndem Materialabstand (LJ1 für eine Achse) oder für runde Oberflächen wie z.B. Rohren, Drähten und Profilen (LJ2 für zwei Achsen).

#### <span id="page-17-0"></span>**Abbildung 4: VLM500 mit Lineareinheit LJ2**

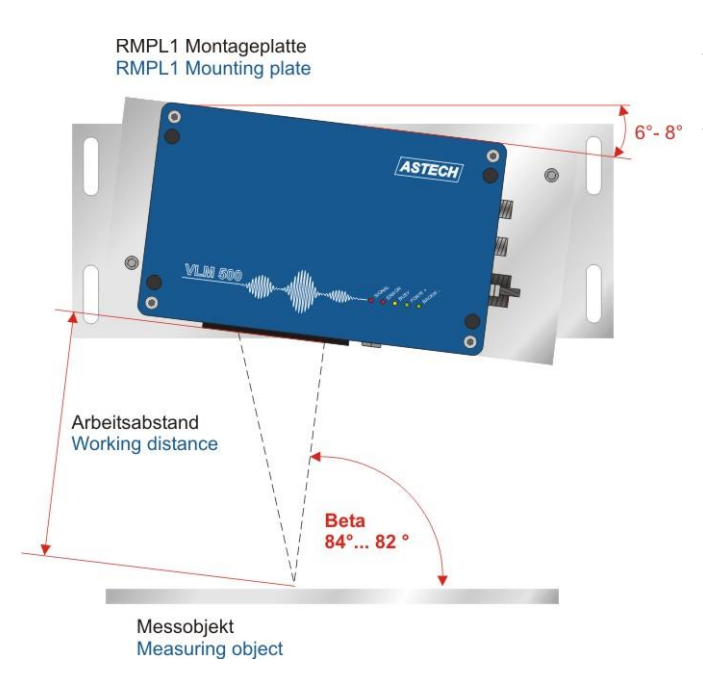

Eine Verkippung um den Winkel Beta ist bei Verwendung der Montageplatte RPL1 möglich. Hierdurch entsteht kein Messfehler. Die Verkippung ist bei Messung auf hochspiegelnden Materialien und einigen Kunststoffoberflächen notwendig.

#### <span id="page-17-1"></span>**Abbildung 5: VLM500 mit Montageplatte RMPL1**

Eine Optimierung der Ausrichtung bei spiegelnden und gewölbten Oberflächen ist nach Anschluss der Stromversorgung, des Programmierkabels und eines PCs mit dem Befehl *TestQuality* (siehe Seit[e 68, Der Befehl](#page-67-0)  *[TestQuality](#page-67-0)*) sinnvoll. Hier sollte die Messrate in der Bewegung maximal sein; bzw. im Stillstand sollte der Ausgabewert ca. 2/3 des maximalen Wertes annehmen (Reflektion).

# <span id="page-18-0"></span>**6 Anschluss**

Das VLM500 verfügt über schraubbare Geräteanschlüsse. Es sind eine Erdungsschraube, ein Anschluss für die Programmierschnittstelle, ein Anschluss für Signalleitungen (Ein- und Ausgänge) und ein Anschluss für die Stromversorgung vorhanden. Zwei weitere Anschlüsse für Signalleitungen sind optional.

Steckverbinder dürfen nicht unter Spannung gesteckt oder gezogen werden. Alle Anschlussarbeiten T dürfen nur spannungslos erfolgen!

Anschluss 4, Signale (optional) Anschluss 5, Signale (optional) Erdungsschraube

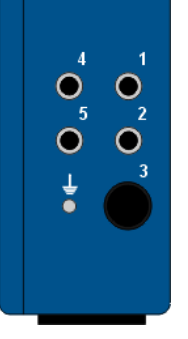

Anschluss 1, Programmierung Anschluss 2, Signale Anschluss 3, Stromversorgung

<span id="page-18-3"></span>**Abbildung 6: VLM500 Geräteanschlüsse**

## <span id="page-18-1"></span>**6.1 Stromversorgung und Erdung**

Das VLM500 wird mit einer 24 V-Gleichstromversorgung (20 bis 30 V) gefertigt und ausgeliefert. Die Versorgung erfolgt über Geräteanschluss 3.

Alle Klemmen in den Anschlusssteckern (außer DSUB9 am Programmierkabel) sind schraubbar. Es obliegt dem Anwender, die Verkabelung entsprechend den geltenden Vorschriften herzustellen.

Bevor das Gerät an die Stromversorgung angeschlossen wird, ist zwischen der Erdungsschraube und der Gerätehalterung mit Hilfe des mitgelieferten Erdungskabels eine Verbindung herzustellen. Die Gerätehalterung muss gleichfalls niederohmig geerdet sein!

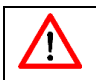

Eine fehlende oder unzureichende Erdung des Messgerätes kann zu Fehlfunktionen oder Beschädigungen der Elektronik bei Überspannungen führen!

# <span id="page-18-2"></span>**6.2 Signalleitungen**

Im Gerät befindet sich eine Leiterkarte (TERM-Board) mit einem Schraubklemmfeld. Dieses ist nach Abnehmen des Gehäusedeckels zugänglich. Vor dem Öffnen des Gehäuses ist das Gerät grundsätzlich von der Stromversorgung zu trennen. Für die Belegung der Anschlüsse gibt es mehrere Möglichkeiten. Da diese Belegung sowohl durch den Hersteller als auch durch den Anwender geändert werden kann, ist sie vor dem Anschluss zu überprüfen.

Für die Übertragung von Signalen (Geräteanschlüsse 1, 2, 4 und 5) sind grundsätzlich abgeschirmte Stecker und Kabel zu verwenden. Das Kabel für die Programmierung (Geräteanschluss 1) ist nach erfolgter Programmierung zu entfernen. Die Schirmung ist immer zu erden. Stecker und Kabel können vom Hersteller bezogen werden.

Die Geräteanschlüsse 4 und 5 sind optional. Nicht beschaltete Geräteanschlüsse sind mittels Blindstopfen gegen Eindringen von Schmutz zu schützen.

 $\bigwedge$ 

Die Verdrahtung der Geräteanschlüsse 1, 2, 4 und 5 erfolgt kundenspezifisch. Sie sind evtl. (je nach Ausführung) nicht vor Vertauschung geschützt. Ein Verdrahtungsplan liegt bei Lieferung jedem Gerät bei!

Die Anschlussbelegungen der Geräteanschlüsse sind im Anhang zu finden (Kapitel [11.6\)](#page-92-0).

Es ist zu beachten, dass die Potentialunterschiede der Aus- und Eingangssignale zum Schutzleiter (PE) kleiner als 42 Volt sind. Es wird empfohlen, die GND-Leitung der Anlagenspannung über einen Potentialausgleich mit der Erde bzw. dem PE-Leiter zu verbinden.

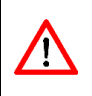

Die auf den Anschluss- und Interfacekarten integrierten Schutzschaltungen sprechen bei Spannungsdifferenzen > 42 Volt zwischen den Signalen oder zum Schutzleiter an. Das Ableiten der Überspannung kann zum Ansprechen der Schutzschaltung und damit zum kurzzeitigen Ausfall des betreffenden Signals führen!

# <span id="page-20-0"></span>**7 Interfacekarten**

Das VLM500 kann, je nach Bedarf, mit verschiedenen Interfacekarten ausgestattet werden, die auf das im Geräteinnern befindliche TERM-Board gesteckt werden. Insgesamt stehen sieben Steckplätze (Slot 1 bis Slot 7) für verschiedene Schnittstellenkarten zur Verfügung. Auf dem TERM-Board befindet sich eine Schraubklemmenleiste mit 54 Anschlüssen (sieh[e Abbildung 7\)](#page-20-2). Je nachdem welche Karten eingesetzt sind haben die Anschlüsse eine andere Bedeutung.

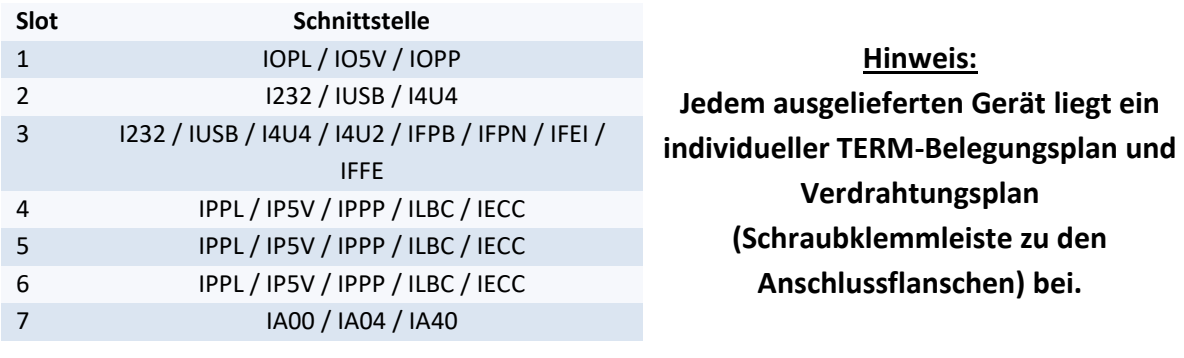

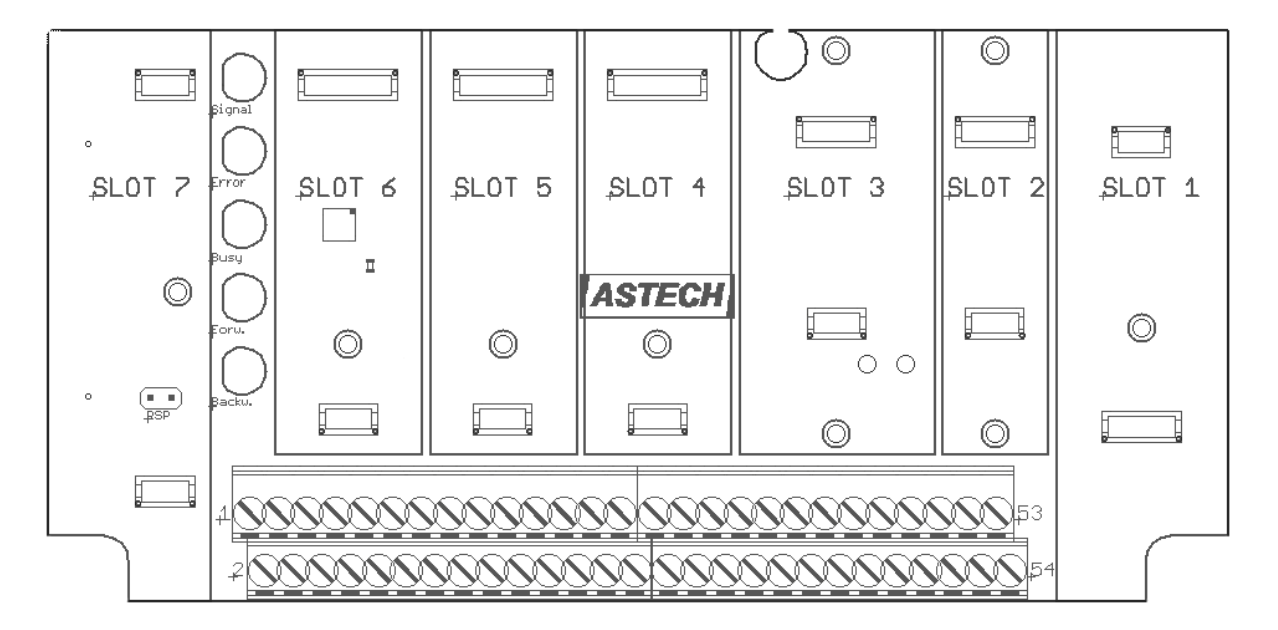

#### <span id="page-20-2"></span>**Abbildung 7: TERM-Board**

Zusätzlich zu den Anschlüssen, die eine Interface-Karte mit einem Flanschkabel verbinden, gibt es Anschlüsse, an der Schraubklemmenleiste, die gebrückt sind. Dies ermöglicht die Verteilung eines Signals (z.B. ext. Spannung für die Impulsausgänge) auf mehrere Anschlüsse. Folgende Pins sind gebrückt: 53 und 54, 24 und 25, 16 und 17 sowie 8 und 9.

Die Pins 1, 3 und 5 führen 24 V-Potenzial mit der zugehörigen Masse auf den Pins 2 und 4. Es handelt sich um das gleiche Potenzial, mit dem das VLM extern versorgt wird. Diese Spannung kann bspw. verwendet werden um die OpenCollector-Anschlüsse zu versorgen.

# <span id="page-20-1"></span>**7.1 I232 – Interface RS-232**

Die Interface-Karte I232 stellt eine serielle Schnittstelle nach RS-232 Norm zur Verfügung. Sie dient zur Programmierung des Gerätes und kann darüber hinaus zur Datenübertragung eingesetzt werden. Die RS-232- Schnittstelle als COM-Port ist bei Computern integriert oder lässt sich mittels eines externen USB-Umsetzers nachrüsten. Die Schnittstelle erlaubt Vollduplexbetrieb, d.h. ein Teilnehmer kann gleichzeitig senden und Daten von einem anderen Teilnehmer empfangen. Es werden nur die Signale TxD, RxD und GND verwendet. Die Datenübertragung wird über XON/XOFF-Protokoll (Software-Handshake) gesteuert, d.h. ist der Empfänger nicht empfangsbereit, schickt er das Zeichen XOFF zum Sender, der daraufhin die Sendung unterbricht. Ist der Empfänger wieder bereit, so schickt er das XON-Zeichen. Daraufhin setzt der Sender die Übertragung fort.

Physikalische Übertragungsparameter RS-232

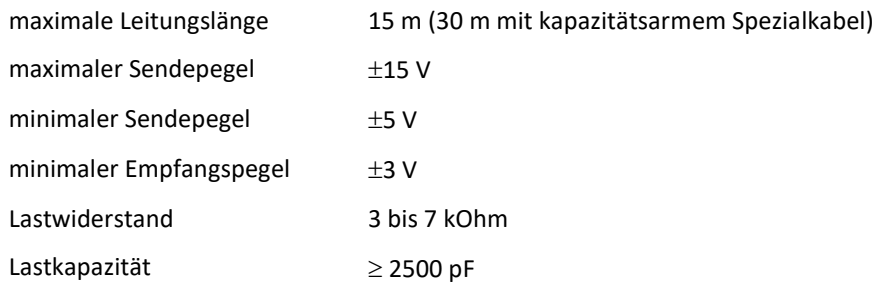

Die Einstellung von Baudrate, Protokollart und Parität erfolgt durch den Befehl *SO1Interface* bzw. *SO2Interface*. Das Format ist auf 8 Datenbits und 1 Stoppbit voreingestellt. Die Standardparameter sind 9600 Baud, keine Parität und XON/XOFF-Protokoll.

# <span id="page-21-0"></span>**7.2 I4U4 – Interface RS-422, RS-485, 4-Draht-Leitung**

Die 4-Draht-Schnittstelle RS-422 bzw. RS-485 dient zur seriellen Datenübertragung über größere Distanzen. Beim VLM500 wird die Schnittstelle zur Programmierung und zum Übertragen von Messwerten verwendet. Weiterhin kann es sinnvoll sein die Programmierschnittstelle (RS-232) auf RS-422/RS-485 umzusetzen, um größere Distanzen zu überbrücken.

Die Schnittstelle erlaubt Vollduplexbetrieb, d.h. ein Teilnehmer kann senden und gleichzeitig Daten von einem anderen Teilnehmer empfangen.

Maximal 10 Empfänger dürfen mit einem Sender verbunden werden. Die seriellen Daten werden als Spannungsdifferenz zwischen den 2 Adern einer Leitung übertragen.

Physikalische Übertragungsparameter:

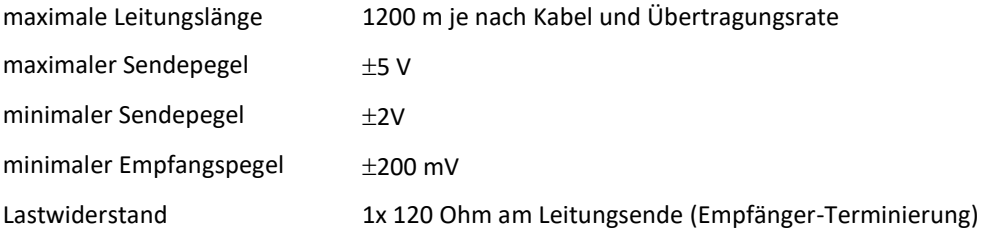

Es können auch Impulse über eine RS-422/RS-485-Schnittstelle übertragen werden. Dies ist möglich, weil die Norm lediglich die Pegel, die Impedanzen etc. aber nicht die Art der Daten festlegt. Zum Beispiel liefert die Interfacekarte IP5V Impulsausgabekanäle mit je zwei Phasen nach RS-422 Norm mit einem maximalen Sendepegel von ±5 V.

Die Interface-Karte I4U4 stellt eine serielle 4-Draht Schnittstelle nach RS-422- bzw. RS-485-Norm zur Verfügung. Es sind die optoisolierten Anschlüsse 'R+/A', 'R-/B', 'T+/Y und 'T-/Z' vorhanden.

Wie auch beim I232 werden Einstellungen von Baudrate, Protokollart und Parität durch den Befehl *SO1Interface* bzw. *SO2Interface* eingestellt.

# <span id="page-22-0"></span>**7.3 I4U2 – Interface RS-485, 2-Draht-Leitung**

Die 2-Draht-RS-485-Schnittstelle dient zur seriellen Datenübertragung über größere Distanzen. Die Schnittstelle erlaubt nur Halbduplexbetrieb, d.h. immer nur ein Teilnehmer kann senden. Maximal 32 Teilnehmer können verbunden werden. Die seriellen Daten werden als Spannungsdifferenz zwischen den 2 Adern einer Leitung übertragen.

Physikalische Übertragungsparameter RS-485 (Halbduplexbetrieb):

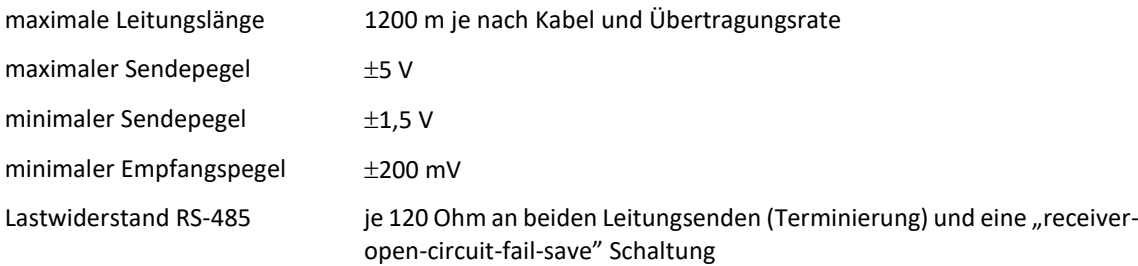

Die Interface-Karte I4U2 stellt eine serielle 2-Draht Schnittstelle nach RS-485-Norm zur Verfügung. Es sind die optoisolierte Anschlüsse 'R+/T+/A' und 'R-/T-/B' vorhanden.

Die Einstellungen von Baudrate, Protokollart und Parität durch den Befehl *SO2Interface* eingestellt.

# <span id="page-22-1"></span>**7.4 IUSB – Interface USB**

Mithilfe der galvanisch getrennten USB-Schnittstelle IUSB lässt sich das VLM500, genauso wie die Interface-Karten I232, I4U2 und I4U4 über einen Computer parametrieren. Weiterhin kann die Schnittstelle zur Datenaufzeichnung benutzt werden.

Es werden die optoisolierten Signale '5V', 'D-', 'D+' und 'GND' verwendet. Bei der USB-Schnittstelle handelt es sich um eine interne RS-232 Schnittstelle (Virtual COM-Port).

Auf der Interface-Karte IUSB ist ein integrierter Schaltkreis (FT230X) von der Firma Future Technology Devices International (FTDI) verbaut. Dieser stellt am PC eine virtuelle serielle Schnittstelle zur Verfügung. Damit kann mit dem VLM500 in gleicher Weise kommuniziert werden, als verfügte es über eine I232 Interface-Karte. Damit diese Funktionalität sichergestellt ist, muss ein Treiber auf einem Windows-PC installiert werden. Dieser Treiber befindet sich auf dem USB-Stück, der zum Lieferumfang gehört. Ferner kann er von der ASTECH Internetseite geladen.

Für die Installation des Treibers muss Windows vollständig gestartet sein. Die Datei "IUSB driver FTDI.zip" muss an einen bekannten Ort auf einer Festplatte entpackt werden. Dann wird das VLM500 mit dem PC verbunden. Es empfiehlt sich zuerst das Kabelende mit dem VLM zu verbinden und danach das andere Kabelende mit dem PC. Windows sollte jetzt die neue Hardware erkannt haben und nach einem Treiber suchen. Jetzt muss die manuelle Treiberinstallation gewählt werden und der Pfad angegeben werden in den zuvor der Inhalt der ZIP-Datei entpackt wurde. Nach der Installation sollte der Eintrag "USB Serial Converter" im Geräte-Manager von Windows erscheinen. Im Anschluss daran erkennt Windows eine weitere Hardware-Komponente "USB Serial Port". Auch hier muss die manuelle Treiberinstallation gewählt werden und der Pfad angegeben werden in den zuvor der Inhalt der ZIP-Datei entpackt wurde. Wenn die Installation abgeschlossen ist, erscheint im Geräte-Manager im Bereich Anschlüsse ein neuer COM-Port. Dieser muss später bei der Benutzung des VLMTool für die Kommunikation ausgewählt werden.

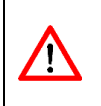

Wird das VLMTool installiert, wird dem Anwender automatisch angeboten auch den IUSB-Treiber zu installieren. Hierfür wird empfohlen das VLM nicht mit dem PC zu verbinden. Erst nach der vollständigen Installation des VLMTools und Treibers darf das VLM mit dem PC verbunden werden.

# <span id="page-23-0"></span>**7.5 IAUN – Interface Analog Output**

Die IAUN-Interface-Karte stellt einen optoisolierten Analogausgang (Stromschnittstelle) mit 16 Bit Auflösung bereit. Es gibt drei Ausführungen (sieh[e Tabelle 3\)](#page-23-4).

#### <span id="page-23-4"></span>**Tabelle 3: Ausgabebereiche des Analogausgangs**

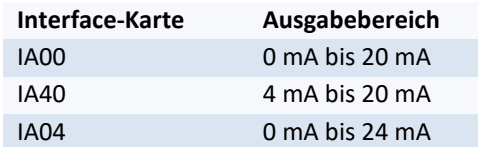

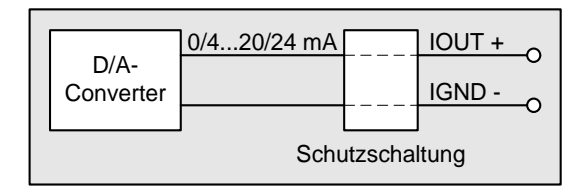

<span id="page-23-2"></span>**Abbildung 8: Ausgangsbeschaltung der IAUN- Karte**

# <span id="page-23-1"></span>**7.6 IOPL – Interface Input-Output Positive Logic**

Die Erweiterungskarte IOPL stellt die Ein- und Ausgänge (Trigger 1, Standby/Trigger 2, Direction, Status, Error) des VLM zur Verfügung. Die Anschlüsse sind galvanisch (Optokoppler) vom VLM500 getrennt. Der Standby – Eingang kann alternativ als zweiter Triggereingang verwendet werden. Dazu wird der Parameter SELTRIGGER aktiviert.

### **Ausgänge**

Die Ausgänge sind als Transistorausgänge mit einem gemeinsamen Kollektoranschluss realisiert. Der Plusanschluss wird im Allgemeinen mit einer externen Spannungsversorgung von 10 V bis 30 V versorgt. Am Minusanschluss (z.B. ERR-) wird eine Last gegen 0 Volt der externen Stromversorgung angeschlossen.

Die Ausgangstransistoren können je einen Strom von max. 30 mA treiben. Wird eine externe Spannung von 24 V verwendet und soll ein Laststrom von 20 mA fließen, ist ein Lastwiderstand von 1,2 kOhm einzusetzen. Die Last kann Nutzerseitig auch ein Optokoppler sein.

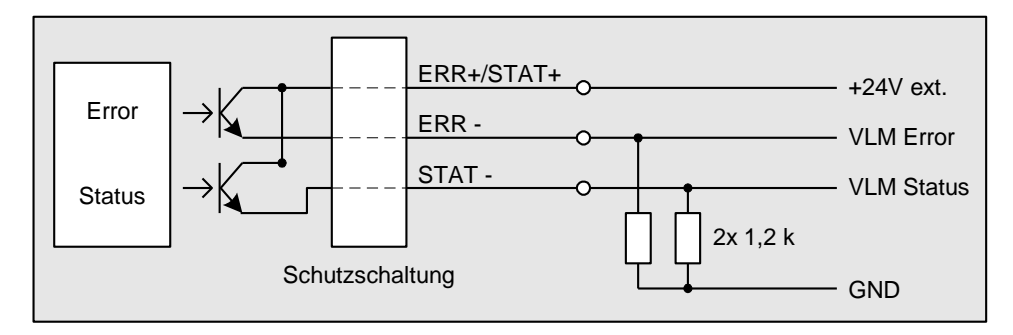

#### <span id="page-23-3"></span>**Abbildung 9: Anschlussbeispiel für die Ausgänge der IOPL-Karte**

### **Eingänge**

Allgemein gilt: eine Eingangsspannung +10V ≤ Uin ≤ +30V entspricht einem HIGH-Pegel (Iin maximal 15mA) und eine Eingangsspannung 0V ≤ Uin ≤ +4V entspricht einem LOW-Pegel. Die Eingänge haben einen Verpolschutz und eine rückstellbare Sicherung (150mA).

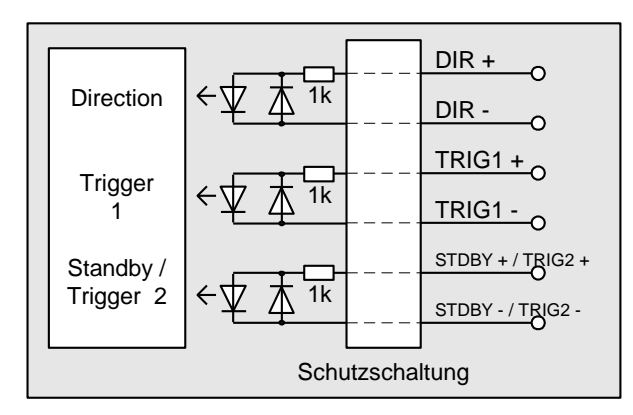

### <span id="page-24-1"></span>**Abbildung 10: Beschaltung der Eingänge der IOPL-Karte**

Der Eingang für das Richtungssignal Direction kann HIGH- oder LOW-aktiv sein. Die Programmierung erfolgt über den Befehl *Direction* (siehe Seite 45, Der Befehl Direction). Der Eingang für das Standby-Signal ist HIGH- aktiv. Der Triggereingang 'TRI1' dient der Steuerung der Längenberechnung. Er wird durch den Parameter *Trigger* (siehe Seite 52, Der Befehl Trigger) programmiert (HIGH- oder LOW-Pegel bzw. Flanke) und realisiert den Start bzw. den Stopp der geräteinternen Längenintegration. Weiterhin können die Ausgabekanäle auf den Trigger synchronisiert werden (z.B. Parameter *SO1SYNC 1* schaltet die Datenausgabe der seriellen Schnittstelle S1 auf Trigger-synchron).

### **Standby-Eingang als zweiten Triggereingang (TRI2) verwenden**

An den Standby-Eingang 'STDBY' kann eine zweite Lichtschranke angeschlossen werden. Damit ist eine Längenmessung über zwei Lichtschranken möglich. Die an TRI1 angeschlossene Lichtschranke fungiert fest als STOPP-Lichtschranke, die an TRI2 hingegen fest als START-Lichtschranke. Über den Parameter *Trigger*(siehe Seite [53, Der Befehl](#page-52-0) *Trigger*) ist diese Funktion aktivierbar.

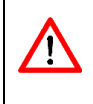

Die maximale Eingangsfrequenz darf bei TRI1, TRI2 und DIR 500 Hz nicht überschreiten. Das Tastverhältnis muss hierbei 1:1 betragen. Die Eingangssignale müssen absolut prellfrei sein. Eine Verwendung von Relaiskontakten ist nicht zulässig!

# <span id="page-24-0"></span>**7.7 IPPL – Interface Pulse Output Positive Logic**

Die Erweiterungskarte IPPL stellt einen hochauflösenden Impulsausgang mit zwei Phasen in einem Frequenzbereich von 0,2 Hz bis 25 kHz zur Verfügung. Die Auflösung und der maximale Fehler betragen jeweils 8 ns. An diesen Anschluss kann ein Kabel mit einer maximalen Länge von 50 m angeschlossen werden.

Die zwei Ausgänge sind durch Optokoppler galvanisch getrennt. Die Ausgabe ist skalierbar. Es wird ein um 90° phasenverschobener Takt zur Verfügung gestellt. Die Transistoren der Optokoppler können je einen Strom von maximal 30 mA treiben. Der Hersteller empfiehlt einen Strom von 20 mA. Bei einer externen Spannung von 24 Volt, sollte je ein Lastwiderstand von 1,2 kOhm eingesetzt werden. Die Last kann auch ein Optokoppler sein. Die Ausgänge sind kurzschluss- und überspannungsfest.

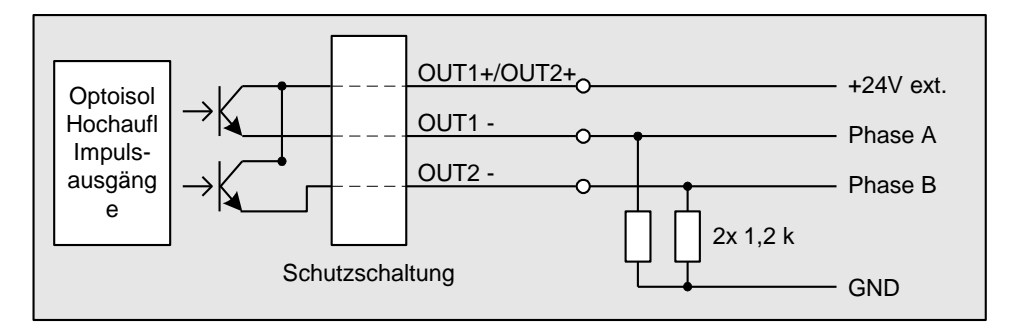

<span id="page-25-1"></span>**Abbildung 11: Anschlussbeispiel für die Ausgänge der IPPL-Karte in Slot 4**

# <span id="page-25-0"></span>**7.8 IPPU – Interface Pulse-Output Push Pull Universal**

Second Second Courts.<br>
Service 26 Associates 26 Associates 26 Associates 26 Associates 26 Associates 26 Associates 26 Associates 26 Associates 26 Associates 26 Associates 26 Associates 26 Associates 26 Associates 26 Assoc Die Erweiterungskarte IPPU stellt einen hochauflösenden Impulsausgang mit zwei Phasen (90° Phasenverschiebung) in einem Frequenzbereich von 0,2 Hz bis 1 MHz zur Verfügung. Die Auflösung und der maximale Fehler betragen 8 ns. Der Ausgangswiderstand beträgt 200 Ohm. Der maximale Ausgangsstrom beträgt ± 100 mA pro Kanal. Die Ausgänge sind mit einer Abschaltsicherung für den Fall einer thermischen Überlastung (z.B. Aufgrund eines zu hohen Stromes) ausgestattet. Die Ausgänge sind durch Optokoppler galvanisch getrennt, besitzen aber das gleiche Bezugspotential. Die maximale Kabellänge bei unsymmetrischem Betrieb (Bezugspotential O-GND) beträgt 200 m bzw. bei Ausgabefrequenzen kleiner 50 kHz beträgt sie 500 m.

Es gibt zwei Varianten von dieser Interfacekarte.

### **IP5V**

Die Ausgänge sind als 5 Volt Treiberstufen ausgeführt. Es ist keine externe Spannungsversorgung erforderlich.

Die Karte kann RS-422 Eingänge mit einem 100 Ohm Abschlusswiderstand treiben. Der Abgriff erfolgt dann symmetrisch zwischen OUTx und /OUTx. Der Anschluss O-GND wird nicht verbunden. Bei der Verwendung von paarweise verdrillten und abgeschirmten Kabeln (z.B. CAT5) beträgt die maximale Kabellänge für die RS-422 500 m.

### **IPPP**

Die Treiberstufen der Ausgänge werden mit einer zusätzlichen Spannung (V<sub>ext</sub>) zwischen +12V und +30V versorgt, die damit gleichfalls den Spannungspegel der Impulse bestimmt. Diese Hilfsspannung kann extern über ein Kabel zugeführt werden und vom Anschlussflansch mit der Schraubklemmenleiste verbunden werden. Alternativ kann die VLM-Versorgungsspannung (24V) genutzt werden. In diesem Fall muss eine Kabelbrücke auf der Schraubklemmenleiste gesetzt werden.

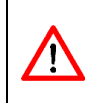

Die Ausgänge der Erweiterungskarte IPPU sind gegen ESD geschützt. Da es sich um aktive Ausgänge handelt, dürfen diese jedoch nicht mit einer externen Spannung kurzgeschlossen werden, da dies zum Zerstören der Ausgänge führt.

Spannungen > +30V am Eingang Vext (IPPP) sind nicht zulässig!

# <span id="page-26-0"></span>**7.9 IFPB – Interface Fieldbus Profibus**

Die Interfacekarte IFPB ermöglicht die Anbindung der Messgeräte der VLM-Serie als Profibus Slave an einen Profibus-DP Master. Die Karte unterstützt Busraten bis 12 MBaud (Autodetect). Die Slave-Adresse wird über den Bus gesetzt (z.B. Siemens PG oder beliebiger Master mit SET\_SLAVE\_ADD\_REQ). Ist das VLM500 das letzte Gerät am Bus, muss es ist mit einem Abschlusswiderstand versehen werden. Der Anschluss erfolgt über zwei genormte Rundsteckverbinder M12 B-Codierung (IEC 60947-5-2, z.B. Firma Binder). Stecker und ein Abschlusswiderstand können optional bestellt werden. Die Parametrierung des Messgerätes VLM erfolgt über ein I232- oder IUSB-Interface (Anschluss 1). Die einzustellenden VLM-Parameter können [Tabelle 4e](#page-27-0)ntnommen werden.

Über den Profibus können in Abhängigkeit vom gewählten Mode die Geschwindigkeit, die Messrate, die Länge, Fehlercodes und Temperatur sowie die Leuchtstärke und die Belichtung ausgegeben. Weiterhin gibt es ein Status-Byte, das die Zustände vom Ausgang ERROR und STATUS darstellt und angibt in welche Richtung sich das Messobjekt bewegt.

Mit Hilfe des Steuerbytes können verschiedene Ereignisse (z.B. Trigger, Standby) im Gerät durch den Profibus Master gesteuert werden.

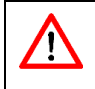

Die Ausgabe des Geschwindigkeitswertes und der Länge über Profibus erfolgt ohne Vorzeichen! Die Richtungsinformation bzw. das Vorzeichen sind im Statusbyte enthalten.

### **Konfiguration**

Die Interfacekarte IFPB wird als DP-Normslave konfiguriert. Durch die erste Parametrierung nach dem Einschalten des VLM stellt das IFPB anhand der Anzahl der Profibus-Eingabebytes fest, welcher Modus verwendet wird. Die Modi 1 bis 6 geben binäre Daten am Profibus aus. Die zyklische Kommunikation zwischen Master und Slave wird nur dann aufgebaut, wenn die physikalisch verfügbaren Module (Modi sieh[e](#page-26-1) 

[Tabelle 4\)](#page-26-1) auch mit der in der Projektierung eingestellten Modulen (im Master) übereinstimmen. Die Interfacekarte verhält sich wie ein DP-Normslave. Die Daten werden vom Master konsistent als Block eingelesen (z.B. Siemens S7: SFC 14 "DPRD\_DAT", read consistent data, out a DP-normslave).

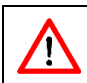

Es ist unbedingt darauf zu achten, dass die Parametrierung des VLM mit dem verwendeten Modus korrespondiert (siehe Mode-Tabelle).

#### **Diagnosedaten**

Die Ausgabe der VLM-Fehlernummer erfolgt über 2 Byte in den Profibus Diagnosedaten (Länge und Fehlercode, Bedeutung siehe Handbuch Fehlercodes). Bei Fehlern in der Baugruppe IFPB werden 4 Byte Diagnosedaten ausgegeben (Länge, Fehlercode VLM, Fehlercode IFPB und Systemfehlercode IFPB).

<span id="page-26-1"></span>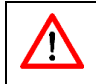

Aus Kompatibilitätsgründen zu älteren Profibus-Implementation wird die VLM-Fehlernummer weiterhin auch über die Profibus-Diagnosedaten ausgegeben.

#### <span id="page-27-0"></span>**Tabelle 4: Verfügbare Profibus- Modi im VLM500**

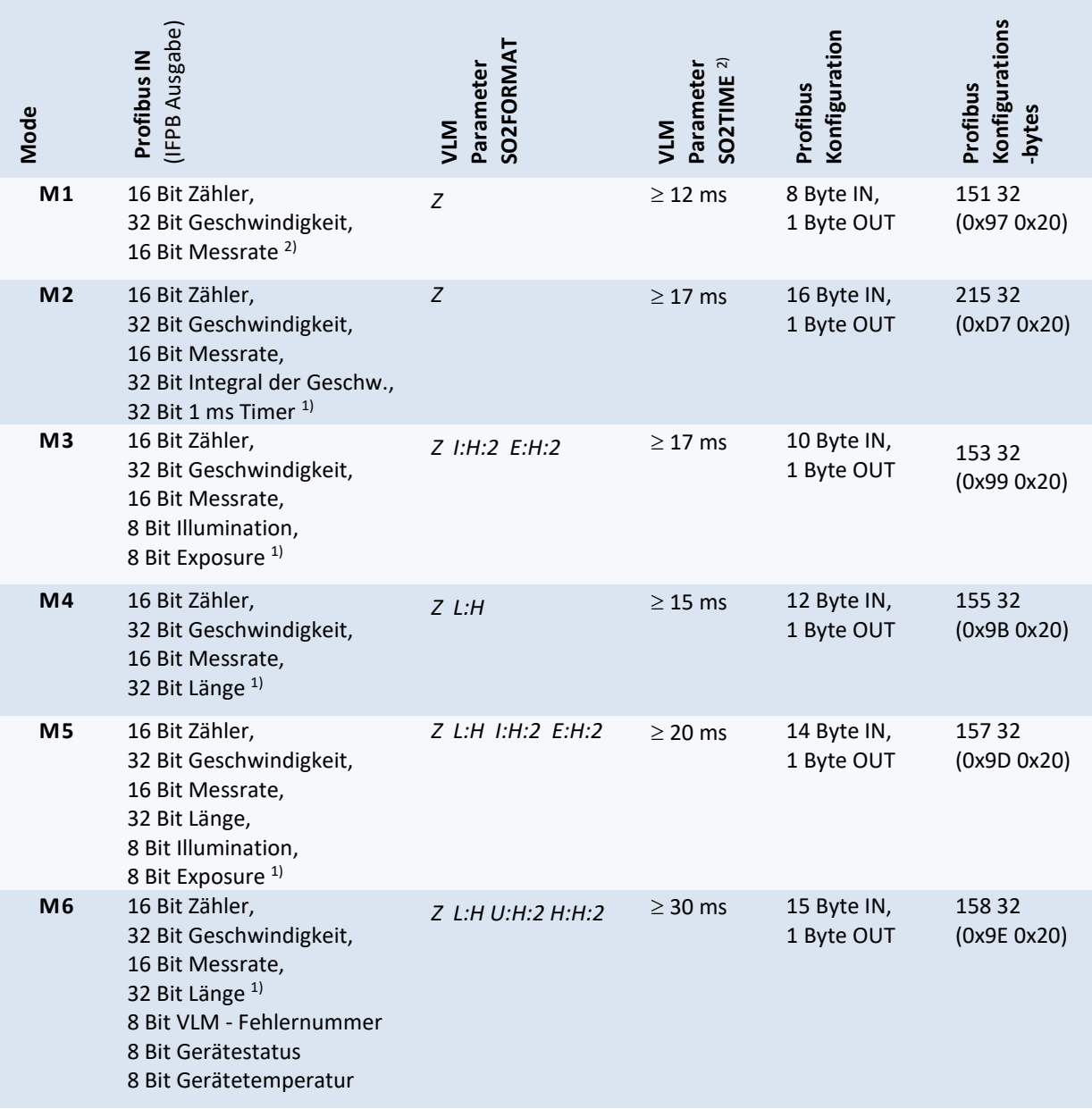

<sup>1)</sup> Skalierung: Geschwindigkeit in 0,00001 m/s; Länge in 0,0001 m; Rate in 0,1%; alle Werte als Betrag!

<sup>2)</sup> Bei jeder Veränderung des Bytes Profibus OUT werden zusätzlich 3 ms benötigt. Beispiel: synchrone Ausgabe (SO2SYNC 1) für jede Flanke von TRI1 +3 ms, d.h. +6 m

### **Gerätestatus**

Im Mode 6 wird der Gerätestatus als ein Byte an den Master übertragen. Das Byte hat folgenden Aufbau.

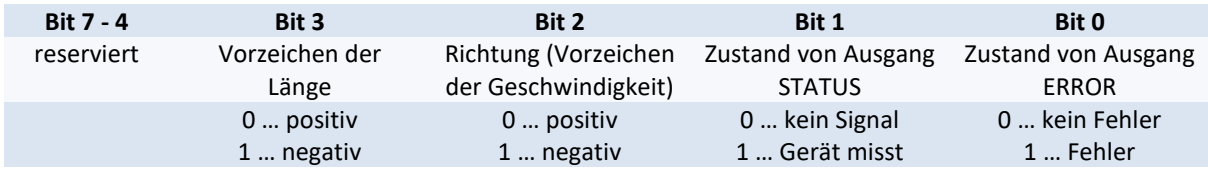

### **Profibus OUT**

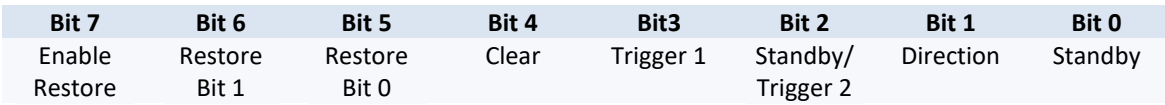

Bit 0 Pegelgesteuert: schaltet das VLM500 in den Standby-Modus

Bit 1 Pegelgesteuert: gibt extern die Richtung vor (siehe Der Befehl Direction)

Bit 2 Pegelgesteuert: schaltet das VLM500 in den Standby-Modus oder

Steuerung der Längenmessung durch externe Triggerung

Bit 3 Pegelgesteuert: Steuerung der Längenmessung durch externe Triggerung

Bit 4 Flankengesteuert: Löscht den Fehlerspeicher (L/H-Flanke löscht die VLM-Fehler)

Bit 5-7 Pegelgesteuert: Steuert das Laden eines Parametersatzes

### **Laden eines Parametersatzes**

Um einen Parametersatz zu laden (siehe auc[h Der Befehl](#page-68-4) *Restore* Seit[e 69\)](#page-68-4) muss mit Hilfe der Bits 5 und 6 einer von vier Parametersätzen ausgewählt und mit Bit 7 die Auswahl übernommen werden.

*Beispiel*: Parametersatz 2 laden: Profibus Out: 110XXXXX (X = don't care)

Im Anschluss muss Bit 7 wieder auf 0 gesetzt werden, damit die Bits 0 bis 4 gesteuert werden können.

### **Standby über Profibus**

Um das VLM500 in den Standby-Modus zu versetzen muss Bit 2 auf 1 gesetzt werden. Ist jedoch der Parameter *Seltrigger* auf 1 gesetzt, muss Bit 0 auf 1 gesetzt werden, damit das VLM500 in den Standby-Modus versetzt wird.

### **Parameter für VLM**

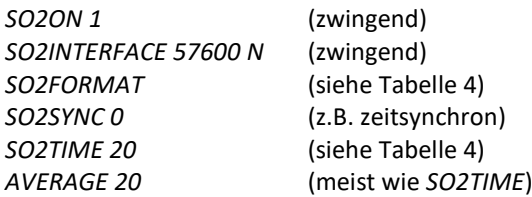

### **Versionsinformationen**

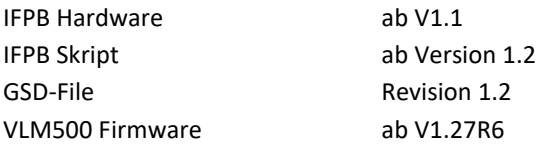

### **Anschlussbelegung**

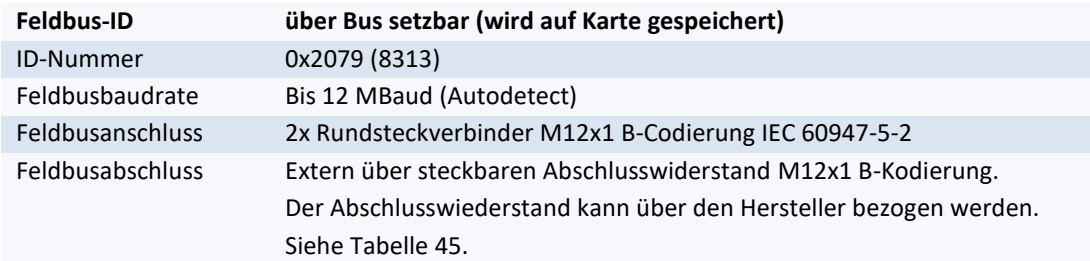

#### <span id="page-29-1"></span>**Tabelle 5: Technische Daten des IFPB**

#### <span id="page-29-2"></span>**Tabelle 6: Anschlussbelegung Profibus**

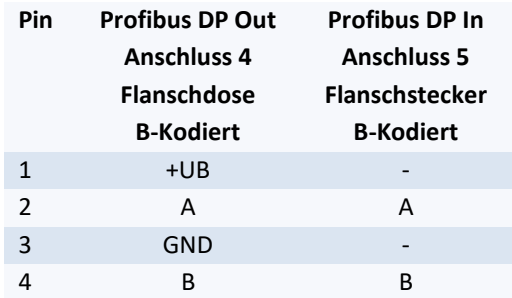

## <span id="page-29-0"></span>**7.10 IFPN – Interface Fieldbus Profinet**

Die Interfacekarte IFPN verbindet Messgeräte der VLM500-Serie mit Profinet-Netzwerken. Dies ermöglicht die Kommunikation zwischen Auswerteeinheiten und dem Messgerät über große Entfernungen hinweg unter Verwendung von standardisierten Netzwerk-Komponenten.

Die Aktuellen Messwerte können permanent und Trigger-synchron ausgegeben werden. Es ist ebenfalls möglich, die Trigger-Signale (TRI1 und TRI2), das Richtungssignal (DIR) und Standby über Profinet zu steuern.

Das IFPN stellt eine HTML-Seite mit Statusinformationen über das Messgerät zu Verfügung, die mit Hilfe des http-Protokolls über jeden Webbrowser abgerufen werden kann.

### **Kommunikation**

- Einstellungen der internen seriellen Schnittstelle VLM500 (S2)
	- Serielle Schnittstelle S2 des VLM muss auf festgelegte Parameter eingestellt sein
	- *SO2ON 1* (zwingend)
		- *SO2INTERFACE 57600 N* (zwingend)
	- SO2FORMAT (siehe [Tabelle 7\)](#page-30-1)
	- SO2SYNC 0 (z.B. zeitsynchron)
	- *SO2TIME 20* (siehe [Tabelle 7\)](#page-30-1)
	- *AVERAGE* (meist wie *SO2TIME*)
- **HTTP** 
	- Statusinformationen über HTTP (Port 80) per Browser abrufbar
	- IP-Adresse des VLM500 über http:// anwählen
	- VLM500 antwortet mit HTML-Seite

**ASTECH** 

# **Sensor Page**

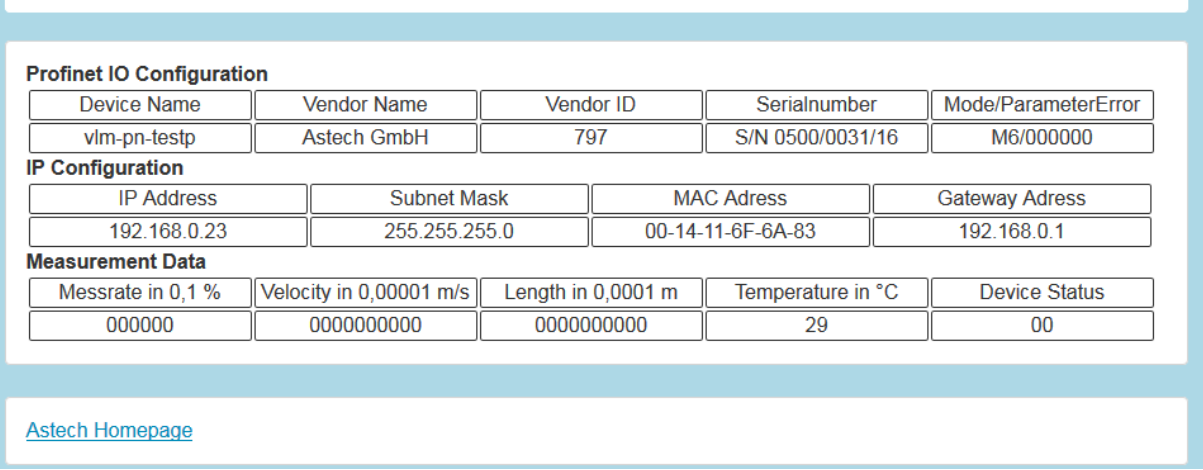

#### <span id="page-30-0"></span>**Abbildung 12: Profinet HTML-Statusseite**

#### **Konfiguration**

Die Konfiguration des IFPN erfolgt über den Profinet IO Controller. Schnittstellenspezifische Parameter wie die zu verwendende IP-Adresse, die Subnetzmaske, das Gateway, der Name oder der Daten-Modus (siehe [Tabelle 7\)](#page-30-1) können geändert werden. Für den Profinet IO Controller steht auf der ASTECH Website die Gerätebeschreibungsdatei (GSDML) zum Download zur Verfügung.

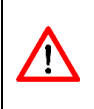

Im Auslieferungszustand lautet der für das Profinet relevante Gerätename des VLMs *vlm-pn-xxxx*. Wobei xxxx für den mittleren Teil der Seriennummer des VLMs steht. Lautet bspw. die Seriennummer des VLMs 0500/0654/22, ist der Profinet-Gerätename *vlm-pn-0654*.

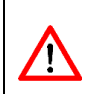

Es ist unbedingt darauf zu achten, dass die Parametrierung des VLM mit dem verwendeten Modus, der vom Anwender im Profinet IO Controller eingestellt wird, korrespondiert (siehe [Tabelle 7\)](#page-30-1).

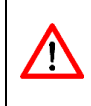

Die Ausgabe der Geschwindigkeit über Profinet erfolgt stets ohne Vorzeichen! In Mode 6 kann die Richtungsinformation für Geschwindigkeit und Länge dem Statusbyte (siehe Gerätestatus) entnommen werden.

#### <span id="page-30-1"></span>**Tabelle 7: Profinet-Modi**

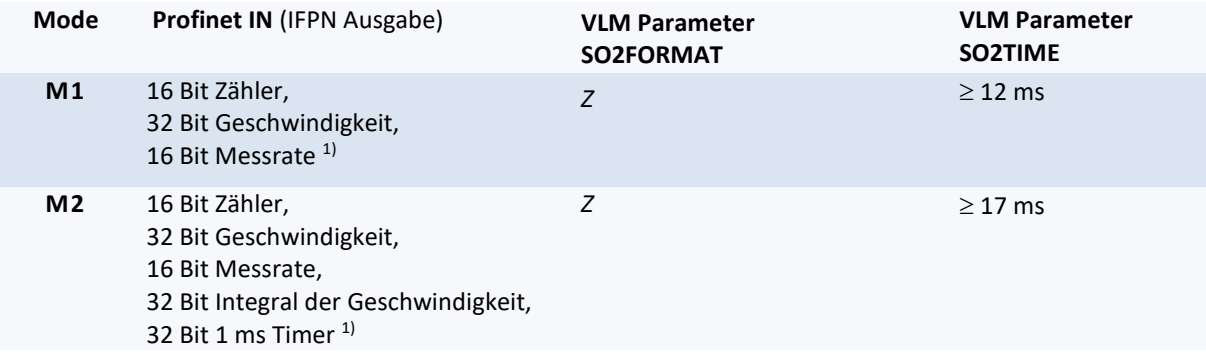

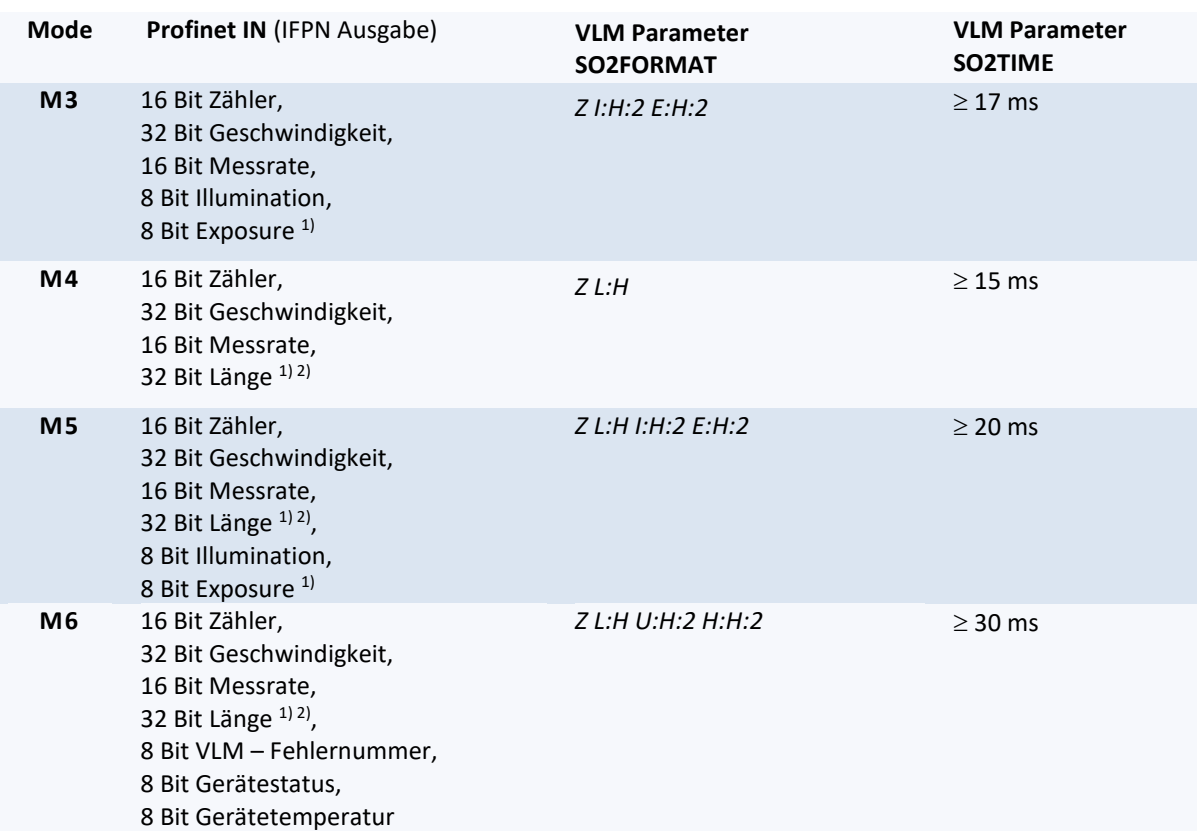

<sup>1)</sup> Skalierung: Geschwindigkeit in 0,00001 m/s; Länge in 0,0001 m; Rate in 0,1%; alle Werte als Betrag! <sup>2)</sup> Aufgrund der Größe von 32 Bit kann nur eine maximale Länge von 429.496,7295 m übertragen werden. Wird dieser Wert überschritten, beginnt der Wert wieder bei 0. Die interne Längenmessung des VLM läuft jedoch weiter bis 2 Mio. Kilometer.

### **Parametrierung über Profinet IO**

Das VLM kann bei Busstart über den angeschlossenen Master parametriert werden. Ausgewählte Parameter können auf diese Weise eingestellt werden. Die folgende Tabelle zeigt die einstellbaren Parameter.

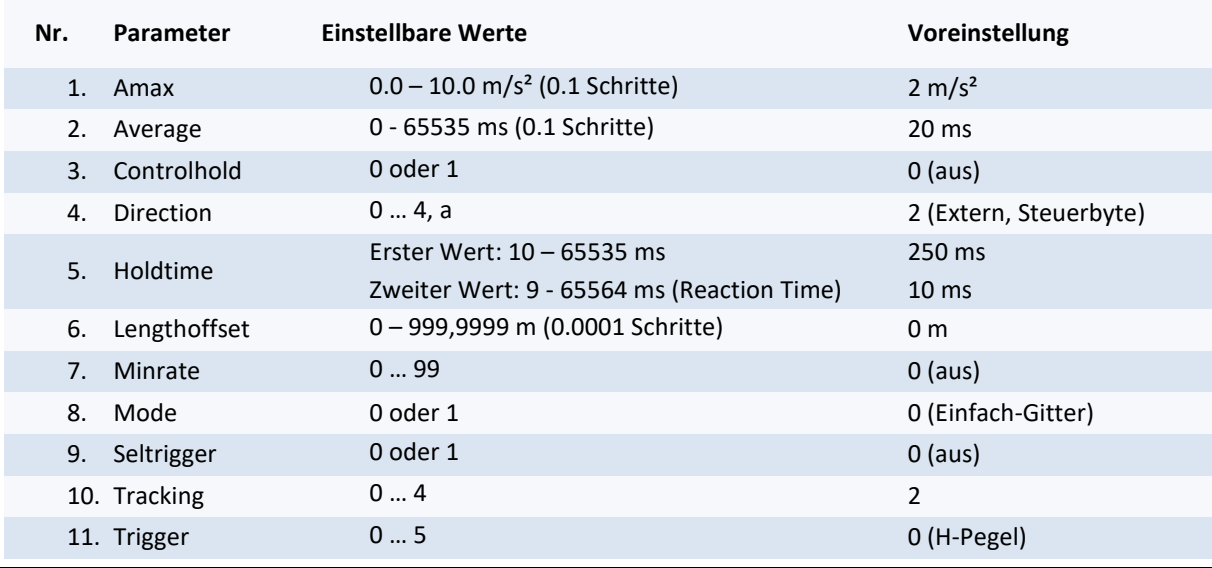

### <span id="page-31-0"></span>**Tabelle 8: Einstellbare VLM500-Parameter über Profinet**

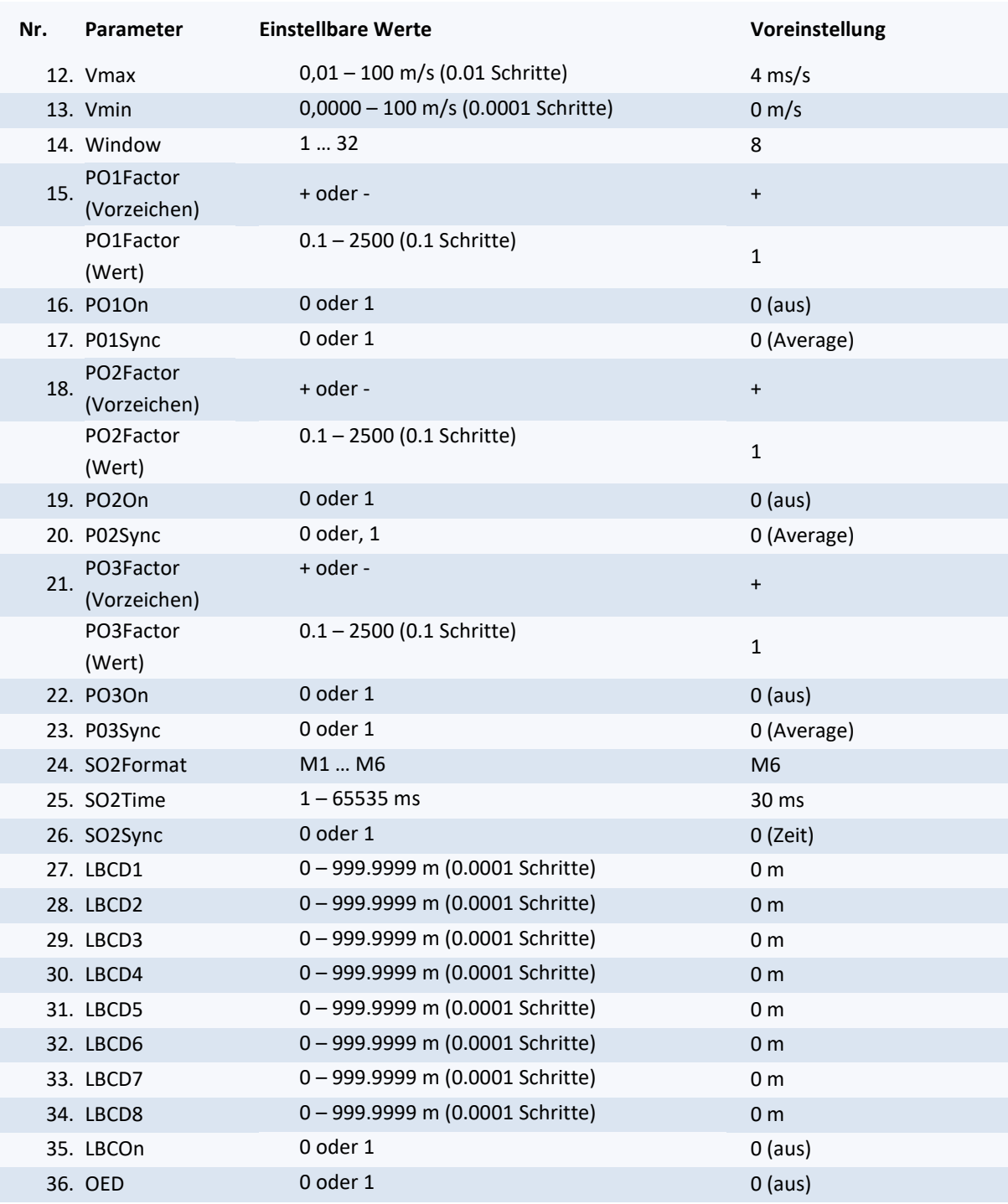

Hinweis: Für weitere Informationen zu den Parametern wird auf die Befehlsliste des VLM verwiesen.

Nachkommastellen werden mithilfe von ganzzahligen Werten festgelegt z.B. ist für Vmax 4,55 m/s die Eingabe 455 erforderlich. Falls in der Steuerung (durch den Anwender) keine Änderung der Parameter vorgenommen wird, werden bei jedem Busstart oder VLM500-Neustart die in [Tabelle 8](#page-31-0) angegebenen Standardwerte von der Steuerung in das VLM500 übertragen. Nach jedem Neueinstellen der Parameter in der Steuerung, und dem damit Verbundenen Neustart des Busses, wird das Kommunikationsmodul im VLM softwareseitig neu gestartet. Dies kann gegebenenfalls zu einem unerwünschten Verhalten in der Buskommunikation führen.

ASTECH GmbH Seite 33 Falls während der Parametrierung ein Fehler auftritt, werden alle danach kommenden Parameter vom VLM verworfen. Es wird daher empfohlen bei neuen Konfigurationen den Erfolg der Parametrierung mit Hilfe Ausgabekanals "Parameter Response" zu überprüfen. Falls ein Fehler auftritt, wird die VLM-Fehlernummer und die Parameternummer, bei dem der Fehler auftrat ausgegeben (z.B. 240004 = Parameter 24, Fehler E04), ansonsten wird 00000 ausgegeben.

### **Gerätestatus (Statusbyte)**

Im Mode 6 wird der Gerätestatus als ein Byte an den Master übertragen. Das Byte hat folgenden Aufbau:

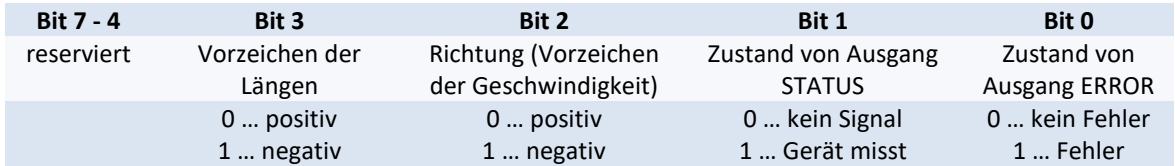

### **Steuerbyte**

Das VLM500 kann mit Hilfe des Steuerbyte eingestellt werden. Das Steuerbyte hat den folgenden Aufbau:

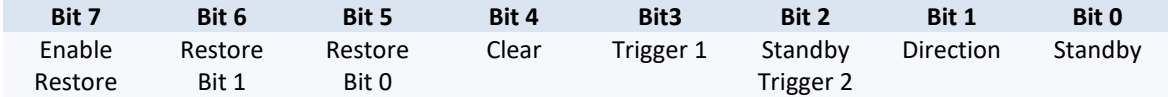

Bit 0 Pegelgesteuert: schaltet das VLM500 in den Standby-Modus

Bit 1 Pegelgesteuert: gibt extern die Richtung vor (siehe Der Befehl Direction)

- Bit 2 Pegelgesteuert: schaltet das VLM500 in den Standby-Modus oder
	- Steuerung der Längenmessung durch externe Triggerung
- Bit 3 Pegelgesteuert: Steuerung der Längenmessung durch externe Triggerung
- Bit 4 Flankengesteuert: Löscht den Fehlerspeicher (L/H-Flanke löscht die VLM-Fehler)

Bit 5-7 Pegelgesteuert: Steuert das Laden eines Parametersatzes

### **Laden eines Parametersatzes**

Um einen Parametersatz zu laden (siehe auch [Der Befehl](#page-68-4) *Restore* Seite [69\)](#page-68-4) muss mit Hilfe der Bits 5 und 6 des Steuerbytes einer von vier Parametersätzen ausgewählt und mit Bit 7 die Auswahl übernommen werden. Beispiel: Parametersatz 2 laden: 110XXXXX (X = don't care). Im Anschluss muss Bit 7 wieder auf 0 gesetzt werden, damit die Bits 0 bis 4 gesteuert werden können.

### **Standby über Profinet**

Um das VLM500 in den Standby-Modus zu versetzen muss Bit 2 auf 1 gesetzt werden. Ist jedoch der Parameter *Seltrigger* auf 1 gesetzt, muss Bit 0 auf 1 gesetzt werden.

### **Anschluss**

Der Anschluss am Gehäuseflansch erfolgt über einen Rundsteckverbinder M12, 4-polig, D-kodiert Binder Serie 715.

# <span id="page-34-0"></span>**7.11 IFEI – Interface Fieldbus EtherNet/IP**

Die Interfacekarte IFEI verbindet Messgeräte der VLM500-Serie mit EtherNet/IP-Netzwerken. Dies ermöglicht die Kommunikation zwischen Auswerteeinheiten und dem Messgerät über große Entfernungen hinweg unter Verwendung von standardisierten Netzwerk-Komponenten (z.B. Rockwell-Steuerungen).

Die Aktuellen Messwerte können permanent oder Trigger-synchron ausgegeben werden. Es ist ebenfalls möglich, die VLM-Trigger-Signale (TRI1 und TRI2), das Richtungssignal (DIR) und Standby über EtherNet/IP zu steuern.

Das IFEI stellt eine HTML-Seite mit Statusinformationen über das Messgerät zu Verfügung, die mit Hilfe des http-Protokolls über jeden Webbrowser abgerufen werden kann.

#### **Kommunikation**

- Einstellungen der internen seriellen Schnittstelle VLM500 (S2)
	- Serielle Schnittstelle S2 des VLM muss auf festgelegte Parameter eingestellt sein
	- *SO2ON 1* (zwingend)
	- *SO2INTERFACE 57600 N D* (zwingend)
	- *SO2FORMAT Z L:H U:H:2 H:H:2* (zwingend)
	-
	-
	-

▪ *SO2SYNC 0* (z.B. zeitsynchron)

- **SO2TIME 20** (z.B. 20 ms, siehe Tabelle)<br>AVERAGE (meist wie SO2TIME) ▪ *AVERAGE* (meist wie *SO2TIME*)
- **E** HTTP
	- Statusinformationen über HTTP (Port 80) per Browser abrufbar
	- IP-Adresse des VLM500 über http:// anwählen
	- VLM500 antwortet mit HTML-Seite (siehe [Abbildung 13\)](#page-34-1)

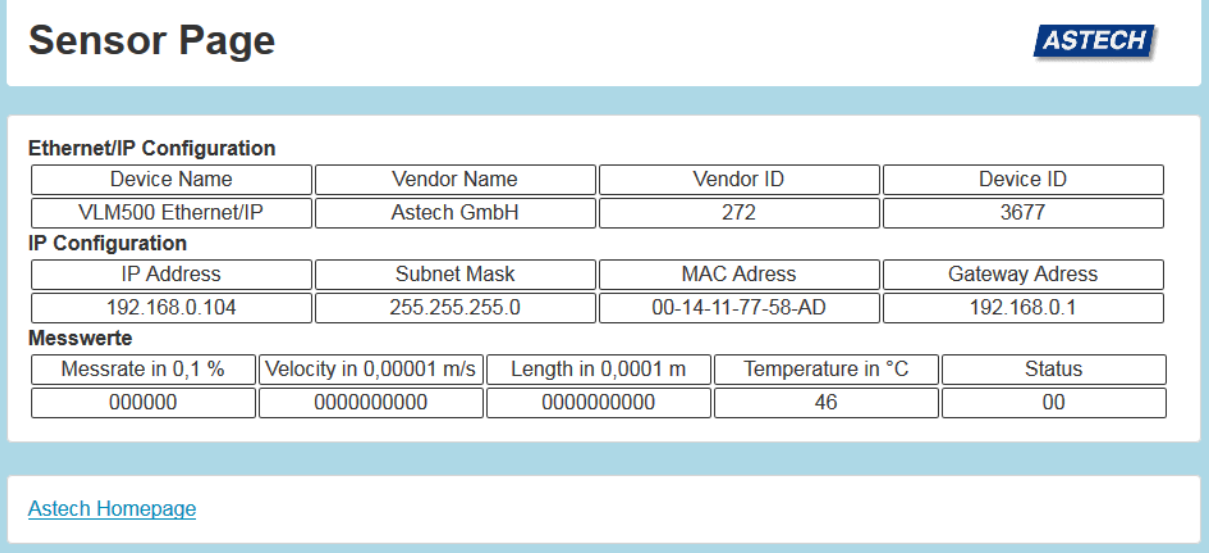

<span id="page-34-1"></span>**Abbildung 13: Ethernet/IP HTML-Statusseite**

Der Anschluss am Gehäuseflansch erfolgt über einen Rundsteckverbinder M12, 4-polig, D-kodiert Binder Serie 715.

### **Konfiguration**

Die Konfiguration des IFEI erfolgt über den EtherNet/IP Scanner. Schnittstellenspezifische Parameter wie die zu verwendende IP-Adresse, die Subnetzmaske, das Gateway können geändert werden. Das VLM bekommt seine Einstellungen standardmäßig per DHCP. Sollte keine DHCP zur Verfügung stehe, so gilt die IP-Adresse 192.168.0.51 für das VLM. Für den EtherNet/IP Scanner steht auf der ASTECH Website die Gerätebeschreibungsdatei (EDS) zum Download zur Verfügung.

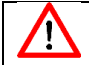

Die Ausgabe der Geschwindigkeit über Ethernet/IP erfolgt stets ohne Vorzeichen!

#### <span id="page-35-0"></span>**Tabelle 9: EtherNet/IP Datenausgabe**

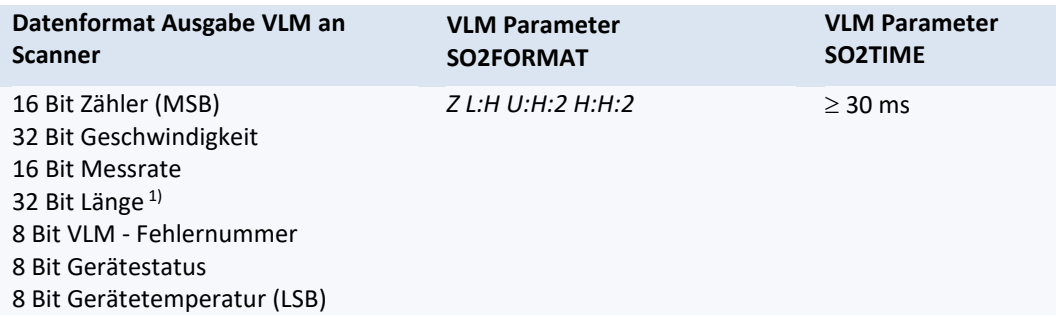

Skalierung: Geschwindigkeit in 0,00001 m/s; Länge in 0,0001 m; Rate in 0,1%

<sup>1)</sup> Aufgrund der Größe von 32 Bit kann nur eine maximale Länge von 429.496,7295 m übertragen werden. Wird dieser Wert überschritten, beginnt der Wert wieder bei 0. Die interne Längenmessung des VLM läuft jedoch weiter bis 2 Mio. Kilometer.

Alle Werte sind Betragswerte! Das Vorzeichen der Geschwindigkeit und Länge ist im Gerätestatus kodiert.

### **Gerätestatus**

Der Gerätestatus wird als ein Byte an den Controller übertragen. Das Byte hat folgenden Aufbau.

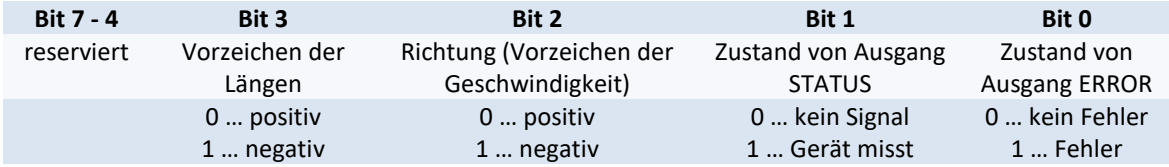

### **Steuerbyte**

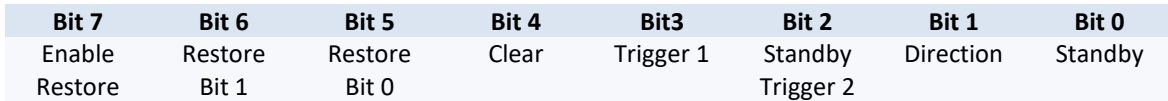

Bit 0 Pegelgesteuert: schaltet das VLM500 in den Standby-Modus

Bit 1 Pegelgesteuert: gibt extern die Richtung vor (siehe Der Befehl Direction)

Bit 2 Pegelgesteuert: schaltet das VLM500 in den Standby-Modus oder

Steuerung der Längenmessung durch externe Triggerung

Bit 3 Pegelgesteuert: Steuerung der Längenmessung durch externe Triggerung

Bit 4 Flankengesteuert: Löscht den Fehlerspeicher (L/H-Flanke löscht die VLM-Fehler)

Bit 5-7 Pegelgesteuert: Steuert das Laden eines Parametersatzes
#### **Laden eines Parametersatzes**

Um einen Parametersatz zu laden (siehe auc[h Der Befehl](#page-68-0) *Restore* Seit[e 69\)](#page-68-0) muss mit Hilfe der Bits 5 und 6 einer von vier Parametersätzen ausgewählt und mit Bit 7 die Auswahl übernommen werden. Beispiel: Parametersatz 2 laden: 110XXXXX (X = don't care). Im Anschluss muss Bit 7 wieder auf 0 gesetzt werden, damit die Bits 0 bis 4 gesteuert werden können.

#### **Standby über Ethernet/IP**

Um das VLM500 in den Standby-Modus zu versetzen muss Bit 2 auf 1 gesetzt werden. Ist jedoch der Parameter Seltrigger auf 1 gesetzt, muss Bit 0 auf 1 gesetzt werden, damit das VLM500 in den Standby-Modus versetzt wird.

## **7.12 IFFE – Interface Fieldbus FastEthernet**

Die Interfacekarte IFFE verbindet Messgeräte der VLM500-Serie mit Ethernet-Netzwerken. Dies ermöglicht die Kommunikation zwischen Auswerteeinheiten und dem Messgerät über große Entfernungen hinweg unter Verwendung von standardisierten Netzwerk-Komponenten.

Durch Nutzung des Netzwerkprotokolls TCP/IP per Telnet kann die Ethernet-Schnittstelle bei aktiver Verbindung wie die serielle Schnittstelle des Gerätes verwendet werden. Zur Parametrierung wird die bekannte Befehlssyntax genutzt. Die aktuellen Messwerte können permanent und Trigger-synchron ausgegeben werden. Bei entsprechender Verdrahtung ist es ebenfalls möglich, die Trigger-Signale (TRI1 und TRI2) über Telnet zu steuern. Über einen UDP-Kanal können Messdaten an eine frei wählbare Zieladresse im Netzwerk übertragen werden. Dies ist ebenfalls über einen TCP-Kanal möglich, welcher von überall im Netzwerk erreichbar ist. Diese Übertragungsart eignet sich insbesondere für das Aufzeichnen der Messwerte des VLM500.

Eine sehr hilfreiche Funktion bei der Einrichtung und der Überwachung des VLM500 mit Ethernet-Schnittstelle ist die Suche der im Netzwerk vorhandenen Messgeräte über einen festgelegten UDP-Broadcast. Standardgemäß besitzt das Gerät die IP-Adresse: 192.168.000.051 und die Subnetzmaske: 255.255.255.000. Steht diese Adresse nicht zu Verfügung, muss sie über einen FTP Client oder eine P2P-Verbindung geändert werden. Um via FTP Client die Adresse zu ändern, muss das IFFE in den Konfigmodus geschaltet werden. Das erfolgt über den VLM-Befehl "Update f" oder durch den zugehörigen Aufruf im Menü des VLMTool.

#### **Kommunikation**

- Einstellungen der internen seriellen Schnittstelle VLM500 (SO2)
	- Die Serielle Schnittstelle SO2 des VLM muss auf festgelegte Parameter eingestellt sein
	- Parameter: *SO2Interface 57600 N D*
	- Für die fortlaufende Datenausgabe des UDP Kanals: *SO2ON 1*
	- Bei Nutzung des UDP Kanals folgendes Datenformat: *SO2FORMAT Z L:H U:H:2 H:H:2*

UDP

- ein UDP Kanal zur Ausgabe der aktuellen Messwerte
- Frei wählbare Konfiguration von Ziel IP-Adresse und Portnummer
- **E** Ein separater UDP-Kanal zum Suchen von Geräten im Netzwerk per Broadcast-Telegramm
- $\blacksquare$  Listen-Port im VLM500 = 33003
- Erkennungszeichen für ASTECH-Geräte = 0x05
- Antwortdaten: Typ, Version, Seriennummer, IP-Adresse, MAC-Adresse, Verbindungsstatus
- **TELNET**
- Verbindungsorientierte 8Bit-ASCII-Kommunikation über TCP/IP
- Verbindungsaufbau vom Client ausgehend
- $\blacksquare$  Listen-Port = 23
- Befehlssyntax wie auf serieller Schnittstelle
- Nutzung von herkömmlichen Telnet-Client-Programmen möglich (z.B. Ethertool, Hyperterm)
- Max. eine Verbindung pro Zeit
- Standardmäßig mit Passwortschutz gegen unberechtigten Zugriff
- Standardpasswort: "wega", frei wählbar über TELNET
- Konfigurationsmodus für die Parameter des IFFE
- TCP
- ein TCP/IP Kanal zur Ausgabe der aktuellen Messwerte
- Gerät fungiert als Server und kann aus dem Netzwerk erreicht werden
- Standard-Port im VLM500 = 33005
- IP-Adresse ist mit der des VLM500 gleich
- Änderung des Ports und IP-Adresse per Telnet

Standardgemäß ist die SO2-Schnittstelle zur Ausgabe der Messdaten über die UDP Kanäle aktiviert. Erfolgt ein Einloggen per Telnet, sind die Rohdaten die vom VLM geschickt werden sichtbar. Zur Veränderung von VLM-Parametern oder zur Verwendung des Konfigurationsmodus wird empfohlen, die Schnittstelle mit dem Befehl *SO2ON 0* zu deaktivieren. Dabei wird jedoch die Kommunikation des UDP Kanals eingestellt! Beim Verlassen des Konfigurationsmodus wird daher automatisch die SO2-Schnittstelle wieder aktiviert.

#### **Konfiguration der UDP/TCP-Datenübertragung**

Die Konfiguration des IFFE erfolgt in einem separaten Konfigurationsmodus über Telnet. Schnittstellenspezifische Parameter wie die zu verwendende IP-Adresse und die Subnetzmaske können darin über einfache Kommandos geändert werden. Es ist außerdem möglich, die Telnetverbindung mit Hilfe eines Passwortes gegen unbefugten Zugriff zu schützen. Aufgerufen wird der Konfigurationsmodus über die normale Telnetverbindung mithilfe der Eingabe eines *#*, gefolgt von einem *Enter*. Die Einstellung der beiden Kanäle kann nun über die Telnet Verbindung oder über eine Konfigurationsdatei per FTP eingestellt werden, wobei die Variante über Telnet empfohlen wird. Es können die Ziel IP-Adresse, die Portnummer und die Auswahl über die Kanalaktivierung getroffen werden.

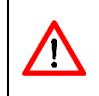

Die Eingabe der Daten für die Kanäle muss immer dem folgenden Format entsprechen: IP-Adresse: xxx.xxx.xxx.xxx Portnummer: xxxxx

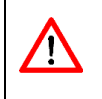

Der FTP-Kanal des IFFE wird nur im Updatemodus (siehe der Befehl Update) aktiviert. Die Konfigurationsdatei befindet sich im Flashspeicher und für eine ordnungsgemäße Funktion darf weder der Name noch das Datenformat der Datei verändert werden.

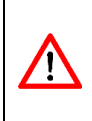

Bei einem Update der IFFE-Modulsoftware wird das Passwort (egal ob aktiviert oder nicht) für die Telnetverbindung überschrieben. Es wird daher empfohlen den Updatevorgang durch den Hersteller begleiten zu lassen. Wird das Passwort überschrieben oder sollten Sie ihr Passwort vergessen haben, wenden Sie sich bitte an einen Mitarbeiter von ASTECH.

Bei erfolgreicher Einstellung aller Parameter und Einstellungen kann über die UDP Schnittstelle folgender Datenstrom aufgerufen werden.

#### **Tabelle 10: Datenausgabe IFFE**

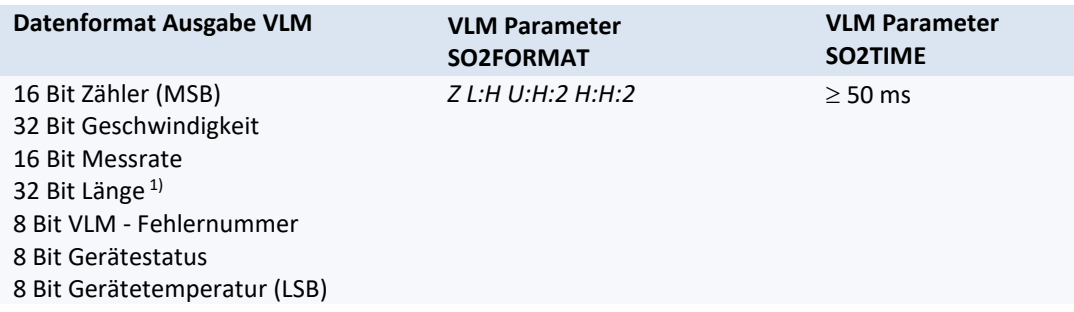

Skalierung: Geschwindigkeit in 0,00001 m/s; Länge in 0,0001 m; Rate in 0,1% Alle Werte als Betrag! Das Vorzeichen der Geschwindigkeit und Länge ist im Gerätestatus kodiert.

<sup>1)</sup> Aufgrund der Größe von 32 Bit kann nur eine maximale Länge von 429.496,7295 m übertragen werden. Wird dieser Wert überschritten, beginnt der Wert wieder bei 0. Die interne Längenmessung des VLM läuft jedoch weiter bis 2 Mio. Kilometer.

#### **Gerätestatus**

Der Gerätestatus wird als ein Byte (Statusbyte) übertragen. Das Byte hat folgenden Aufbau.

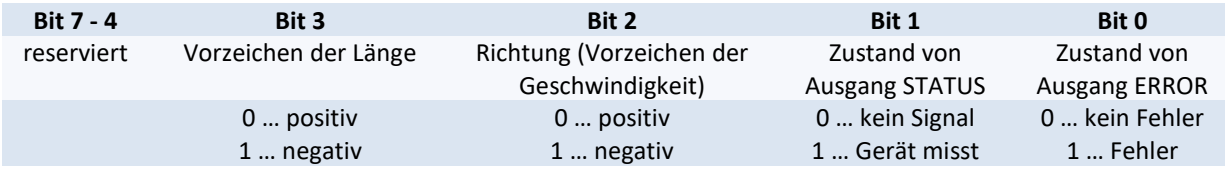

#### **Steuerbyte (nur über TCP möglich)**

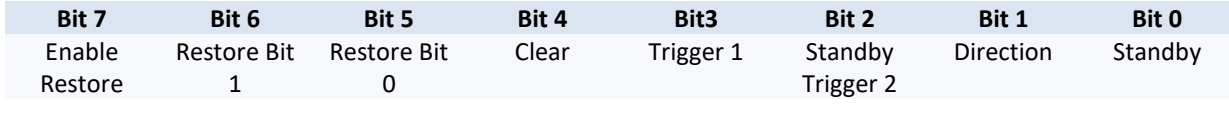

Bit 0 Pegelgesteuert: schaltet das VLM500 in den Standby-Modus

Bit 1 Pegelgesteuert: gibt extern die Richtung vor (siehe Der Befehl Direction)

Bit 2 Pegelgesteuert: schaltet das VLM500 in den Standby-Modus oder

Steuerung der Längenmessung durch externe Triggerung

Bit 3 Pegelgesteuert: Steuerung der Längenmessung durch externe Triggerung

Bit 4 Flankengesteuert: Löscht den Fehlerspeicher (L/H-Flanke löscht die VLM-Fehler)

Bit 5-7 Pegelgesteuert: Steuert das Laden eines Parametersatzes

Um einen unbefugten und nichtbeabsichtigten Zugriff auf das Gerät durch das Steuerbyte zu verhindern muss dieses in folgendem Format versendet werden:

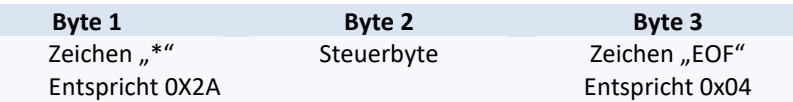

#### **Laden eines Parametersatzes**

Um einen Parametersatz zu laden (siehe auc[h Der Befehl](#page-68-0) *Restore* Seit[e 69\)](#page-68-0) muss mit Hilfe der Bits 5 und 6 einer von vier Parametersätzen ausgewählt und mit Bit 7 die Auswahl übernommen werden. Beispiel: Parametersatz 2 laden: 110XXXXX (X = don't care). Im Anschluss muss Bit 7 wieder auf 0 gesetzt werden, damit die Bits 0 bis 4 gesteuert werden können.

#### **Standby über TCP/IP**

Um das VLM500 in den Standby-Modus zu versetzen muss Bit 2 auf 1 gesetzt werden. Ist jedoch der Parameter Seltrigger auf 1 gesetzt, muss Bit 0 auf 1 gesetzt werden, damit das VLM500 in den Standby-Modus versetzt wird.

#### **IFFE - Technische Daten**

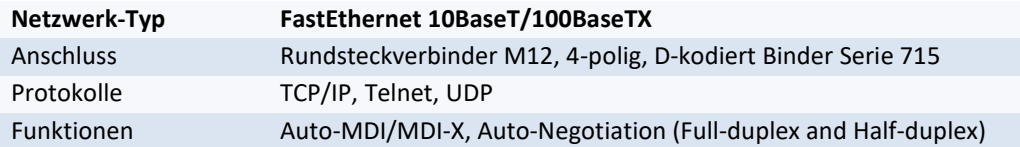

# **7.13 ILBC – Interface Light Barrier Control**

Das VLM500 kann mit dem Lichtschrankencontroller LBC9-CA verbunden werden. An das LBC9-CA können bis zu neun Lichtschranken (1x Startlichtschranke, 8x Stopplichtschranke) angeschlossen werden. Damit sind sehr genaue Längenmessungen auch bei größeren Längen möglich. Weitere Informationen zum Lichtschrankencontroller können der LBC9-CA Dokumentation entnommen werden.

Das LBC9-CA gibt BCD-kodiert die Nummer der Stopplichtschranke und ein Triggersignal aus. Damit diese Informationen weiterverarbeitet werden können, muss eine ILBC-Interfacekarte in das VLM500 eingesetzt werden. Diese stellt fünf Eingänge zur Verfügung, die die Signale vom LBC9-CA verarbeiten. Eine ILBC-Karte kann entweder in dem Slot 4, 5 oder 6 im VLM eingesteckt werden.

Das Prinzip der Längenmessung (bei einer Einzelteilmessung) mit dem LBC9-CA beruht auf einer reduzierten Gesamtlängenmessung. Mit Hilfe der Lichtschranken kann die erforderliche Längenmessung des VLM verkürzt und der Messfehler damit reduziert werden. Dies setzt jedoch die Kenntnis der Abstände der Lichtschranken (jeweils Stopplichtschranke zur Startlichtschranke) voraus. Diese Abstände werden mit den *LBCDx* – Befehlen [\(9.10, Befehle für den Lichtschrankencontroller LBC9-CA\)](#page-65-0) im VLM programmiert und bei einer Längenmessung zu der eigentlichen (verkürzten) Längenmessung addiert und an die entsprechenden Schnittstellen als Längenwert ausgegeben.

# **7.14 IECC – Interface Encoder Connection Control**

Die optionale Erweiterungskarte IECC ermöglicht den Anschluss eines externen Drehgebers (Impulsgebers) oder eines zweiten Geschwindigkeitsmessgerätes VLM500. Bei Unterschreiten einer wählbaren Geschwindigkeit oder Messrate, werden statt der internen Messung die Signale des externen Drehgebers oder VLM500 umgeschaltet. Das Signal wird an eine Impulskarte IPPL oder IPPU ausgegeben. Eine Impulskarte ist daher für den IECC-Betrieb erforderlich. Über Befehle lassen sich die Umschaltschwellen der Geschwindigkeit und Messrate einstellen.

# **8 Wartung**

# **8.1 Fenster**

Das VLM500 arbeitet optisch. Es ist darauf angewiesen, das Messobjekt zu sehen. Deswegen ist es notwendig, die Fenster regelmäßig zu kontrollieren und gegebenenfalls zu reinigen. Die Reinigung sollte mit einem weichen fusselfreien Lappen und einem handelsüblichen Glasreiniger erfolgen.

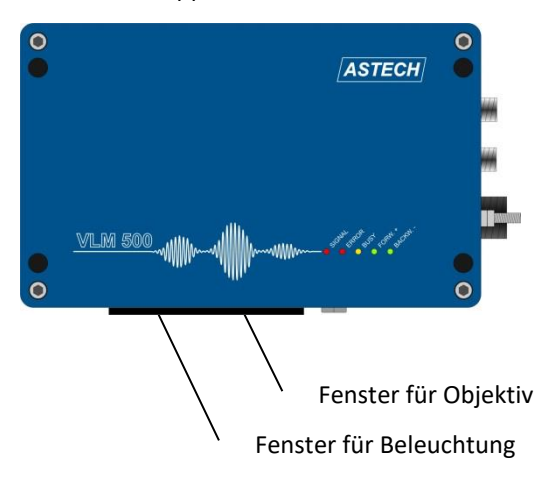

#### **Abbildung 14: Fenster des VLM500**

Beschädigte Fenster sind auszuwechseln. Dazu ist das Gerät von der Anlage zu demontieren und zu reinigen. Der Fensterwechsel darf nur in einer sauberen Umgebung erfolgen. Die vier Innensechskantschrauben (Schlüsselweite 2,0 mm) sind zu lösen. Das Fenster kann mit einem flachen Schraubendreher von der Dichtung abgehoben werden. Sowohl Fensterinnenseite als auch die Linsen dürfen nicht berührt werden! Das neue Fenster ist mit den vier Schrauben zu befestigen.

#### **Tabelle 11: Bezeichnung für Ersatzfenster**

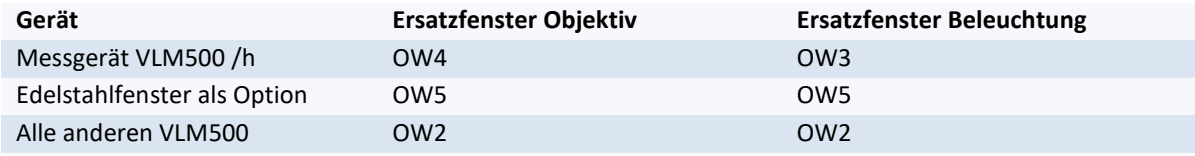

Verwenden Sie nur die korrekten Ersatzfenster sowie die Originaldichtung und die  $\sum_{i=1}^{n}$ Originalschrauben.

Die Fenster OW 2 und OW 3 bestehen aus Spezialglas mit hoher Transmission. Das Fenster OW 4 reflektiert infrarote Strahlung. Die Fenster OW 3 und OW 4 besitzen eine erhöhte Temperaturbeständigkeit. Das optionale Fenster OW 5 ist resistent gegen Öle, Benzin und Kerosin und ist mechanisch beständiger als das Standardfenster OW 2.

Ebenfalls stehen spezielle Kunststofffenster zur Verfügung, die auf Grund ihrer Bruchsicherheit beispielsweise in Bereichen der Lebensmittelindustrie eingesetzt werden können.

Müssen die Fenster oft gereinigt werden oder verschleißen sie schnell, sind eventuelle Schutzmaßnahmen notwendig (z.B. Freiblaseinrichtung PA2 oder Kühl- und Schutzgehäuse CPC1 mit der Lufterzeugung AC5).

Alle Artikelnummern sind im Anhang (siehe [11.8, Artikelnummern\)](#page-95-0) hinterlegt.

# **8.2 Beleuchtung**

#### **Leuchtmittel LED**

Im VLM500 wird eine spezielle LED mit hoher Lichtausbeute verwendet. Die Helligkeit nimmt aber mit der Betriebsdauer ab. Der Hersteller gibt einen durchschnittlichen Abfall auf 70 Prozent nach 50.000 Stunden bei 80 °C Chiptemperatur an.

Die eigentliche LED ist auf einem Aluminiumblock justiert und fixiert. Der Block wird im VLM500 durch zwei Pass-Stifte geführt und mit einer Innensechskantschraube (3 mm) gehalten. Die elektrische Kontaktierung erfolgt mit zwei Steckverbindern. Dadurch ist ein Austausch schnell und einfach möglich.

#### **Allgemeine Hinweise**

Die Lichtquelle ist über den Händler oder direkt vom Hersteller zu beziehen. Die Artikelnummer ist im Gehäusedeckel des VLM500, auf der Verpackung der Lichtquelle und im Anhang (siehe Kapitel [11.8,](#page-95-0) [Artikelnummern\)](#page-95-0) zu finden. Die Hinweise zum Wechsel der Lichtquelle sind unbedingt zu beachten.

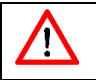

Nicht eingebaute Lichtquellen sind sehr empfindlich. Bitte behandeln Sie diese mit äußerster Sorgfalt. Die Linse darf nicht berührt oder beschädigt werden!

Neue Lichtquellen dürfen nur in der Originalverpackung des Herstellers gelagert werden. Nehmen Sie die Lichtquelle erst direkt vor dem Einbau aus der Verpackung.

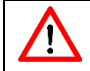

Bitte beachten Sie, dass bei geöffnetem Deckel die Bauteile auf den Leiterplatten nicht beschädigt werden. Es darf kein Schmutz ins Gerät eindringen!

#### **Hinweise zum Wechsel der LED-Lichtquelle**

- 1. Vor dem Wechseln der Lichtquelle ist das Gerät von außen zu säubern. Bei sehr widrigen Umgebungsbedingungen sollte das Gerät vor dem Wechseln der Lichtquelle aus der Anlage genommen werden, um den Wechsel an einem sauberen Ort durchführen zu können.
- 2. Nach der Trennung des Gerätes von der Stromversorgung werden die vier Innensechskantschrauben gelöst und der Gehäusedeckel des VLM500 wird abgenommen.
- 3. Die zwei Steckverbinder und die Innensechskantschraube (siehe Pfeil) sind zu lösen. Anschließend kann der alte Block entnommen werden.
- 4. Der neue Block ist vorsichtig einzusetzen, er darf nicht verkantet werden! Das Glas der neuen Lichtquelle darf nicht berührt werden!
- 5. Anschließend ist die Inbusschraube festzuziehen und die Steckverbinder sind bis zum Anschlag zusammenzustecken sodass die Kontakte komplett durch die Schutzkappen isoliert sind. Die Kabel dürfen nicht im optischen Pfad der Beleuchtungseinheit liegen!
- 6. Das Gerät ist sachgemäß zu schließen und danach ist die Verbindung zur Stromversorgung wiederherzustellen.

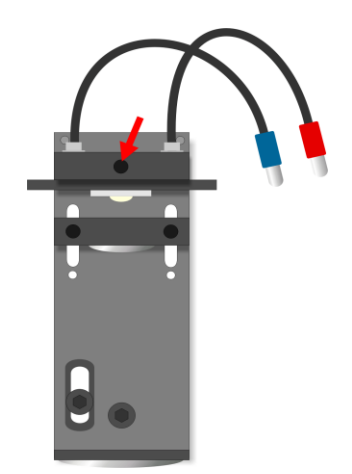

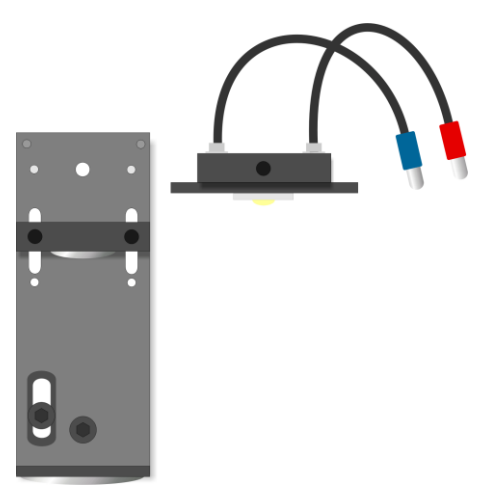

Beleuchtungseinheit mit montierter LED und Befestigungsschraube (Pfeil)

**Abbildung 15: Wechsel der Lichtquelle**

Beleuchtungseinheit mit demontierter LED

# **9 Programmierung**

# **9.1 VLMTool**

Zur Programmierung wird die erste Programmierschnittstelle des VLM500 genutzt. Hierfür ist über ein Schnittstellenkabel die Schnittstelle des Gerätes mit einer seriellen oder USB Schnittstelle eines Windows PCs zu verbinden. Im Handbuch wird im Folgenden von der Programmierung über die erste serielle Schnittstelle des VLM500 ausgegangen. Alternativ hierzu kann aber auch die zweite serielle Schnittstelle genutzt werden. Diese ist gegenüber der ersten Schnittstelle gleichberechtigt und hat denselben Funktionsumfang, nur das Firmware-Update ist nicht möglich. Lediglich die Befehle wie *SO1On* müssen auf *SO2On* angepasst werden. Um die zweite Schnittstelle zu nutzen, muss eine optionale Interfacekarte mit RS-232, USB oder Ethernet installiert sein.

Installieren Sie das Programm VLMTool für Windows 10 von dem im Lieferumfang enthaltenen USB-Stick oder aus dem Internet: [http://astech.de/download.html.](http://astech.de/download.html) Das Programm startet mit 9600 Baud, keiner Parität und mit XON/XOFF-Software-Protokoll (9600, 8N1, XON/XOFF).

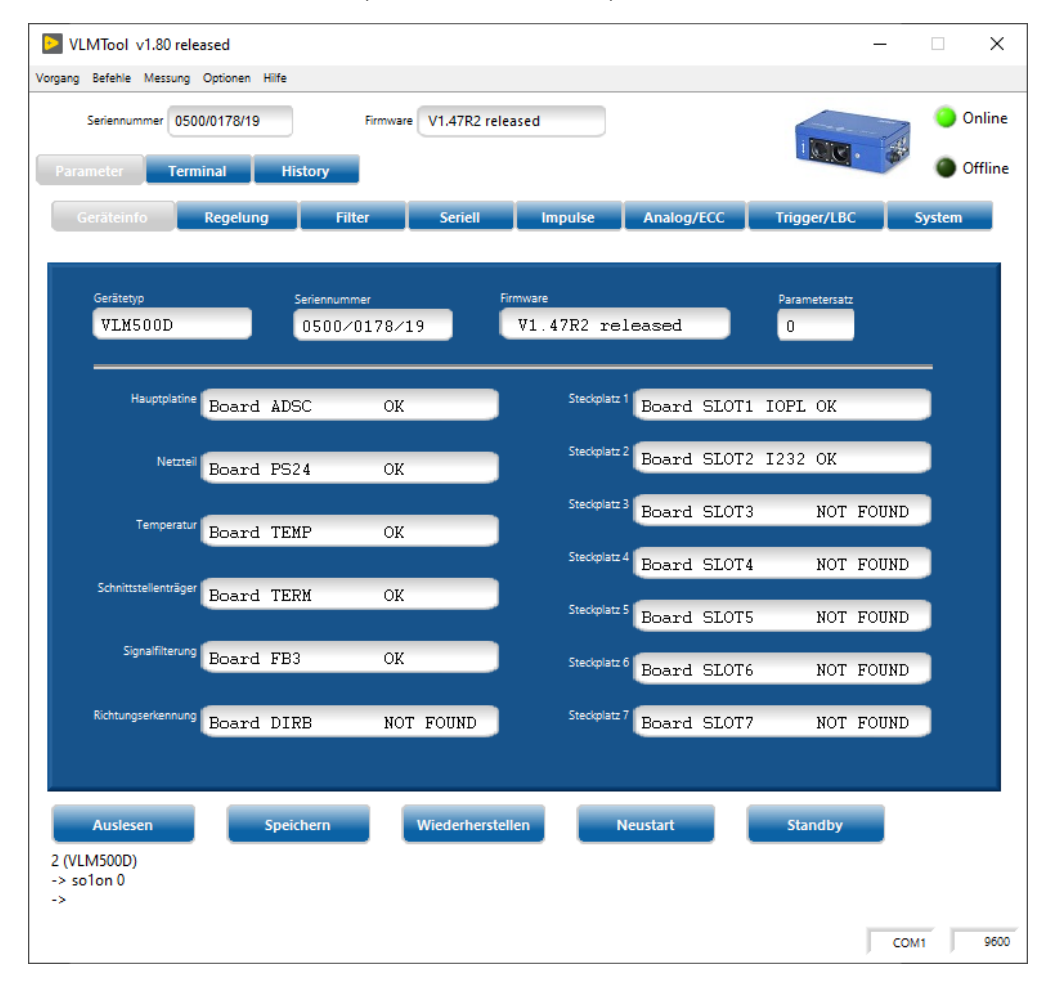

#### **Abbildung 16: Programm VLMTool**

Wenn die Einstellung der seriellen Schnittstelle mit der des Terminalprogramms übereinstimmt, werden die Seriennummer und die Firmware-Version oben im Programmfenster angezeigt.

Ist das VLM500 mit einer USB-Schnittstelle ausgestattet, ist trotzdem eine serielle Schnittstelle auszuwählen, da der USB-Anschluss unter Windows als virtueller COM-Port (VCP) installiert wird.

Die Verbindung zum Gerät ist hergestellt und die Programmierung kann beginnen. Die Eingabe der Befehle kann über die Parametermaske oder über die Terminalfunktion des VLMTools erfolgen. Nähere Informationen zur Bedienung des VLMTool können der entsprechenden Dokumentation entnommen werden.

# **9.2 Befehlseingabe**

Es sind so viele Zeichen einzugeben, bis die Syntax eindeutig ist. In der folgenden Befehlsdokumentation sind mindestens für einen Befehl einzugebenden Zeichen fett gedruckt.

Das VLM500 unterscheidet bei den Kommandos nicht zwischen Klein- und Großbuchstaben. Parameter werden durch Leerzeichen getrennt. Zur Trennung von Vor- und Nachkommastellen dient der Dezimalpunkt. Bei der Eingabe von Befehlen ohne Parameter, wird der aktuelle Wert dieses Parameters angezeigt. Im Anhang sind alle hier beschriebenen Befehle noch einmal aufgelistet (siehe Kapitel [11.1\)](#page-80-0). Die dort angegebene Voreinstellung kann ab Werk gegebenenfalls schon angepasst worden sein.

Während des Abarbeitens der Befehle ist die Datenübertragung an der jeweiligen seriellen Schnittstelle gestoppt! Dieser Zustand wird durch die gelbe BUSY-LED signalisiert.

Wurden die geänderten Parameter nicht mit dem Befehl *Store* abgespeichert, gehen Sie beim Ausschalten des Gerätes verloren.

# **9.3 Allgemeine Befehle**

### <span id="page-45-0"></span>**Der Befehl** *Amax*

Der Befehl dient der Einstellung des Parameters für die maximal zulässige Beschleunigung mit der das VLM Geschwindigkeiten verarbeiten kann. Nur für die Tracking Modi 5 und 6 ist der Wert von Bedeutung.

Syntax: *Amax* [f] (f = 0.0 ... 10.0 oder 0) Einheit: m/s²

## <span id="page-45-1"></span>**Der Befehl** *Average*

Der Befehl dient zum Einstellen der Mittelungszeit für die Geschwindigkeits- und Messratenberechnung. Die interne Berechnung der Länge ist unabhängig von der eingestellten Mittelungszeit! In der durch *Average* festgelegten Zeit werden alle anfallenden Signale (Bursts) zu einem Mittelwert verdichtet. Der Mittelwert kann dann an die jeweiligen Schnittstellen ausgegeben werden. Der Befehl ohne Parameter zeigt die Mittelungszeit an.

Der Wert sollte so groß gewählt werden, wie es die Prozessdynamik zulässt. Übliche Werte sind 5 bis 50 ms (100 bis 250 ms für das VLM500L).

Ein zu großer Wert führt zu einer verzögerten Reaktion auf Geschwindigkeitsänderungen. Bei sehr starken Geschwindigkeitsänderungen kann es in seltenen Fällen zu Signalausfällen kommen. Ist *Average* zu kurz, schwankt der gemessene Wert hingegen stärker. Dadurch sind bspw. Vibrationen vom Messobjekt oder vom Messgerät im Signalverlauf sichtbar.

Syntax: *Average* [f] (f = 0.2 ... 10000 oder 0 für externen Takt) Einheit: ms

Weiterhin bietet der Parameter *Window* (siehe Seite [55\)](#page-54-0) eine gleitende Mittelung über bis zu 32 Werten.

Externer Takt: Wird "average 0" eingestellt, kann ein externes Taktsignal angelegt werden, um damit die Ausgabe und die Berechnung der Geschwindigkeitswerte zu triggern. Für Differenzgeschwindigkeitsmessungen mit zwei VLM500 ist diese Einstellung erforderlich. Mehr Informationen zu diesem Anwendungsfall können im Abschnitt [9.15](#page-78-0) nachgelesen werden.

## **Der Befehl** *Calfactor*

Mit diesem Befehl ist es möglich, einen Kalibrierfaktor von Hand einzugeben bzw. diesen anzuzeigen. Der Wert des Kalibrierfaktors liegt üblicherweise nahe Eins. Die Werkseinstellung beträgt 1.000000. Die Verwendung des Kalibrierfaktors zur Skalierung eines Ausgabekanals ist nicht zulässig. Hierfür sind die jeweiligen Parameter der jeweiligen Schnittstellen zu nutzen.

Syntax: **Cal**factor [f] (n = ±0.950000 ... ±1.050000)

Berechnung des Kalibrierfaktors aus der vom VLM500 angezeigten Länge bzw. Geschwindigkeit und den tatsächlichen Werten:

> Neuer Kalibrierfaktor = Alter Kalibrierfaktor ·  $\frac{7}{4}$  atsächlicher Wert Angezeigter Wert

Wird der Calfactor mit einem negativen Vorzeichen eingegeben, wird das Vorzeichen bei der Ausgabe der Geschwindigkeit und der Länge umgekehrt. Die Funktion vom Parameter Direction bleibt davon unberührt.

### **Der Befehl** *Clock*

Mit Clock wird die Uhrzeit der Echtzeituhr angezeigt und gestellt. Die Eingabe der Sekunden ist hierbei optional. Clock ohne Parameter gibt die Uhrzeit im Format hh:mm:ss aus.

Syntax: *Clock* [hh:mm:[ss]]

### **Der Befehl** *Controlhold*

Der Befehl erlaubt das Einfrieren der Regelkreise zur Anpassung an die Helligkeit der Materialoberfläche in Abhängigkeit des Triggerzustandes (siehe Seite [53,](#page-52-0) [Der Befehl](#page-52-1) *Trigger*). Es gibt verschiedene Anwendungsgebiete:

#### **Beispiel Einzelteilmessung**

Bei *Controlhold 1* werden die Regelkreise für die Zeit gesperrt, in der sich kein Teil im Messfenster befindet (Trigger inaktiv), d.h. die am Ende eines Teiles gültigen Werte für Belichtungszeit und Beleuchtungshelligkeit werden bis zum Anfang des nächsten Teiles gehalten. Haben die einzelnen Teile verschiedene Farben bzw. Oberflächeneigenschaften, sollte *Controlhold* ausgeschaltet werden.

Syntax: *Controlhold* [n] (n=0 – aus, 1 – ein)

### **Der Befehl** *Date*

Mit *Date* wird das Datum der Echtzeituhr angezeigt und gestellt. *Date* ohne Parameter gibt das Datum im Format dd.mm.yy aus.

Syntax: *Date* [dd.mm.yy]

### **Der Befehl** *Direction*

Mit diesem Befehl wird die Quelle für die Richtungsumschaltung festgelegt. Wenn die Bewegungsrichtung des Messobjekts und die am Gerät durch einen Pfeil in Richtung Plus (+) angegebene Richtung übereinstimmen, so ist dies als vorwärts definiert. Bei Geräten ohne die optionale Richtungserkennung ist *Direction* a nicht zulässig!

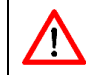

Bei falsch eingestellter Richtung kommt es zu fehlerhaften Messungen. Der Fehler kann mit wachsender Geschwindigkeit steigen!

Syntax: *Direction* [n] (n = 0 ... 3, a)

**Tabelle 12: Richtungseinstellung**

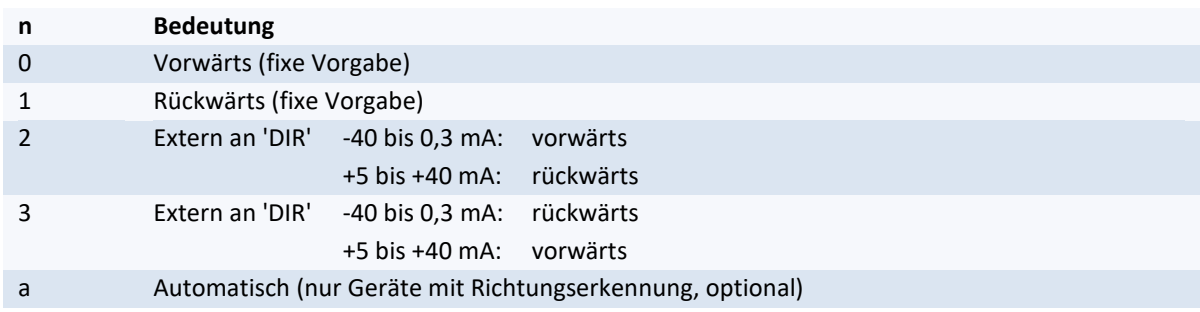

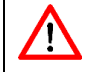

Wenn die Richtung über eine Feldbus-Schnittstelle gesteuert werden soll, muss der Parameter *Direction* zwingend auf den Wert 2 oder 3 gestellt werden.

## **Der Befehl** *Error*

Mit dem Befehl werden die letzte fünf aufgetretene Fehlercodes (siehe Kapitel [11.3,](#page-88-0) [Fehlermeldungen\)](#page-88-0) angezeigt. Der Code 'E00 No ERROR' heißt, dass keine Fehler aufgetreten sind. Kritische Fehler werden nach dem Aufruf des Befehls aus der Liste entfernt. Hingegen werden fatale Fehler ab 'E40' gespeichert, da hierbei das Gerät repariert werden muss bzw. ein Eingriff des Anwenders notwendig ist.

Syntax: *Error*

### **Der Befehl** *Errorlevel*

Der Befehl ändert das Schaltverhalten des Fehlerausgangs 'ERROR'.

Syntax: *Errorlevel* [n] (0, 1)

- 0 = 'ERROR' aktiv (durchgeschaltet) wenn Gerät OK, passiv (offen) bei fatalen Fehlern
- 1 = 'ERROR' aktiv bei fatalen Fehlern, passiv wenn Gerät OK

Ist das VLM500 ausgeschaltet ist der Ausgang 'ERROR' immer passiv (offen).

## **Der Befehl** *Fmax*

Dieser Befehl gibt die maximal zulässige Messfrequenz des VLM500 aus. Der Wert dient lediglich der Information und wird aus *Vmax* und weiteren Parametern berechnet.

Syntax: *Fmax*

### **Der Befehl** *Help*

Durch den Befehl wird ein Hilfetext ausgegeben, in dem die Befehle aufgelistet und kurz kommentiert sind. Die Ausgabe erscheint seitenweise und kann mit 'Escape' (ESC) abgebrochen werden, mit jeder anderen Taste wird die Ausgabe fortgesetzt.

Syntax: *Help* oder **?**

## <span id="page-48-0"></span>**Der Befehl** *Holdtime*

Kommt es zu Signalausfällen während eines Messvorgangs, kann mit diesem Befehl eine Zeitdauer angegeben werden, in der der zuletzt erfasste Geschwindigkeitswert auf den entsprechenden Schnittstellen gehalten wird. Fällt das Signal länger als *Holdtime* aus, wird Null ausgegeben. Ein zweiter optionaler Parameter dieses Befehls ermöglicht die Angabe einer Reaktionszeit [n2]. Bei Verwendung der Reaktionszeit schaltet STATUS bereits nach *Holdtime* verkürzt um die Reaktionszeit [n2]. Dies wird durch die rote Signal-LED angezeigt. Dies erlaubt es einer via STATUS angeschlossenen Anlage (z.B. SPS) zu reagieren ehe *Holdtime* tatsächlich abgelaufen ist.

> Der Wert für *Holdtime* sollte normalerweise größer oder gleich *Average* gewählt werden. Übliche Werte für *Holdtime* sind 50 ms bis 1000 ms.

> Bei Nutzung der internen Längenmessung muss *Holdtime* kleiner als der minimale zeitliche Abstand von zwei Einzelteilen sein! Das Bedeutet, dass *Holdtime* kürzer sein muss als der Abstand zweier Triggersignale.

Der Wert für *Holdtime* [n1] muss größer als die Reaktionszeit [n2] sein.

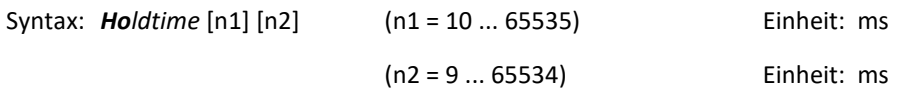

## **Der Befehl** *Info*

Mit diesem Befehl wird die Geräteausschrift mit Softwareversion und Seriennummer, wie nach dem Einschalten des Gerätes, angezeigt. Um weitere Informationen über gefundene Baugruppen (beginnen mit Board) anzeigen zu lassen, muss der Befehl *Post* (siehe Seite [50, Der Befehl](#page-49-0) *Post*) verwendet werden.

Syntax: *Info*

## <span id="page-48-1"></span>**Der Befehl Lengthoffset**

Mit dem Befehl "LENGTHOFFSET" ist es möglich, einen Offsetwert zur berührungslos optisch erfassten Länge automatisch zu addieren. Auf diese Weise kann beispielsweise der Abstand zweier Lichtschranken direkt programmiert werden. Ist lengthoffset größer null, wird zu jeder Längenausgabe der Offset hinzuaddiert.

Syntax: *Lengthoffset* [f] (f = -999.9999 ... 999.9999)

### **Der Befehl** *Minrate*

Die Messratenüberwachung wird mit dem Befehl *Minrate* und einem Parameter größer 0 aktiviert. *Minrate* ohne Parameter liest den eingestellten Wert aus. Wird die eingestellte Messrate unterschritten, leuchtet die Signal-LED rot und der Ausgang 'STATUS' wird geöffnet.

Mit dem Befehl *Minrate* kann zum Beispiel eine Verschmutzungskontrolle der Fenster programmiert werden. Sinnvolle Werte für *Minrate* sind 5 bis 20. Die Überwachung der Messrate erfolgt jeweils nach der, durch den Befehl *Average*, eingestellten Zeit. Bei niedrigen Geschwindigkeiten sollte *Average* nicht zu klein gewählt werden. Zu beachten ist, dass auch bei Materialstillstand bzw. wenn sich kein Material im Messfenster befindet, der Ausgang 'STATUS' geöffnet ist und die Signal-LED rot leuchtet.

Bei Einschalten der ECC-Steuerung (siehe Seite [59, Der Befehl](#page-58-0) *ECCOn*) ist die Messratenüberwachung mit *Minrate* deaktiviert.

Syntax: *Minrate* [n] (n = 0 - aus, 1 ... 99 - ein)

## <span id="page-49-1"></span>**Der Befehl** *Mode*

Mit diesem Befehl wird die interne Signalverarbeitung des VLM500 umgeschaltet. Zu beachten ist, dass sich bei *Mode 1* der Geschwindigkeitsbereich und die technischen Daten ändern (siehe Kapite[l 3, Geräteausführungen\)](#page-12-0).

Die Verwendung des *Mode 1* kann sinnvoll sein, um die optische Auflösung des Gerätes an die Oberflächenstruktur des Messobjektes anzupassen. So kann bei groben Strukturen (z.B. rauer Stahl, Holz, Papier) eine höhere Signalrate erreicht werden. Bei höheren Geschwindigkeiten sind sie teils zwingend erforderlich.

Syntax: *Mode* [n] (n = 0 - Einfach-Gitter, 1 - Zweifach-Gitter)

#### <span id="page-49-2"></span>**Der Befehl** *Number*

Der Objektzähler dient bei der Messung von Einzelteilen zur Teilezählung.

Bei Eingabe eines Parameters wird der der Objektzähler auf den Wert n gesetzt. Ohne Zusatz wird der aktuelle Zählerstand ausgegeben. Das Ausschalten des Gerätes setzt den Zähler auf null. Jedes Trigger-Ereignis erhöht den Objektzähler um Eins (siehe Seite [53,](#page-52-0) [Der Befehl](#page-52-1) *Trigger*).

Syntax: *Number* [n] (0 ... 65535)

#### **Der Befehl** *Parameter*

Listet die aktuelle Einstellung aller Parameter auf. Mit dem Parameter 'C' werden nur die allgemeinen Parameter ausgegeben.

Syntax: *Parameter* [c]

#### <span id="page-49-0"></span>**Der Befehl** *Post*

Der Befehl Post (power-on-self-test) startet einen Selbsttest des Gerätes und zeigt die gefundenen Baugruppen an. Die grundlegenden Boards werden immer aufgeführt und im Falle eines Fehlers als 'Board xxxxx NOT FOUND' dargestellt. Optionale Bestückungen hingegen werden nur angezeigt, wenn eine fehlerfreie Kommunikation mit dieser Baugruppe hergestellt werden konnte. *Post D* gibt eine Übersicht aller Hardwareoptionen aus.

```
-> post 
Board ADSC OK 
Board PS24 OK 
Board TEMP OK 
Board TERM OK 
Board SLOT1 IO5V OK 
Board SLOT2 I232 OK 
Board SLOT3 IUSB OK 
Board SLOT4 IP5V OK 
Board SLOT5 IP5V OK 
Board SLOT7 IA04 OK
```
**Abbildung 17: Bildschirmausschrift Befehl** *Post*

Syntax: **Po**st [c]

### **Der Befehl** *REM*

Alle folgenden Zeichen werden ignoriert. REM dient zum Einfügen von Kommentarzeilen in Parameterdateien, die zur Programmierung des VLM500 gesendet werden können.

Die gleiche Wirkung wie REM haben die Zeichen ';' (Semikolon), 'S/N' und '->''. Dadurch ist es möglich, die mit dem Befehl *Parameter* ausgelesene Parametereinstellung, wieder an das Gerät zurückzusenden.

Syntax: *REM* [s]

### **Der Befehl** *Seltrigger*

Mit diesem Befehl wird der Standbyeingang als zweiter Triggereingang eingestellt.

Syntax: *Seltrigger* [n] (n = 0 - aus, 1 - ein)

#### **Der Befehl** *Serialnumber*

Mit diesem Befehl wird die Seriennummer des Gerätes angezeigt.

Syntax: *Serialnumber*

#### **Der Befehl** *SID*

Dieser Befehl zeigt an, welche serielle Schnittstelle gerade zur Eingabe verwendet wird (1 für S1, 2 für S2).

Syntax: *SID*

### **Der Befehl** *Signalerror*

Mit diesem Befehl wird die Fehlerbehandlung bei Signalausfällen während einer aktiven Längenmessung oder Kalibrierung beeinflusst.

Tritt während der laufenden Längenmessung ein Signalausfall auf, wird bei eingeschalteter Fehlerbehandlung ein kritischer Fehler generiert (siehe Kapite[l 11.3, Fehlermeldungen\)](#page-88-0).

Während der Kalibrierung (siehe Seite **Fehler! Textmarke nicht definiert.**, **Fehler! Verweisquelle konnte nicht gefunden werden.**) führt der Parameter 1 dazu, dass nach einem Signalausfall ein Fehler ausgegeben und die Geschwindigkeits- oder der Längenkalibrierung abgebrochen wird.

Syntax: *Signalerror* [n] (n = 0 - aus, 1 - ein)

#### **Der Befehl** *Start*

Die Wirkung des Befehls *Start* ist abhängig vom Befehl *Trigger* (siehe Seite [53,](#page-52-0) [Der Befehl](#page-52-1) *Trigger*), der festlegt ob eine Einzelteilmessung oder eine kontinuierliche Messung erfolgt. Bei Einzelteilmessung wird die Integration der Länge beginnend ab dem Längenwert Null gestartet. Bei kontinuierlicher Messung wird die Integration der Länge gestoppt und gleichzeitig neu gestartet.

Syntax: *Start*

#### **Der Befehl** *Stop*

Die Wirkung ist abhängig vom Befehl *Trigger* (siehe Seit[e 53,](#page-52-0) [Der Befehl](#page-52-1) *Trigger*). Nur bei Einzelteilmessung wird die Integration der Länge angehalten.

Syntax: *Stop*

## **Der Befehl** *Temperature*

Es werden zwei Temperaturen aus dem Geräteinneren in °C ausgegeben. Sobald eine 75 °C übersteigt wird der Fehler 'E31 Over temperature detected!' ausgelöst (siehe Kapite[l 11.3, Fehlermeldungen\)](#page-88-0).

Syntax: *Temperature*

## **Der Befehl** *Terminal*

Der Befehl gibt mit Parameter eine Übersicht der aktuellen Anschlussbelegung des jeweiligen SLOTs aus. Ohne Parameter wird die Anschlussbelegung aller SLOTs ausgegeben.

Syntax: *Terminal*

## <span id="page-51-0"></span>**Der Befehl** *Tracking*

Der Befehl *Tracking* legt die Art der Anpassung der Signalverarbeitung an die aktuelle Geschwindigkeit fest.

Ţ

Syntax: **Tra**cking [n] (n = 0 ... 6, Standard ist 2)

Für die korrekte Funktion des Messgerätes ist zu beachten, dass die Richtung über den Befehl *Direction* und die maximale Anlagengeschwindigkeit über den Befehl *Vmax* richtig eingestellt werden.

Der Standard ist *Tracking 2*. **Dieses** *Tracking 2* **ist für nahezu alle Messaufgaben geeignet** und ist im Zweifelsfall zu wählen. Für spezielle Anwendungen entnehmen Sie bitte der Tabelle die Einstellung für Tracking.

#### **Tabelle 13: Parameter für Tracking**

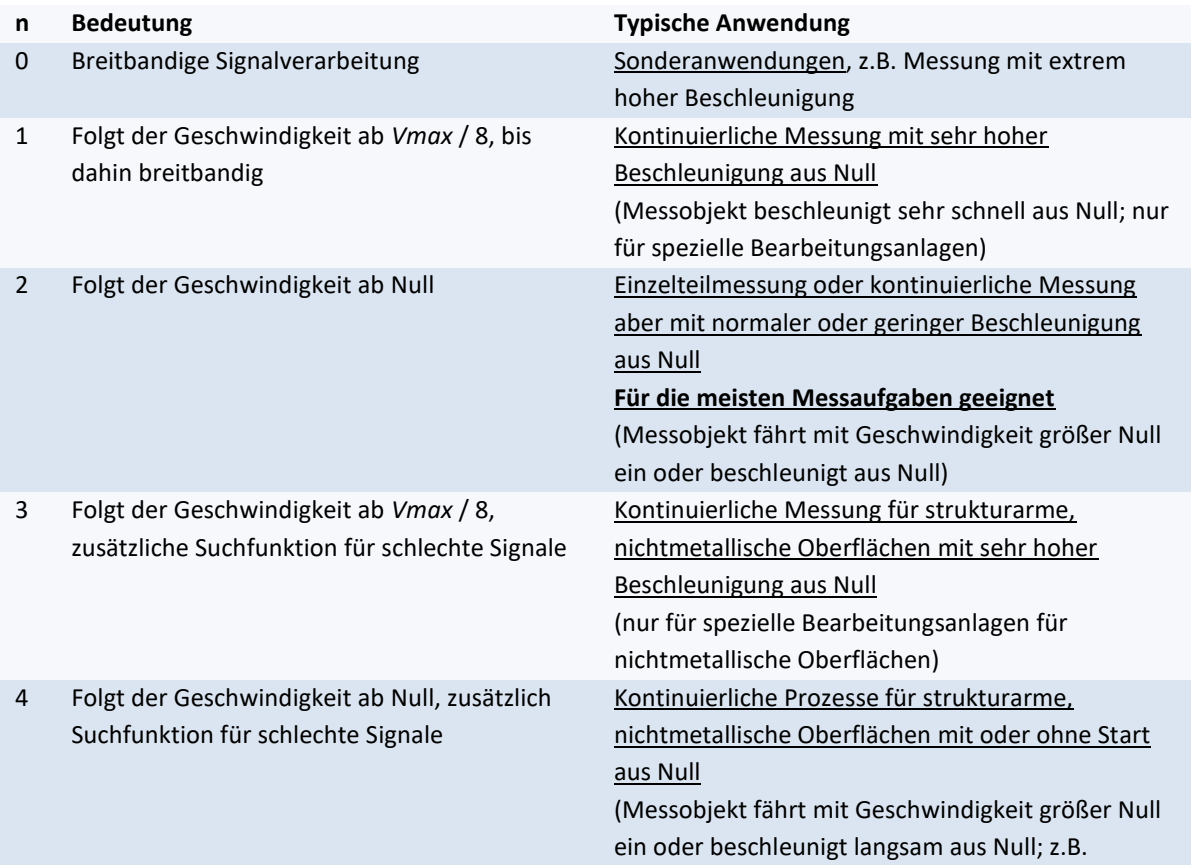

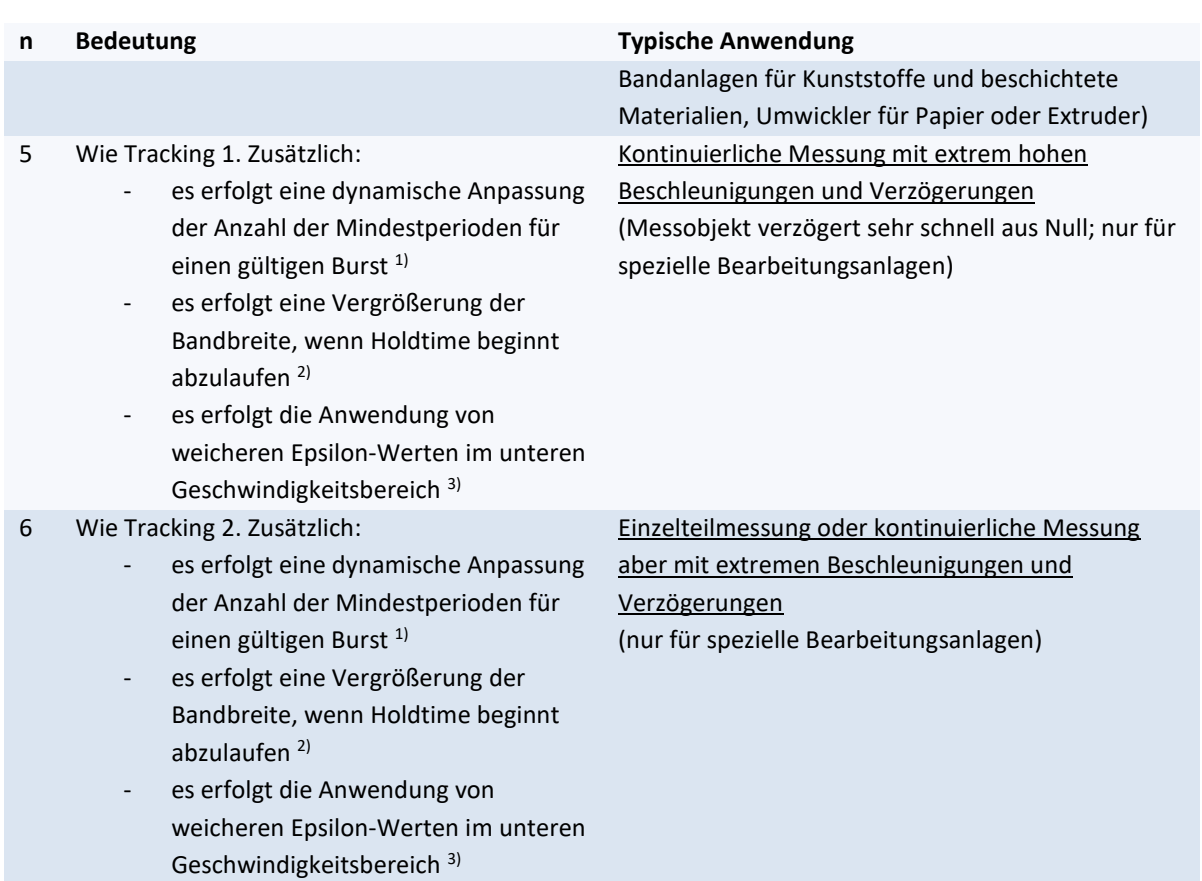

<span id="page-52-0"></span>1) diese Maßnahme wird angewendet, wenn der Parameter *Permin* (siehe Seite [76\)](#page-75-0) entsprechend gesetzt ist

2) diese Maßnahme wird angewendet, wenn der Parameter *AMAX* (siehe Seite [46\)](#page-45-0) gesetzt ist

3) diese Maßnahme wird angewendet, wenn der Parameter *Epsilon* (siehe Seit[e 73\)](#page-72-0) entsprechend gesetzt ist

### <span id="page-52-1"></span>**Der Befehl** *Trigger*

Der Befehl *Trigger* dient zur Festlegung der Art des Triggersignals in Zusammenhang mit einer Längenmessung. Bei jedem Trigger-Ereignis wird der Objektzähler um Eins erhöht (siehe Seite [50,](#page-49-1) [Der Befehl](#page-49-2) *Number*).

Syntax: *Trigger* [n] (n = 0 ... 5)

#### **Tabelle 14: Triggertyp**

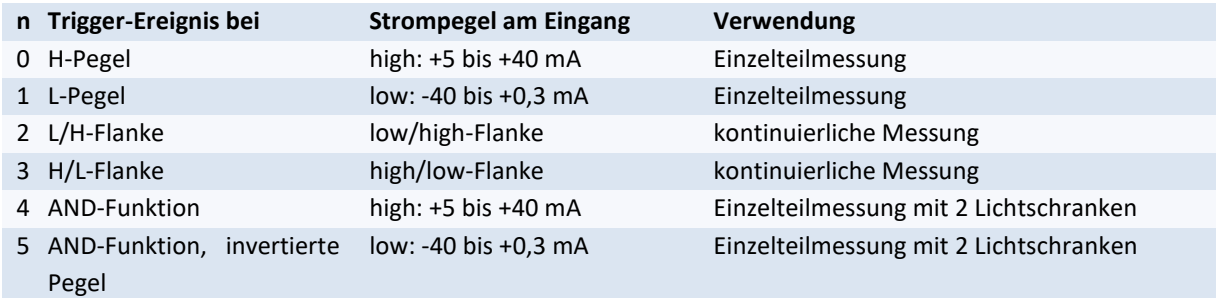

Einzelteil:

Geht das Signal auf den aktiven Pegel, wird die Längenmessung gestartet und beim nächsten Pegelwechsel gestoppt.

#### Kontinuierliche Messung:

Es wird kontinuierlich gemessen. Eine Trigger-Flanke stoppt die Messung und löst gleichzeitig die nächste Messung aus.

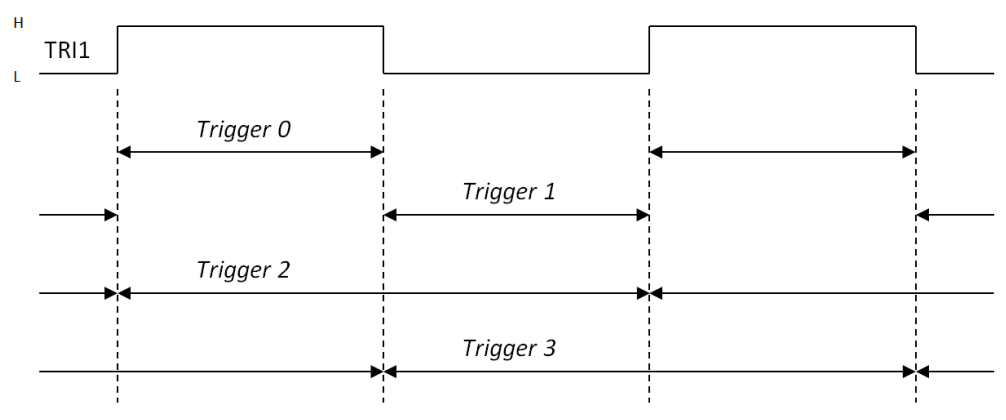

**Abbildung 18: Aktive Längenmessung bzw. aktives Triggersignal in Abhängigkeit vom Befehl Trigger**

Gleichzeitig mit einem Stopp der Längenmessung wird bei triggersynchroner Ausgabe der betroffene Ausgabekanal aktualisiert (siehe Befehle *AOSync*, *PO1Sync*, *PO2Sync*, *PO3Sync*, *SO1Sync* und *SO2Sync*).

#### **Lichtschrankencontroller-Funktion für Einzelteilmessung mit zwei Lichtschranken**:

Um zwei Lichtschranken direkt am VLM500 betreiben zu können, muss der Parameter *Seltrigger* auf 1 gestellt werden. Die integrierte Lichtschrankencontroller-Funktion erzeugt durch die Kombination von zwei Lichtschrankensignalen (LS) ein Triggersignal zur Steuerung der Längenmessung von Einzelobjekten. Durch die logische Verknüpfung von Pegel- und Flankenerkennung wird eine störsichere Arbeitsweise garantiert. Die Messobjekte müssen größer sein als der Lichtschrankenabstand und sich immer von Stopp- (LS TRI1) zu Start-Lichtschranke (LS TRI2) bewegen. Das VLM500 muss zwischen beiden Lichtschranken positioniert werden. Der Abstand der beiden Lichtschranken zueinander, ist dem gemessenen Längenwert hinzu zu addieren (siehe Seite [62](#page-61-0) Der Befehl *[SO1Format](#page-61-0)*).

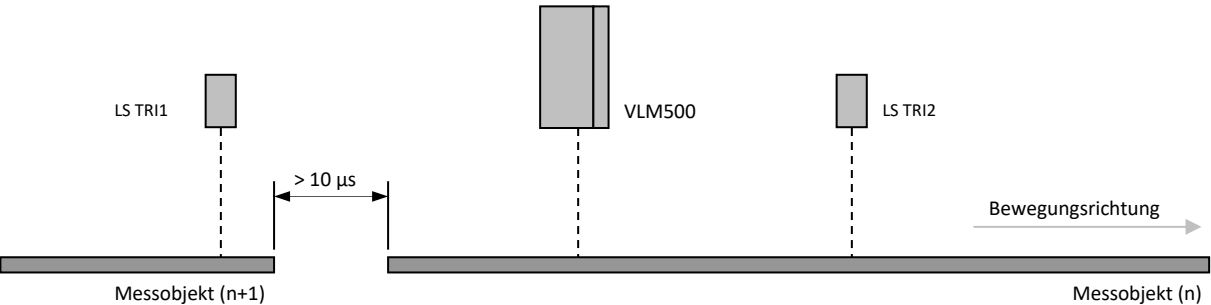

**Abbildung 19: Einzelteilmessung mit VLM500 und zwei Lichtschranken**

Wird das Messobjekt von LS TRI2 in Richtung LS TRI1 bewegt erfolgt keine Längenmessung. Es erfolgt weiterhin keine Längenmessung, wenn nur eine der beiden Lichtschranken, egal in welche Richtung, durchfahren wird[.](#page-53-0)

<span id="page-53-0"></span>[Tabelle 15](#page-53-0) zeigt die komplette Zustandsübersicht für die Triggereinstellung 4. Sollte *Trigger* auf 5 eingestellt sein, so sind alle Pegel dieser Tabelle zu invertieren.

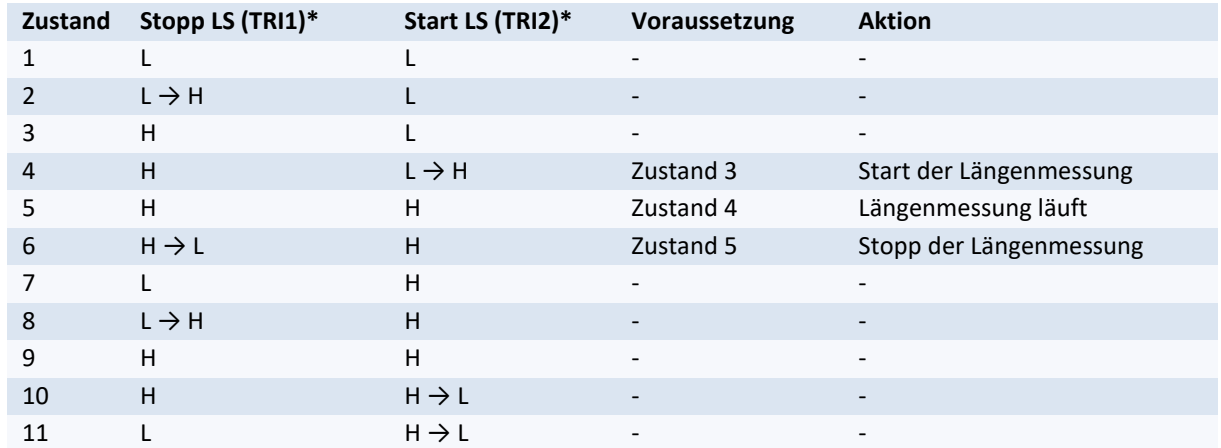

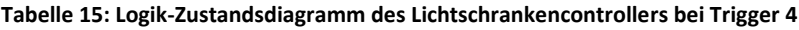

L =  $low: -40$  bis  $+0.3$  mA

 $H =$  high:  $+5$  bis  $+40$  mA

#### **Programmierung des Abstandes der Lichtschranken**

Der Abstand der beiden Lichtschranken in Bewegungsrichtung muss bekannt sein. Über den Parameter *Lengthoffset* wird dieser Abstand in das VLM500 programmiert. Bei der Längenausgabe über die Kommunikationsschnittstelle wird der Abstand dann automatisch addiert.

### **Der Befehl** *Vmax*

Mit dem Befehl *Vmax* wird die maximale Anlagengeschwindigkeit in m/s eingestellt. Für die bestmögliche Arbeitsweise ist es erforderlich, dass der Wert für *Vmax* **genau den tatsächlichen Gegebenheiten entspricht**, er sollte weder zu hoch noch zu gering eingestellt werden, da sonst die automatischen Anpassungen nicht optimal arbeiten.

Syntax: *Vmax* [f] (n = 0.01 ... 100.00 m/s)

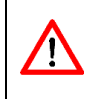

 $\sqrt{N}$ 

Für die korrekte Funktion des Messgerätes ist zu beachten, dass die Richtung über den Befehl *Direction* und die maximale Anlagengeschwindigkeit über den Befehl *Vmax* richtig eingestellt werden. *Vmax* wird Vorzeichenlos eingegeben.

Die Messgeräte dürfen nicht oberhalb des im Datenblatt genannten Geschwindigkeitsbereiches betrieben werden, sonst kann die ordnungsgemäße Funktion nicht garantiert werden. Bitte beachten Sie den Parameter *Mode*, da er sich unmittelbar auf die maximal zulässige Geschwindigkeit auswirkt. Der Parameter *Vmax* ist entsprechend der tatsächlichen maximalen Anlagengeschwindigkeit zu setzen. Eine Reserve von ca. 10 % ist im Gerät schon berücksichtigt.

### <span id="page-54-0"></span>**Der Befehl** *Vmin*

Mit dem Befehl *Vmin* wird die Geschwindigkeit eingestellt, ab der das VLM eine Geschwindigkeit ausgeben (über Analogausgang, Feldbusse, Impulsausgänge) soll. Wird VMIN in einem laufenden Prozess unterschritten, werden die Ausgänge sofort ohne Beachtung von Holdtime (siehe Seite [49, Der Befehl](#page-48-0) *Holdtime*) abgeschaltet. Die Eingabe erfolgt vorzeichenlosin m/s. Die Signal-LED leuchtet gelb, wenn das VLM eine Geschwindigkeit ermitteln kann, VMIN jedoch noch unterschritten ist. Wird Vmin auf 0 gesetzt, erfolgt keine Beachtung dieses Parameters.

Syntax: *Vmin* [f] (n = 0 ... 100.0000 m/s)

Bei der Eingabe von VMIN wird geprüft, ob der Wert größer oder kleiner als VMAX ist und ggf. ein Fehler ausgegeben.

## **Der Befehl** *Window*

Für hochdynamische Geschwindigkeitsmessungen im Produktionsprozess und für Regelungsaufgaben wurde der Parameter *Window* implementiert. Dieser berechnet den nach Signalqualität gewichteten gleitenden Mittelwert über die Frequenz der Einzelbursts. Es wird ein Ringspeicher mit 2 bis 32 Mittelungszyklen (siehe [Abbildung 20\)](#page-55-0) verwendet. Die zeitliche Länge eines Zyklus ist in [Abbildung 20](#page-55-0) als ein Schnitt dargestellt und entspricht der Mittelungszeit *Average*. Die ankommenden Einzelwerte werden asynchron addiert, das Ergebnis wird synchron einmal pro *Average* ausgelesen. Dadurch kann gegenüber der normalen Mittelung eine bis zu 32-fach höhere Aktualisierungsrate an den Ausgängen erreicht werden.

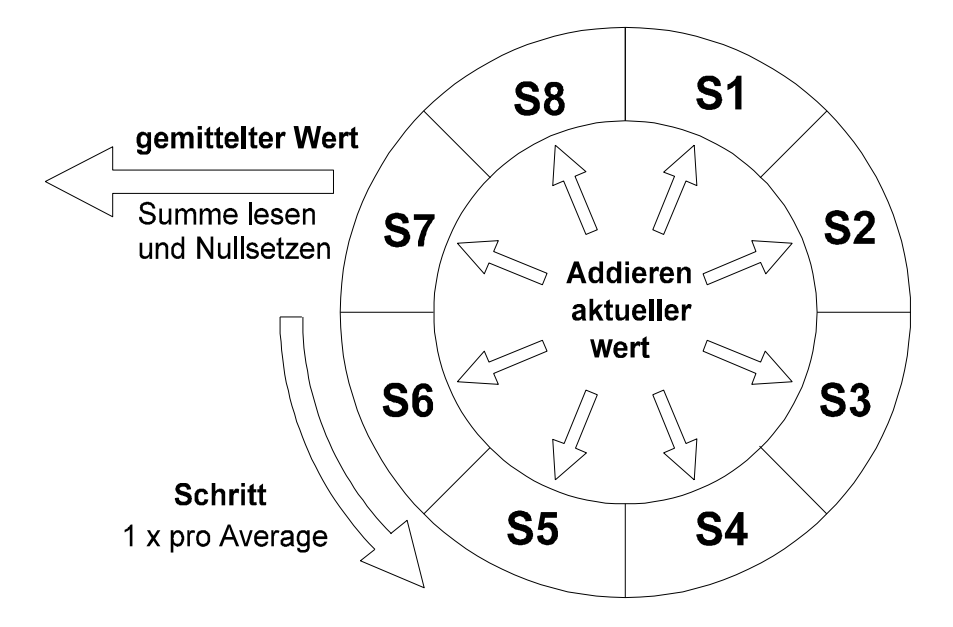

#### <span id="page-55-0"></span>**Abbildung 20: Vereinfachtes Funktionsprinzip des Mittelungsprozessors mit 8 Zyklen<sup>3</sup>**

Die Mittelungszeit (siehe Seite [46,](#page-45-1) [Der Befehl](#page-45-1) *Average*) wird so hoch gewählt, wie die gewünschte Aktualisierungszeit für den schnellsten benutzten Ausgabekanal.

Mit dem Befehl *Window 1* kann die gleitende Mittelung abgeschaltet werden.

Syntax: *Window* [n] (n = 1 ... 32)

# **9.4 Analogausgabe**

Bei einer Analogausgabe (optionale Erweiterungskarte IAUN) kann ein analoger Stromwert ausgegeben werden. Zum Einsatz kommt ein Digital/Analog-Umsetzer. Der Bereich für die Ausgabe der Messwerte wird mit den Befehlen *AOMin* und *AOMax* eingestellt. *AOMin* legt den Wert fest, bei dem der minimale Stromwert ausgegeben wird. *AOMax* gilt entsprechend für den maximalen Wert.

Beispiel: bei *AOMin = 0* und *AOMax = 100* ergeben sich folgende Wertepaare:

**Tabelle 16: Beispiel für die Analogausgabe (***AOMin* **= 0 und** *AOMax* **= 100)**

| <b>Stromwert</b> | <b>AOValue V</b><br>Geschwindigkeit | <b>AOValue R</b><br><b>Messrate</b> | AOValue Q<br>Signalqualität<br>in der Bewegung | <b>AOValue Q</b><br>Signalqualität<br>im Stillstand |
|------------------|-------------------------------------|-------------------------------------|------------------------------------------------|-----------------------------------------------------|
| 4 mA             | $0 \text{ m/s}$                     | 0                                   | Messrate $= 0$                                 | wenig Reflektion                                    |
| $12 \text{ mA}$  | $50 \text{ m/s}$                    | 50                                  | Messrate = $50$                                | mittlere Reflektion                                 |
| $20 \text{ mA}$  | $100 \text{ m/s}$                   | 100                                 | Messrate = $100$                               | viel Reflektion                                     |

Ist der aktuelle Messwert kleiner als *AOMin*, wird der kleinste Stromwert und ist er größer als *AOMax,* der größte Stromwert ausgegeben. Der auszugebende Wert ist parametrierbar (siehe Seite [58, Der Befehl](#page-57-0) *AOValue*). Die Ausgabe wird entweder nach Erreichen von *Average* oder nach einem Trigger-Ereignis (siehe Seit[e 58,](#page-57-1) [Der Befehl](#page-57-1)  *[AOSync](#page-57-1)*) aktualisiert.

## **Der Befehl** *AO*

Anzeigen aller Parameter der Analogausgabe.

Syntax: *AO*

### **Beispiel für Analogausgabe**

Im folgenden Diagramm wird der Ausgang 4 bis 20 mA in einem Geschwindigkeitsbereich von -3 bis +3 m/s bei verschiedenen Werten für *AOMIN* und *AOMAX* dargestellt. Es wird die Geschwindigkeit am Analogausgang ausgegeben (*AOValue V*).

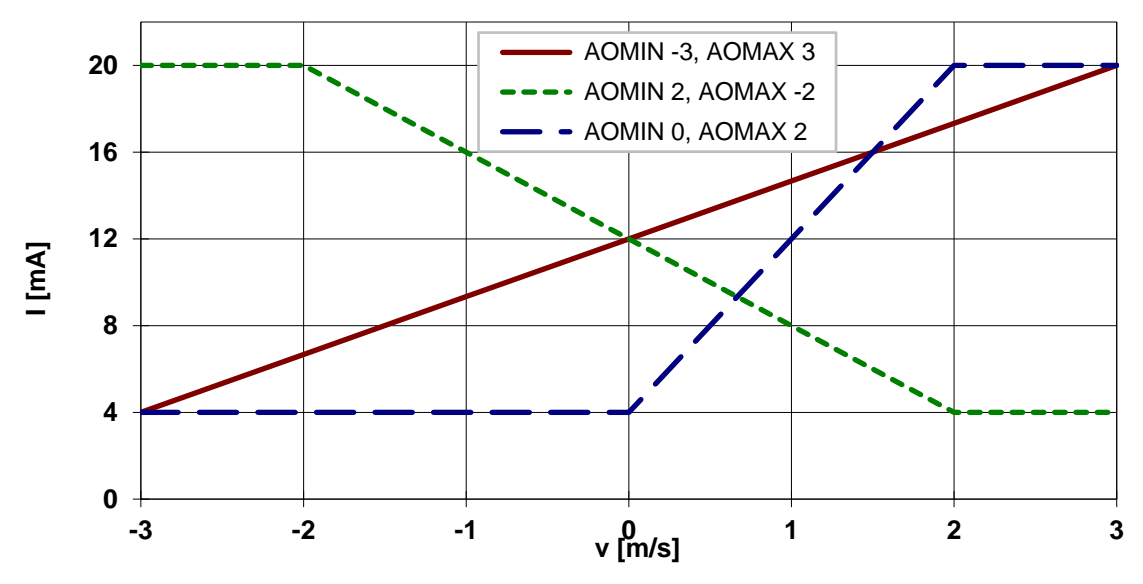

**Abbildung 21: Beispiele zur Analogausgabe**

Ströme kleiner oder größer als den durch die Hardware festgelegten Bereich (z.B. 4 bis 20 mA) sind nicht möglich. Überschreitet z.B. der auszugebende Wert *AOMAX*, so wird der maximale Stromwert ausgegeben.

#### **Der Befehl** *AOMax*

Mit diesem Befehl wird der Maximalwert für die Analogausgabe festgelegt.

Syntax: *AOMax* [f] (n = -1000.0 ... 1000.0)

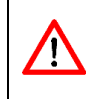

Ţ

Je nach eingestellter Richtung (*Direction*) kann es notwendig sein, den Wert für *AOMAX* negativ einzustellen, wenn das Gerät rückwärts zur Bewegungsrichtung montiert ist. Verwenden Sie das Kommando *Test* zum Überprüfen des Vorzeichens.

### **Der Befehl** *AOMin*

Mit diesem Befehl kann der Minimalwert für die Analogausgabe eingestellt werden.

Syntax: *AOMin* [f] (n = -1000.0 ... 1000.0)

#### **Der Befehl** *AOOn*

Mit diesem Befehl wird die Analogausgabe ein- oder ausgeschaltet.

Syntax: *AOOn* [n] (n = 0 - aus, 1 - ein)

#### <span id="page-57-1"></span>**Der Befehl** *AOSync*

Mit diesem Befehl wird festgelegt, ob der Ausgabewert synchron zu dem gegebenen Zeitintervall *Average* (siehe Seite [46](#page-45-0) [Der Befehl](#page-45-1) *Average*), bei einem Trigger-Ereignis (siehe Seit[e 53,](#page-52-0) [Der Befehl](#page-52-1) *Trigger*) oder bei jedem Burst aktualisiert wird.

Syntax:  $\angle AOSync[n]$  (n = 0 - average-, 1 - trigger- synchron)

### <span id="page-57-0"></span>**Der Befehl** *AOValue*

Mit diesem Befehl wird festgelegt, ob die Geschwindigkeit, die Messrate oder die Signalqualität ausgegeben werden soll.

Syntax: *AOValue* [c] (c = 'V', 'R', 'Q')

Ist die Option *AOValue Q* gesetzt, so wird während der Messung die Messrate (wie bei *AOValue R*) und bei Signalausfall oder Stillstand des Messobjektes das Produkt (Quality) aus Lampenhelligkeit und Belichtungszeit (Exposure) am Analogausgang ausgegeben (siehe Seite [68, Der Befehl](#page-67-0) *TestQuality*). Diese Funktion kann als Ausrichthilfe in Rohr- und Drahtanwendungen genutzt werden.

## **9.5 ECC-Steuerung**

Mit der ECC-Steuerung lässt sich eine Überwachung von Messrate und Geschwindigkeit mit Hysterese durchführen. Die ECC-Steuerung stellt eine Erweiterung der Messratenüberwachung (siehe Seite [49\)](#page-48-1) dar. Sie wird bei Verwendung der Erweiterungskarte IECC benötigt.

Die Karte IECC ermöglicht den Anschluss eines externen Drehgebers oder eines zweiten Geschwindigkeitsmessgerätes VLM500. Bei Unterschreiten einer wählbaren Geschwindigkeit oder Messrate wird der Impulsausgang auf den Drehgeber bzw. das zweite Messgerät umgeschaltet. Das Zurückschalten erfolgt, wenn Geschwindigkeit und Messrate wieder größer als zwei weitere einstellbare Werte sind.

Die Überprüfung von Geschwindigkeit und Messrate erfolgt nach Erreichen der Mittelungszeit (siehe Seite [46,](#page-45-0) [Der Befehl](#page-45-1) *Average*). Die Umschaltung erfolgt über das Statussignal 'ERROR'. Wenn *Holdtime* abgelaufen ist, wird das Statussignal sofort geschaltet. Bei Verwendung der ECC-Steuerung sollte *Average* auf 10 ms gesetzt werden, um eine schnelle Umschaltung zu gewährleisten (*Average 5, Windows 4* oder ähnlich sind gleichfalls sinnvoll).

## **Der Befehl** *ECC*

Anzeigen aller Parameter der ECC-Steuerung.

Syntax: *ECC*

## <span id="page-58-0"></span>**Der Befehl** *ECCOn*

Mit diesem Befehl wird die ECC-Steuerung ein- oder ausgeschaltet. Bei Aktivierung der ECC-Steuerung wird die Messratenüberwachung (siehe Seite [49\)](#page-48-1) automatisch deaktiviert.

Syntax: *ECCOn* [n] (n = 0 - aus, 1 - ein)

### **Der Befehl** *ECCR1*

Mit diesem Befehl wird die minimale Messrate festgelegt, bei der auf das externe Gerät umgeschaltet wird. Übliche Werte sind 3 bis 10. Der Wert muss kleiner als *ECCR2* sein.

Syntax: *ECCR1* [n] (n = 0 ... 99)

### **Der Befehl** *ECCR2*

Mit diesem Befehl wird die Messrate festgelegt, bei der wieder zurückgeschaltet wird. Übliche Werte sind 8 bis 20. Der Wert muss größer als *ECCR1* sein.

Syntax: *ECCR2* [n] (n = 0 ... 99)

### **Der Befehl** *ECCV1*

Mit diesem Befehl wird der Betrag der minimalen Geschwindigkeit festgelegt, bei der auf das externe Gerät umgeschaltet wird. Übliche Werte sind 0,05 bis 0,2 m/s. Der Wert muss kleiner als *ECCV2* sein.

Syntax: *ECCV1* [f] (n = 0.0001 ... 99.9999) Einheit: m/s

## **Der Befehl** *ECCV2*

Mit diesem Befehl wird die Geschwindigkeit (Betrag) festgelegt, bei der wieder zurückgeschaltet wird. Übliche Werte sind 0,1 bis 0,3 m/s. Der Wert muss größer als *ECCV1* sein.

Syntax: *ECCV2* [f] (n = 0.0001 ... 99.9999) Einheit: m/s

## <span id="page-59-0"></span>**9.6 Impulsausgabe über ersten Impulsausgang**

Bei der Impulsausgabe werden zwei um 90° phasenverschobene Taktfolgen A und B (max. Abweichung der Phase 10°) mit einem Tastverhältnis von 1:1 an den Ausgängen OUT1 und OUT2 zur Verfügung gestellt. Die Phasenverschiebung kann durch den Richtungseingang 'DIR' oder die optionale interne Richtungserkennung von +90° auf -90° gesteuert werden.

Die Ausgabe wird entweder nach Erreichen von *Average* oder nach einem Trigger-Ereignis aktualisiert (siehe Seite [61, Der Befehl](#page-60-0) *PO1Sync*).

### **Der Befehl** *PO1*

Anzeigen aller Parameter der Impulsausgabe.

Syntax: *PO1*

### **Der Befehl** *PO1ECC*

Mit diesem Befehl wird die Umschaltung der ECC-Steuerung des ersten Impulsausgangs ein- oder aus- geschaltet.

Syntax: *PO1ECC* [n] (n = 0 - aus, 1- an)

### **tDer Befehl** *PO1Factor*

Mit diesem Befehl kann ein Skalierungsfaktor für die Impulsausgabe eingestellt werden. Bei einem Faktor von 1 wird eine Frequenz von 100 Hz ausgegeben. Diese Angabe gilt für eine Geschwindigkeit von 0,1 m/s oder eine Messrate 100 (siehe auch Seite [61, Der Befehl](#page-60-1) *PO1Value*). Bei der Geschwindigkeit entspricht der Faktor daher **Impulse pro Millimeter**.

Syntax: *PO1Factor* [f] (n = -2500.0 ... 2500.0, <> 0)

Die minimal mögliche Ausgabefrequenz für den Impulsausgang beträgt 0,2 Hz. Ist der auszugebende Wert kleiner, werden keine Impulse ausgegeben! Die maximal mögliche Ausgabefrequenz ist abhängig von den verbauten Interfaceboards und deren Ausgangsbeschaltung.

### **Der Befehl** *PO1Hold*

Der Befehl erlaubt das Einfrieren des ersten Impulsausganges in Abhängigkeit der Eingänge DIRECTION oder TRIGGER 1, ungeachtet einer laufenden Messung oder eines Signalausfalls. Weiterhin kann alternativ eine Haltezeit zwischen 1,0 s und 25,5 s im Raster von 100 ms eingestellt werden. Dies ermöglicht das Halten des letzten gültigen Messwertes am ersten Impulsausgang bei einem Signalausfall für die Haltezeit zusätzlich zu *Holdtime* (siehe Seite [49, Der Befehl](#page-48-0) *Holdtime*). Hierbei wird die Ausgabe, anders als bei der Steuerung durch die Eingänge DIR oder TRI1, jedoch sofort aktualisiert sobald neue Messwerte zur Verfügung stehen.

Syntax: *PO1Hold* [n] (n = 0 ... 4, 10 ... 255)

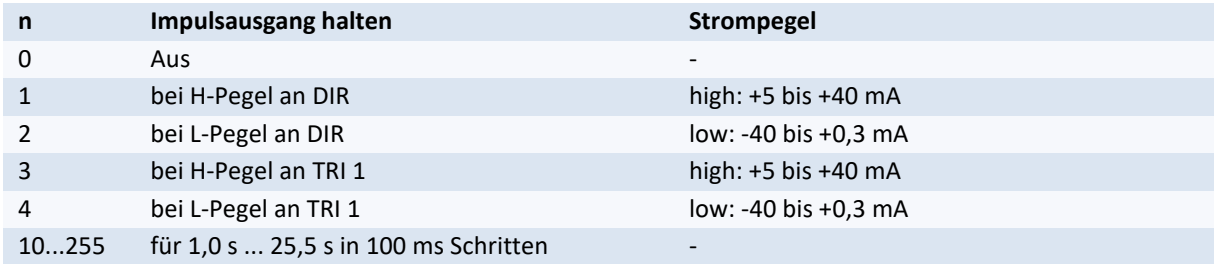

#### **Tabelle 17: Bedeutung der Parameter von** *PO1Hold*

#### **Der Befehl** *PO1On*

T

Mit diesem Befehl wird die Impulsausgabe ein- oder ausgeschaltet.

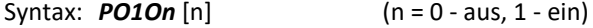

Zur Minimierung der Rechenbelastung sind nicht benötigte Ausgabekanäle grundsätzlich auszuschalten!

#### **Der Befehl** *PO1Output*

Mit diesem Befehl wird der Ausgabetyp der zweiten Phase des ersten Impulsausgangs festgelegt.

Syntax: *PO1Output* [n] (n = 0 - A+B, 1 - A+DIRECTION)

#### <span id="page-60-0"></span>**Der Befehl** *PO1Sync*

Mit diesem Befehl wird festgelegt, ob der Ausgabewert synchron zu dem gegebenen Zeitintervall *Average* (siehe Seite [46](#page-45-0) [Der Befehl](#page-45-1) *Average*) oder bei einem Trigger-Ereignis (siehe Seite [53,](#page-52-0) [Der Befehl](#page-52-1) *Trigger*) aktualisiert wird.

Syntax: *PO1Sync* [n] (n = 0 - average-, 1 - triggersynchron)

#### <span id="page-60-1"></span>**Der Befehl** *PO1Value*

Mit diesem Befehl wird festgelegt, ob die Geschwindigkeit, die Messrate oder die Signalqualität ausgegeben werden soll.

Syntax: *PO1Value* [c] (c = 'V', 'R', 'Q')

Ist die Option *PO1Value Q* gesetzt, so wird während der Messung die Messrate (wie bei PO*1Value R*) und bei Signalausfall oder Stillstand des Messobjektes das Produkt (Quality) aus Lampenhelligkeit und Belichtungszeit (Exposure) am Impulsausgang ausgegeben (siehe Seite [68, Der Befehl](#page-67-0) *TestQuality*). Diese Funktion kann als Ausrichthilfe in Rohr- und Drahtanwendungen genutzt werden.

## **9.7 Impulsausgabe über zweiten und dritten Impulsausgang**

Mit den optionalen Interfacekarten (IPPL, IP5V, IPPP) wird je ein weiterer Impulsausgang mit je 2 Phasen (A, B) zur Verfügung gestellt. Diese stimmen in Auflösung und minimaler Ausgabefrequenz mit dem ersten Impulsausgang überein. Die Parametrierung entspricht ebenfalls der, des unter Kapitel [9.6](#page-59-0) genannten Impulsausganges. Hierbei ist 'PO1' gegen 'PO2' für OUT 3/4 bzw. 'PO3' für OUT 5/6 zu ersetzen.

# **9.8 Ausgabe über die erste serielle Schnittstelle**

## **Der Befehl** *SO1*

Anzeigen aller Parameter der seriellen Schnittstelle 1.

Syntax: *SO1*

### **Der Befehl** *SO1Address*

Mit diesem Befehl ist es möglich die Adressierbarkeit für die serielle Schnittstelle ein- oder auszuschalten. Sobald eine Adresse eingestellt wurde, ist das VLM500 nur noch über diese ansprechbar. Dies ermöglicht es mehrere Messgeräte an einem seriellen Bus (z.B. RS-422 oder RS-485) anzuschließen.

Syntax: *SO1Address* [n] (n = 0 - aus, 10 ... 99 - ein)

Bei aktivierter Adressierbarkeit kann das VLM500 nur mit folgender Syntax angesprochen werden: '*:##Befehl Parameter*'. ## steht hierbei für die Adresse. Das VLM500 quittiert ein abgearbeitetes Kommando mit dem Zeichen ACK (06H).

Bei Adresse 15 ergibt sich folgender Eingabestring für die Abfrage der maximalen Geschwindigkeit:

*:15vmax*

Um die Adressierung wieder zu deaktivieren muss bspw. *:15so1a 0* eingegeben werden.

### <span id="page-61-0"></span>**Der Befehl** *SO1Format*

Über die erste serielle Schnittstelle kann neben der Programmierung auch eine Datenausgabe erfolgen. Das Übertragungsformat kann in weiten Grenzen vorgegeben werden. Die Ausgabe erfolgt in ASCII. Die einzelnen Parameter können durch Leerzeichen, Komma oder Punkt getrennt werden. Die Trennzeichen zwischen den Parametern können aber auch entfallen.

Syntax: *SO1Format [s]* (s - Zeichenkette der Parameter, max. 42 Zeichen)

#### **Tabelle 18: Parameter für die Formatierung der Ausgabe**

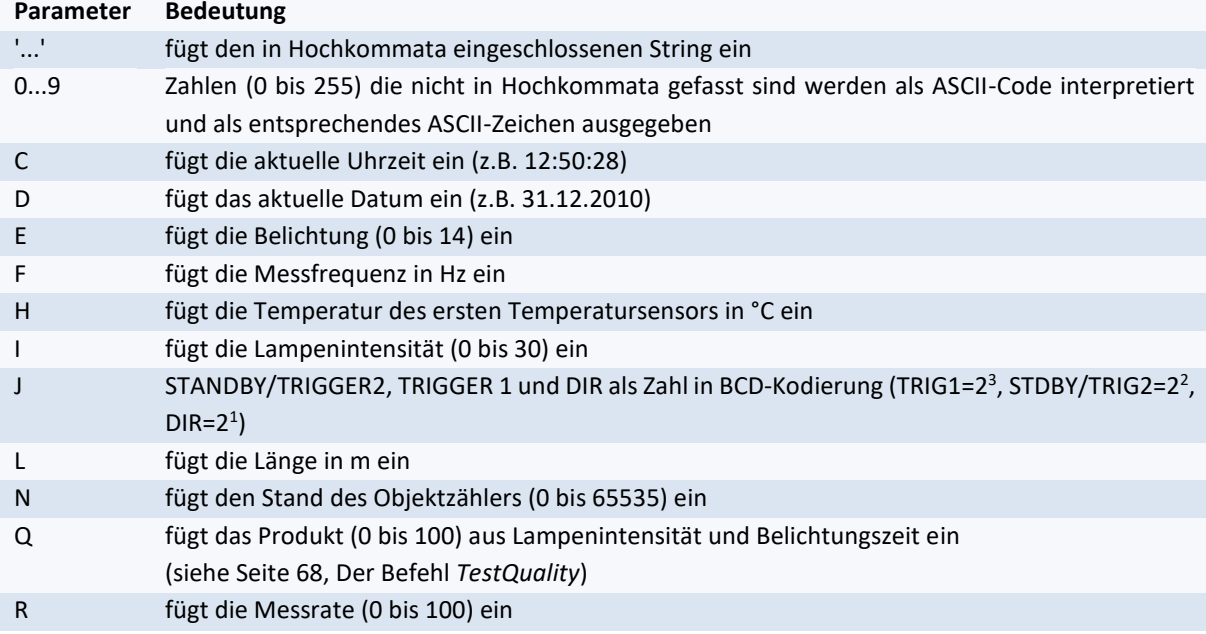

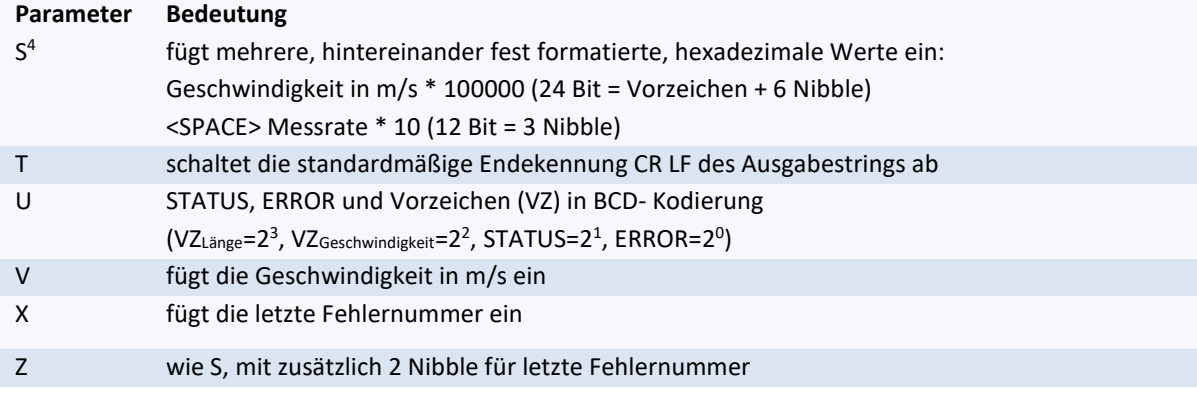

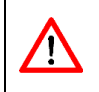

Die hexadezimale Ausgabe ist zu bevorzugen, wenn Werte schneller als in einem Zeitraster von 20 ms (siehe Seite [65, Der Befehl](#page-64-0) *SO1Time*) ausgegeben werden sollen, da die Konvertierung in Hexadezimalzahlen wesentlich weniger Rechenzeit benötigt. Bei einem Zeitraster < 10 ms ist immer das Format S oder Z zu verwenden.

#### <span id="page-62-0"></span>**Tabelle 19: Formatangaben der einzelnen Parameter der Ausgabe an S1**

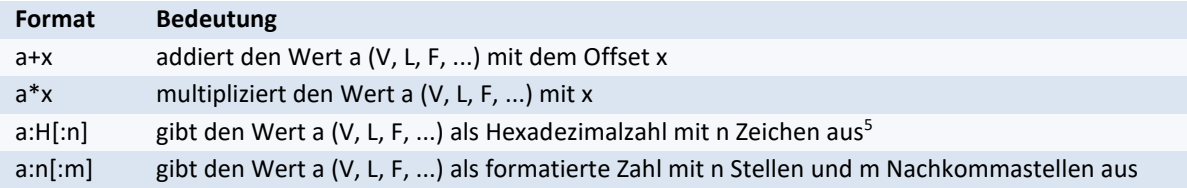

Alle Formatangaben aus [Tabelle 19](#page-62-0) sind beliebig miteinander kombinierbar und nur auf numerische Parameter anwendbar (ausgeschlossen z.B. Spezialstring S und Z, Datum, Uhrzeit, ...). Es gilt der Grundsatz Punktrechnung geht vor Strichrechnung.

Ohne Formatangabe wird linksbündig ausgegeben und außer bei hexadezimaler Ausgabe die führenden Nullen unterdrückt. Bei Formatangaben wird mit Leerzeichen aufgefüllt. Sollte bei Formatangaben der Wert die mögliche Stellenzahl überschreiten, wird die Ausgabe auf die notwendige Stellenzahl erweitert. Der Dezimalpunkt und ein evtl. vorhandenes Vorzeichen (nur bei negativen Zahlen) belegen gleichfalls eine Stelle.

Werden im Formatstring Zahlen verwendet, die nicht in Hochkommata eingeschlossen sind, so werden diese als ASCII-Code interpretiert und als entsprechendes ASCII-Zeichen ausgegeben. Hierbei muss jeder ASCII-Code durch ein Leerzeichen, Komma oder Punkt getrennt sein.

Beispiele:

*SO1Format 72 97 108 108 111* für String 'Hallo' und CR LF *SO1Format v 13 10* für Geschwindigkeit und zweimal CR LF

Die standardmäßige Endekennung des Ausgabestrings ist CR LF (13 10 bzw. 0DH 0AH). Mit dem Parameter T kann diese ausgeschaltet werden und es ist möglich, die Endekennung am Ende des Formatstrings zu definieren. Die Position des Parameters T für das Abschalten der Endekennung ist nicht relevant. Eine selbst definierte Endekennung muss jedoch immer am Ende des Formatstrings stehen.

 $\overline{a}$ 

Das Spezialformat S realisiert eine schnelle Ausgabe von Geschwindigkeit und Messrate.

<sup>5</sup> Die hexadezimale Ausgabe im Format a:H:n erfolgt mit Vorzeichen (Minuszeichen oder Leerzeichen) und n Dezimalstellen. Jedes Byte benötigt 2 Dezimalstellen. Ohne den Parameter n werden 9 Zeichen für 4 Byte und das Vorzeichen ausgegeben (32 Bit Zahl). Führende Nullen werden nicht unterdrückt.

Beispiele:

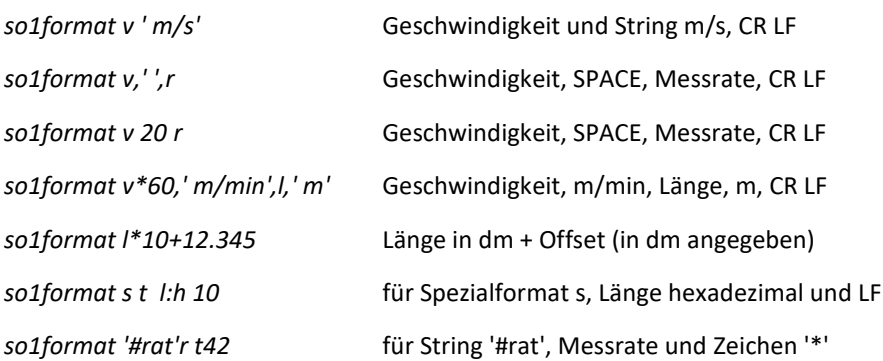

## **Der Befehl** *SO1Interface*

Mit dem Befehl *SO1Interface* wird die serielle Schnittstelle konfiguriert. Es erfolgt die Einstellung der Baudrate, der Protokollart, der Parität und der Richtungsabhängigkeit. Die Einstellung kann für jeden Parameter einzeln oder für alle Parameter gleichzeitig erfolgen. Die Reihenfolge der Parameter spielt keine Rolle. Nicht angegebene Parameter werden nicht verändert. Das Format ist mit acht Datenbit und einem Stoppbit festgelegt. Bei eingeschalteter Parität wird das achte Datenbit durch das Paritätsbit ersetzt. Ein Paritätsfehler wird beispielsweise durch 'E11 SO1 input error (parity)' und ein Pufferüberlauf durch 'E11 SO1 input error (overflow)' angezeigt (siehe Kapitel [11.3, Fehlermeldungen\)](#page-88-0).

Syntax: *SO1Interface* [n] [c] [c] [c] (n = Baudrate, c = Protokoll, Parität, ...)

Für die Baudrate sind folgende Werte möglich:

n: 9600; 19200; 38400; 57600; 115200

#### **Tabelle 20: Einstellung der RS-232-Schnittstelle**

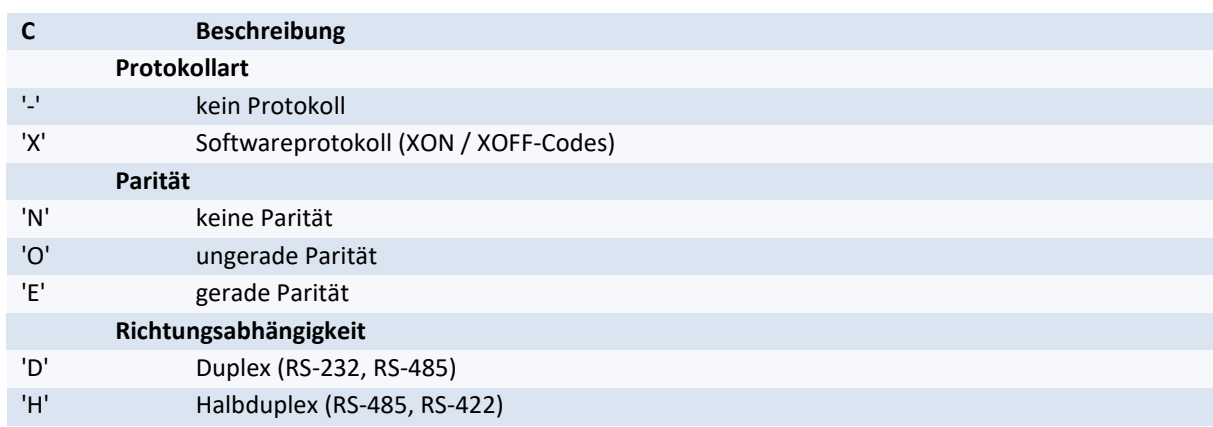

Das VLM500 stellt selbstständig anhand des Board-Typs (I4U2 oder I4U4) die Richtungsabhängigkeit auf Halbbzw. Vollduplex. Ferner wird bei einem I232 und einem IUSB auf Vollduplex automatisch umgestellt.

### **Der Befehl** *SO1On*

Mit diesem Befehl wird die Datenausgabe auf der seriellen Schnittstelle ein- oder ausgeschaltet. Während der Kommandoeingabe und -abarbeitung wird die Ausgabe der Daten unterbrochen!

Syntax: *SO1On* [n] (n = 0 - aus, 1 - ein)

## **Der Befehl** *SO1Sync*

Mit diesem Befehl wird festgelegt, ob der Ausgabewert synchron zu einem wählbaren Zeitintervall (siehe Seite [65,](#page-64-0) [Der Befehl](#page-64-0) *SO1Time*) oder bei einem Trigger-Ereignis (siehe Seite [53,](#page-52-0) [Der Befehl](#page-52-1) *Trigger*) gesendet wird.

Syntax: **SO1Sy**nc [n] (n = 0 - Zeit-, 1 - trigger-synchron)

## <span id="page-64-0"></span>**Der Befehl** *SO1Time*

Mit diesem Befehl wird das Zeitintervall in ms festgelegt, in dem die Daten an der Schnittstelle S1 ausgegeben werden.

Bei der Geschwindigkeitsmessung werden alle anfallenden Werte (Bursts) während der Mittelungszeit (siehe Seit[e 46, Der Befehl](#page-45-1) *Average*) gemittelt. Die Daten werden dann äquidistant mit der durch *SO1Time* eingestellten Zeit ausgegeben.

Syntax: *SO1Time* [n] (n = 1 ... 65535) Einheit: ms

# **9.9 Ausgabe über die zweite serielle Schnittstelle**

Über die zweite serielle Schnittstelle (optionale Erweiterungskarte IUSB, I232, I4U4, I4U2) kann eine Programmierung oder Datenausgabe wie über die serielle Schnittstelle 1 erfolgen. Alle Befehle gelten entsprechend, es ist lediglich 'SO1' durch 'SO2' zu ersetzen.

# <span id="page-65-0"></span>**9.10 Befehle für den Lichtschrankencontroller LBC9-CA**

Die folgenden Befehle sind nur unter Verwendung des Lichtschrankencontrollers LBC9-CA gültig. Weitere Informationen zu diesem Zubehör finden Sie auf [www.astech.de.](http://www.astech.de/)

## **Der Befehl** *LBC*

Anzeigen aller Parameter der LBC-Steuerung.

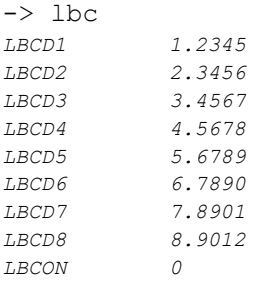

**Abbildung 22: Bildschirmausschrift Befehl** *LBC*

Syntax: *LBC*

## **Der Befehl** *LBCD1*

Der Befehl *LBCD1* setzt die Distanz der ersten STOP-Lichtschranke zur START-Lichtschranke in Metern.

Syntax: *LBCD1* [n] (n = 0 ... 999,9999) Einheit: m

### **Die Befehle** *LBCD2* **bis** *LBCD8*

Die Befehle LBCD2, LBCD3, LBCD4, LBCD5, LBCD6, LBCD7 und LBCD8 setzen die jeweiligen Distanzen der zweiten, dritten, vierten, fünften, sechsten, siebten und achten STOP-Lichtschranke zur START-Lichtschranke in Metern.

Syntax: *LBCD[x]* [n] (x = Nummer der STOP-Lichtschranke, n = 0 ... 999,9999) Einheit: m

## **Der Befehl** *LBCOn*

Der Befehl *LBCON* schaltet die Offseterkennung eines externen LBCPP ein oder aus. Ist die Offseterkennung eingeschaltet, so wird bei einem Trigger und bei gestecktem ILBC-Board die aktive STOP-Lichtschranke registriert und der entsprechende Offset auf den Ausgabewert der seriellen Ausgabe aufsummiert.

Syntax: *LBCOn* [n] (n = 0 - aus, 1 - an)

# **9.11 Testbefehle**

Wenn das VLMTool verwendet wird, werden die Testbefehle in separaten Fenstern mit Anzeigeinstrumenten dargestellt. Wird ein Terminalprogramm verwendet erfolgt die Anzeige von Testwerten Zeilenbasiert. Jeder Testbefehl wird kann mit ESC angebrochen werden. Automatisch beendet sich ein Testbefehl nach 60s. Um diesen automatischen Abbruch zu umgehen, muss der Testbefehl mit dem Parameter ,c' aufgerufen werden. Die Werte der Testbefehle werden alle 250ms aktualisiert. Während des Testbefehls ist die Daten-Ausgabe gesperrt!

## **Der Befehl** *TestAO*

Es wird eine Reihe von Werten angezeigt, die Aufschluss über die Funktion des Analogausgangs geben. Folgende Werte werden laufend angezeigt: Geschwindigkeit, Messrate, Ausgangsstrom in Prozent und Last (LOAD). Ist keine Last (max. 500 Ohm) angeschlossen oder keine Interfacekarte mit Analogausgang installiert, so ist der Wert für LOAD 0.

Syntax: *TestAO* [c] (c = 'C')

## **Der Befehl** *TestFilter*

Es wird eine Reihe von Parametern und Werten angezeigt, die Auswirkungen auf das Filterboard haben bzw. Aufschluss über dessen Funktion geben. Folgende Werte werden angezeigt: Frequenz, Geschwindigkeit, Messrate, Mittenfrequenz des Filterboards, Bandbreite, Zustände: Bandpass/unterer Tiefpass/oberer Tiefpass und Anti-Alias-Bereich.

Syntax: *TestFilter* [c] (c = 'C')

### **Der Befehl** *TestIO*

Es wird eine Reihe von Werten angezeigt, die Aufschluss über die Ein- und Ausgänge des Systems geben. Es werden angezeigt Geschwindigkeit, Länge, Messrate, die Eingänge TRI1, TRI2, DIR, STBY und die Ausgänge ERR und STAT.

Syntax: **TestI***O*  $[c]$   $(c = 'C')$ 

### **Der Befehl** *TestMeasure*

Es wird eine Reihe von Werten angezeigt, die Aufschluss über die Funktion des Systems geben. Folgende Werte werden angezeigt: Frequenz, Geschwindigkeit, Länge, Messrate, Anzahl der Perioden, Belichtungszeit, LED-Intensität, Über- und Unterbelichtung.

Syntax: **Testmeasure** [c]  $(c = 'C')$ 

### **Der Befehl** *TestPS*

Es wird eine Reihe von Werten angezeigt, die Aufschluss über die Funktion des Netzteiles und der Beleuchtung (LED) geben. Folgende Werte werden laufend angezeigt: LED-Helligkeit, Strom der LED, Spannung der LED, 12 V und -12 V Versorgungsspannung.

Syntax: **TestP**S [c] (c = 'C')

## <span id="page-67-0"></span>**Der Befehl** *TestQuality*

Es wird ein Balkendiagramm angezeigt, das während der Messung Aufschluss über die Messrate (siehe Kapitel [9.14, Lesebefehle\)](#page-77-0) des Signals gibt. Im Stillstand hingegen wird statt der Messrate ein Produkt (Quality) aus Lampenhelligkeit und Belichtungszeit ausgegeben. Dieses Produkt kann beispielsweise dafür verwendet werden, um das VLM500 zu einem Rohr oder Draht genau auszurichten. Hierbei sollte darauf geachtet werden, dass die Länge des Balkens maximal in der Bewegung ist (Messrate) und beim Stillstand 2/3 seines Maximalwertes erreicht (Reflektion). Dies garantiert, dass eine ausreichend große Lichtmenge an das VLM500 vom Messobjekt zurück reflektiert wird.

Syntax: *TestQuality* [c] (c = 'C')

## **Der Befehl** *TestTComp*

Es werden kontinuierlich wichtige Daten der Temperaturkompensation ausgegeben.

Syntax: *TestTComp* [c] (c = 'C')

# **9.12 Servicebefehle**

Diese Befehle sollten nur mit detaillierten Kenntnissen des VLM500 angewendet werden, da sie direkte Auswirkungen auf den Messablauf und die Parametrierung haben.

## <span id="page-68-1"></span>**Der Befehl** *ListError*

Das VLM500 gibt verschiedenartige Fehlermeldungen aus, die in Abschnitt [11.3](#page-88-0) dargestellt sind. Bestimmte kritische und fatale Fehler werden in einer Fehlerliste dauerhaft mit der Uhrzeit und dem Datum des Auftretens gespeichert. Mit dem Systembefehl *ListError* kann diese Fehlerliste ausgelesen werden. In der Liste können 124 Einträge gespeichert werden. Wird die Größe überschritten, wird der älteste Eintrag überschrieben.

Syntax: *Listerror*

## <span id="page-68-2"></span>**Der Befehl** *Password*

Der Systembefehl *Store* ist durch ein Passwort geschützt, das durch den Befehl *Password* geändert werden kann. Das Passwort besteht aus bis zu acht Zeichen, einschließlich Buchstaben, Ziffern, Sonder- und Leerzeichen, die bei der Eingabe durch Sterne dargestellt werden. Zwischen Groß- und Kleinbuchstaben wird nicht unterschieden. Der Passwortschutz kann ausgeschaltet werden indem bei der Abfrage nach dem neuen Passwort kein Zeichen eingegeben wird und mit 'Enter' bestätigt wird. Ein Abbruch der Eingabe kann mit 'ESC' erfolgen. Bei drei fehlerhaften Eingaben des Passworts erscheint die Ausschrift 'Illegal use!'. Danach muss eine Zeit von 60 Sekunden abgewartet werden, bevor das nächste Kommando angenommen wird.

Voreingestellt ist das Passwort '**WEGA**'.

Syntax: *Password*

### **Der Befehl** *Restart*

Mit diesem Befehl wird Neustart des Gerätes ausgelöst. Die Parameter werden dabei auf die zuletzt mit dem *Store*-Befehl abgespeicherten Werte zurückgesetzt.

Syntax: *Restart*

### <span id="page-68-0"></span>**Der Befehl** *Restore*

Dieser Befehl lädt den Parametersatz vom angegebenen Speicherplatz in den Arbeitsspeicher des VLM. Die aktuellen, nichtgespeicherten Änderungen gehen dabei verloren. Wird das VLM neu gestartet (per Software oder durch Spannungsunterbrechung) wird der zuletzt per Restore-Befehl geladene oder Store-Befehl (siehe Seite [70,](#page-69-0) [Der Befehl](#page-69-0) *Store*) gespeicherte Parametersatz geladen. Wird der Befehl ohne Angabe eines Speicherplatzes aufgerufen, werden die Parameter des Speicherplatzes 0 geladen.

Weiterhin können mit dem Aufruf "restore f" die Werkseinstellungen des VLM500 geladen werden. Um die Werkseinstellungen permanent auf einem Speicherplatz zu sichern, muss im Anschluss zu "restore f" der Befehl *Store* mit dem gewünschten Speicherplatz aufgerufen werden. Die Werkseinstellungen können vom Anwender nicht überschrieben werden.

Syntax: *Restore* [n] (n = 0, 1, 2, 3, 4 – Angabe des Parametersatzes der geladen werden soll) (n = f – Werkseinstellungen werden geladen)

## **Der Befehl** *Simulation*

Der Befehl dient zur Simulation von Geschwindigkeit und Messrate an den Ausgängen des Messgerätes. Er unterbricht die eigentliche Messung! Das Gerät verhält sich nach außen so, wie es über die Parameter der einzelnen Schnittstellen eingestellt wurde. Ebenfalls reagiert es auf extern angelegte Triggersignale und berechnet eine Länge auf Grundlage der eingestellten Geschwindigkeit. Der Parameter für die Geschwindigkeit muss angegeben werden. Der zweite Parameter für die Messrate ist hingegen optional.

Der Abbruch der Simulation erfolgt mit ESC.

Syntax: *Simulation* [f] [n] (f = -100.0 ... 100.0; Geschwindigkeit in m/s) (n = 0 ... 100; Messrate)

### **Der Befehl** *Standby*

Der Befehl dient dazu das Gerät in den Standby Modus zu setzen. Die Messfunktion wird eingestellt und die Lichtquelle wird ausgeschaltet. Der Abbruch des Standby Modus erfolgt mit ESC. Das VLM500 ist spätestens nach 500ms wieder messbereit.

Syntax: *Standby*

## <span id="page-69-0"></span>**Der Befehl** *Store*

Der Befehl speichert die aktuell eingestellten Parameter permanent im Gerät ab. Die Parameter bleiben auch nach dem Ausschalten des Gerätes erhalten. Bis zu fünf Parametersätze können im VLM abgespeichert werden. Der Speicherplatz wird unter Angabe einer Zahl ausgewählt. Beim Einschalten des Gerätes wird der zuletzt per Store-Befehl gespeicherte oder per Restore-Befehl (siehe Seite [69, Der Befehl](#page-68-0) *Restore*) geladene Parametersatz aufgerufen. Der Befehl ist durch ein Passwort (siehe Seite [69,](#page-68-1) [Der Befehl](#page-68-2) *Password*) geschützt. Wird der Befehl ohne Angabe eines Speicherplatzes aufgerufen, werden die Parameter auf Speicherplatz 0 abgelegt.

Syntax: *Store* [n] (n = 0, 1, 2, 3, 4 – Angabe des Speicherplatzes)

### **Der Befehl** *Update*

Der Befehl wechselt ohne Angabe eines Parameters in den Bootlader. Im Bootlader kann ein Update der Firmware des Gerätes erfolgen. Der Bootlader zeigt die notwendigen Schritte an. Der Befehl muss ausgeschrieben werden.

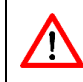

Der für das Update notwendige Bootlader unterstützt nur die serielle Schnittstelle S1!

Es wird eine spezielle, gerätespezifische Datei benötigt (Updatedatei, Kennung \*.hex), die nur vom Hersteller an Hand der Geräteseriennummer erzeugt werden kann.

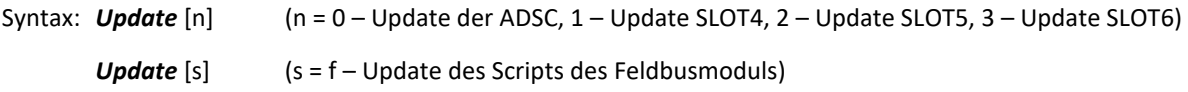

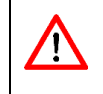

Wir empfehlen die Verwendung des Programms VLMTOOL zum Einspielen einer Firmware. Über den Befehl Vorgang | Update Firmware' kann ein Update schnell und sicher ausgeführt werden. Es ist lediglich die Auswahl der Updatedatei notwendig.

Im Bootlader sind neben den Befehlen zur Änderung der Baudrate die Befehle *Update* und *Exit* zu verwenden. Der Befehl *Update* startet die Aktualisierung der Firmware des VLM500. Nach dem Aufruf des Befehls wird der Anwender aufgefordert, die neue Firmware zu übertragen. Hierfür ist eine spezielle Firmware-Datei notwendig, die vom Händler oder Hersteller bezogen werden kann. Der Inhalt dieser Datei muss dann als ASCII zeichenweise übertragen werden (z.B. in VLMTool mit Vorgang | Firmware Update). Dabei ist darauf zu achten, dass keine unerlaubten Zeichen durch beispielsweise Tastatureingaben übertragen werden, da dies zur Fehlerausgabe und zum Abbruch der Routine führen würde. Sobald die Übertragung der Datei abgeschlossen ist, startet das Gerät automatisch das Update für die neue Firmware. Das VLM500 darf während dieses Vorganges auf keinen Fall ausgeschaltet oder unterbrochen werden. Wenn alles fehlerfrei durchgelaufen ist, kann das Gerät über den Befehl *Exit* neu gestartet werden. In der darauffolgenden Infoausgabe muss dann die neue Versionsnummer der Firmware erscheinen.

Bei Angabe eines Parameters erfolgt ein Update des jeweiligen seriellen Flashs des FPGAs auf der Hauptplatine oder auf den Zusatzboards. Der Inhalt dieser Datei muss dann als ASCII zeichenweise übertragen werden (z.B. mit dem VLMTool). Während des Updates darf das VLM500 nicht ausgeschaltet werden. Das VLM500 startet nach Abschluss des Vorgangs automatisch neu.

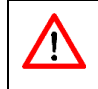

Sollte das Update fehlschlagen und dabei die Firmware beschädigt werden, wird das Gerät nicht mehr starten. In diesem Fall muss Kontakt mit dem Hersteller aufgenommen werden.

Das Update des Feldbusmoduls verläuft anders als das der zuvor beschriebenen Komponenten. Durch den Aufruf von "update f" werden alle Funktionen des VLM unterbrochen und ein serieller Kommunikationskanal zwischen dem Feldbusmodul und dem angeschlossenen PC aufgebaut. Das VLMTool muss nun beendet und das Programm "Wingate" von der Firma Deutschmann Automation GmbH & Co. KG gestartet werden. Mit Wingate muss das Skript im Feldbusmodul aktualisiert werden. Auf der Internetseite des Herstellers kann das Programm heruntergeladen werden [\(http://www.deutschmann.de/en/support/?kat=4&pkat=3\)](http://www.deutschmann.de/en/support/?kat=4&pkat=3). Informationen zur Verwendung des Wingate-Programms können der Programmhilfe entnommen werden.

Nachdem das Update des Skripts abgeschlossen ist, muss das VLM500 neu gestartet werden.

# **9.13 System-Befehle**

Die Änderung der hier aufgeführten Parameter sollte nur auf Anweisung eines geschulten Servicemitarbeiters bzw. des Herstellers erfolgen. Die Voreinstellungen sind ab Werk auf das Gerät und das Einsatzgebiet abgestimmt und sollten im Normalfall nicht geändert werden!

## **Der Befehl** *Amplifier*

Т

Mit diesem Befehl lässt sich die maximale Verstärkung des Messsignals einstellen. Bei *Amplifier a* wird automatische je nach Signalstärke geregelt.

Syntax: *Amplifier* [n] (n = 0 ... 3 - fest, a - Automatik)

#### **Tabelle 21: Bedeutung der Parameter von Amplifier**

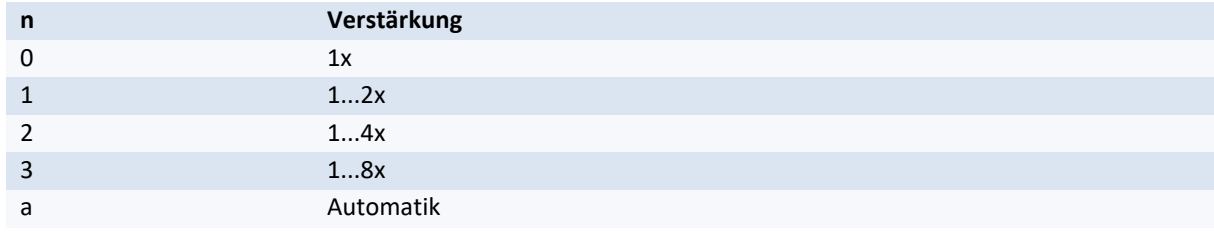

Т

Der Parameter sollte auf der Einstellung Automatik belassen werden. Bei falscher Einstellung des Parameters sind Messausfälle oder Fehlmessungen möglich.

### **Der Befehl** *Bw*

Dieser Befehl legt die Filterbandbreite des Filterboards und somit die mögliche Signalverfolgung (Beschleunigung) des VLM500 fest. Hauptsächlich ist aber der Parameter *Tracking* (siehe Seite [52, Der Befehl](#page-51-0)  *[Tracking](#page-51-0)*) ausschlaggebend und vorrangig zu nutzen. Die Bandbreite wird in Prozent von der aktuellen Messfrequenz angegeben. Der Wert, a' setzt die Bandbreite auf Automatik.

Um höhere als die in den technischen Daten genannte Beschleunigungen zu ermöglichen, ist eine Anpassung durch den geschulten Service möglich.

Syntax: *Bw* [n] (n = 10 ... 75 - fest, a - Automatik)

**Tabelle 22: Bedeutung der Parameter von** *Bw*

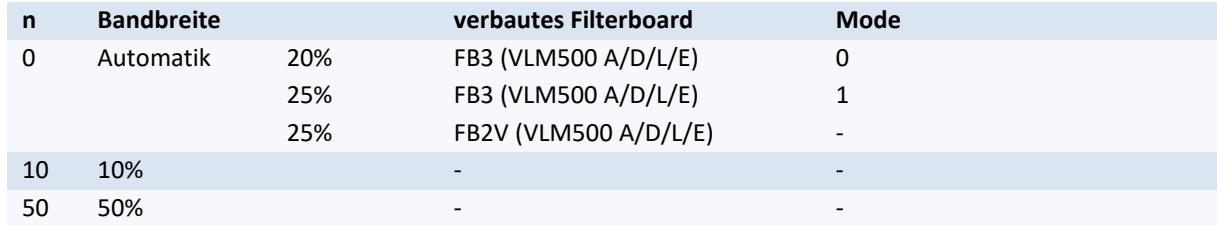

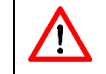

Der Parameter sollte auf der Einstellung Automatik belassen werden.

Bei falscher Einstellung des Parameters sind unter bestimmten Bedingungen Messausfälle möglich.
### **Der Befehl** *Constant*

Der Befehl gibt die Systemkonstante aus. Diese Konstante beinhaltet verschiedene Berechnungsfaktoren für die Geschwindigkeit die sich durch unterschiedliche Objektive und Abbildungsmaßstäbe ergeben. Die Voreinstellung wird ab Werk vorgenommen und ist nicht änderbar.

Syntax: *Constant*

### **Der Befehl** *Controltime*

Für stark reflektierende oder sich ändernde Oberflächen hat das VLM500 eine automatische Regelung für die Belichtungszeit (siehe Seite [73, Der Befehl Exposure\)](#page-72-0) und Lampenintensität (siehe Seit[e 74,](#page-73-0) [Der Befehl](#page-73-0) *Illmax* und Seite [75,](#page-74-0) [Der Befehl](#page-74-0) *Illmin*). Ist ein Messobjekt zu dunkel, kann das Gerät untersteuert sein. Dies hat Auswirkungen auf die Signalqualität, unterbricht aber nicht die Messung. Ist das VLM500 hingegen übersteuert, so können keine Signale mehr empfangen werden und es kommt zum Messeausfall. Um dies zu verhindern, wurden verschiedene Mechanismen implementiert, die schon vor einer Übersteuerung reagieren und beispielsweise die Lampenintensität herunterregeln.

Wenn auf Oberflächen gemessen wird, die starke Unterschiede in ihrer Beschaffenheit aufweisen und nach einer hellen Stelle abgeregelt werden musste, gibt dieser Parameter *Controltime* an, wie viel Zeit vergehen muss, bis das VLM500 wieder versucht die Lampenintensität und Belichtungszeit zu erhöhen. Der Standardwert ist 0.1 Sekunde.

Syntax: *Controltime* [f] (f = 0.01 ... 1.00) Einheit: s

### **Der Befehl** *Epsilon*

Die im VLM500, durch das Messprinzip (siehe Kapitel [2.1, Physikalisches Prinzip\)](#page-10-0) erzeugte Frequenz wird ausgewertet. Die Einzelperioden werden auf Plausibilität (Ähnlichkeit zur vorherigen Periode) getestet. Bei Gültigkeit werden die einzelnen Perioden zu einem Burst zusammengefasst und es wird die Periodendauer gemessen. Die Frequenz wird daraus berechnet und dann in eine Geschwindigkeit umgerechnet.

Der erste Wert des Parameters *Epsilon* gibt dabei die erlaubte prozentuale Abweichung jeder Periode zur vorherigen an, damit diese als gültig eingestuft wird. Je höher dieser Wert eingestellt ist, desto schlechtere Signale lässt die Signalverarbeitung zu. Bei einem zu hohen Wert kommt es zu Fehlmessungen!

Der zweite Wert des Parameters ist optional und kommt auch nur dann zur Anwendung, wenn als Filterprinzip Tracking 5 oder 6 (siehe Seite [52, Der Befehl](#page-51-0) *Tracking*) eingestellt ist. Ist er auf 1 gesetzt, werden für niedrige Geschwindigkeiten andere Epsilonwerte (2. Epsilontabelle) vom VLM500 selbstständig verwendet. Die Eingabe des zweiten Wertes ist nur möglich, wenn der erste auf Automatik gesetzt wird.

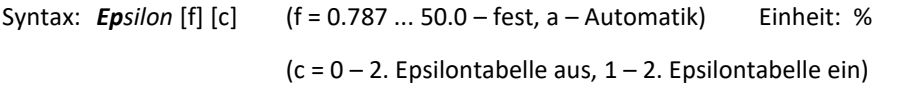

Der Parameter sollte auf der Einstellung Automatik belassen werden. ŢŅ Bei falscher Einstellung des Parameters sind Messausfälle oder Fehlmessungen möglich.

### <span id="page-72-0"></span>**Der Befehl** *Exposure*

Mit diesem Befehl wird die Belichtungszeit der CCD-Zeile eingestellt. Der maximal einstellbare Wert hängt direkt von der maximalen Objektgeschwindigkeit *Vmax* und somit auch von *Mode* ab. Je höher die Geschwindigkeit gewählt wurde, desto kleiner wird der maximale Werte für *Exposure*. Die Einstellung *Exposure a* lässt eine automatische Regelung zu, dessen Grenzen von *Expmax* und *Expmin* festgelegt werden.

Syntax: *Exposure* [n] (n = 0 ... 14 – fest, a – Automatik)

Bei geforderten Genauigkeiten besser 0,05% ist *Exposure* fest auf einen kleinen Wert (z.B. 0 oder 1, in Abhängigkeit von der Anwendung) fest zu setzen. Ansonsten wird der Wert a (Automatik) für maximale Materialunabhängigkeit empfohlen.

Bei blanken Materialen mit Struktur kann gleichfalls ein Festsetzen von *Exposure* auf einen kleinen Wert sinnvoll sein, um ein ständiges Nachregeln der Belichtungszeit zu unterbinden.

### **Der Befehl** *Expmax*

Dieser Befehl legt den maximalen Wert der Belichtungszeit der CCD-Zeile (siehe Seite [74,](#page-73-1) [Der Befehl](#page-72-0) *Exposure*) fest, der bei dessen automatischer Regelung angenommen werden kann. Der maximal einstellbare Wert hängt direkt von der maximalen Objektgeschwindigkeit *Vmax* und somit auch von *Mode* ab. Je höher die Geschwindigkeit gewählt wurde, desto kleiner wird der maximale Werte für *Expmax*. Bei der Einstellung *Expmax* a wird automatisch das maximal zulässige *Expmax* verwendet. Der Wert muss bei festen Werten größer oder gleich *Expmin* sein.

Syntax:  $\mathsf{Expmax}$  [n] (n = 0 ... 14 – fest, a – Automatik)

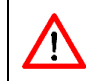

Der Parameter sollte auf der Einstellung Automatik belassen werden. Bei falscher Einstellung des Parameters sind Messausfälle oder Fehlmessungen möglich.

### <span id="page-73-1"></span>**Der Befehl** *Expmin*

Dieser Befehl legt den minimalen Wert der Belichtungszeit der CCD-Zeile (siehe Seite [74,](#page-73-1) [Der Befehl](#page-72-0) *Exposure*) fest, der bei dessen automatischer Regelung angenommen werden kann. Der minimal einstellbare Wert hängt direkt von der maximalen Objektgeschwindigkeit *Vmax* und somit auch von *Mode* ab. Je niedriger die Geschwindigkeit gewählt wurde, desto größer wird der minimale Werte für *Expmin*. Bei der Einstellung Exp*min 15* wird automatisch das minimal zulässige Exp*min* verwendet. Der Wert muss bei festen Werten kleiner oder gleich *Expmax* sein.

Syntax: **Exp***min* [n] (n = 0 ... 14 – fest, a – Automatik)

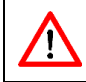

Der Parameter sollte auf der Einstellung Automatik belassen werden. Bei falscher Einstellung des Parameters sind Messausfälle oder Fehlmessungen möglich.

### <span id="page-73-2"></span>**Der Befehl** *Illumination*

Dieser Befehl steuert die Intensität der LED Beleuchtung. Die Einstellung *Illumination a* lässt eine automatische Regelung zu, dessen Grenzen von *Illmax* und *Illmin* festgelegt werden.

Syntax: *Illumination* [n] (n = 0 ... 30 – fest, a – Automatik)

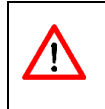

Der Parameter sollte auf der Einstellung Automatik belassen werden. Bei falscher Einstellung des Parameters sind Messausfälle durch Über- bzw. Untersteuerung möglich.

### <span id="page-73-0"></span>**Der Befehl** *Illmax*

Dieser Befehl legt den maximalen Wert der Intensität der LED (siehe Seite [74,](#page-73-2) Der Befehl *[Illumination](#page-73-2)*) fest, der bei dessen automatischer Regelung angenommen werden kann. Der Wert muss größer oder gleich *Illmin* sein.

Syntax: **Illma**x [n] (n = 0 ... 30)

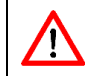

Der Parameter sollte auf der Einstellung 30 belassen werden. Bei falscher Einstellung des Parameters sind Messausfälle durch Untersteuerung möglich.

### <span id="page-74-0"></span>**Der Befehl** *Illmin*

Dieser Befehl legt den minimalen Wert der Intensität LED (siehe Seite [74,](#page-73-2) Der Befehl *[Illumination](#page-73-2)*) fest, der bei dessen automatischer Regelung angenommen werden kann. Der Wert muss kleiner oder gleich Illmax sein.

Syntax: *Illmin* [n] (n = 0 ... 30)

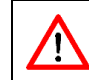

Der Parameter sollte auf der Einstellung 0 belassen werden. Bei falscher Einstellung des Parameters sind Messausfälle durch Übersteuerung möglich.

### **Der Befehl** *OED*

Dieser Befehl steuert die Funktion der schnellen Überbelichtungserkennung.

Syntax: *OED* [n] (n = 0 – aus, 1 – ein)

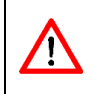

Die schnelle Übersteuerungserkennung sollte nur eingeschaltet werden, wenn blanke Messobjekte in das Messfenster einlaufen (z.B. Einzelteilmessung in Prüfanlagen für Rohre und Profile aus Edelstahl). Sollte die Führung nicht gut sein, schalten Sie die Erkennung nicht ein!

### **Der Befehl** *Periodcount*

Dieser Befehl legt die Art der Periodenzählung im Signalverarbeitungsprozessor fest. Die Periodenzählung, kann so erfolgen, dass pro Periode ein Wert gezählt wird (volle Periode) oder pro Periode zwei Werte gezählt werden (halbe Periode).

Syntax: *Periodcount* [n] (n = 0, 1)

n = 0 - volle Periode

n = 1 - halbe Periode

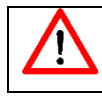

Der Parameter sollte immer auf der Einstellung 0 belassen werden.

### **Der Befehl** *Permax*

Dieser Befehl legt die maximale Anzahl an Perioden fest, die ein Burst haben kann, bevor er in Teilbursts oder Perioden zerlegt wird. *Permax 0* erzwingt eine Zerlegung in Einzelperioden, wenn möglich, um eine maximale Dynamik zu erreichen.

Syntax: *Permax* [n] (n = a – Dynamik, 16, 32, 64, 128, 240 - fest)

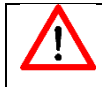

Der Parameter sollte im Allgemeinen auf der Einstellung a (Dynamik) belassen werden.

### **Der Befehl** *Permin*

Dieser Befehl legt die minimale Anzahl an Perioden fest, die ein Burst haben muss, um für die weitere Berechnung der Geschwindigkeit verwendet werden zu können. Die Einstellung *Permin a* lässt eine automatische Regelung auf Grundlage der maximalen Geschwindigkeit *Vmax* zu.

Der Befehl kann mit einem zweiten optionalen Wert eingegeben werden. Dieser zweite Wert kommt nur dann zur Anwendung, wenn als Filterprinzip Tracking 5 oder 6 (siehe Seite [52, Der Befehl](#page-51-0) *Tracking*) eingestellt ist. Er gibt die minimale Anzahl an Perioden an, die ein Burst haben muss, wenn durch Tracking 5 oder 6 die dynamische Mindestperioden-Anpassung erfolgt. Die Eingabe eines zweiten Wertes ist nur dann möglich, wenn der erste auf Automatik gestellt ist!

Syntax: *Permin* [n1] [n2] (n1 = 2 ... 15 – fest, a – Automatik)

(n2 = 2 … 15 – fest)

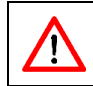

Der Parameter sollte auf der Einstellung Automatik belassen werden. Bei falscher Einstellung des Parameters sind Messausfälle oder Fehlmessungen möglich.

### **Der Befehl Rateinterval**

Zur Berechnung der Messqualität - der Rate - werden die letzten empfangenen Ortsfiltersignale ausgewertet. Der Parameter Rateinterval legt fest, über welchen Zeitraum die Mittelung der Berechnung der Rate erfolgen soll. Die Eingabe erfolgt in Millisekunden.

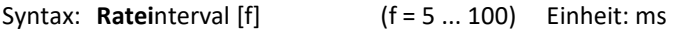

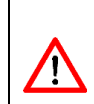

Je größer der Parameter eingestellt wird, desto träger reagiert die Ratenberechnung auf kurzzeitige Schwankungen, die ggf. vom Prozess oder vom Material herrühren könnten. Der Parameter sollte nur im Bedarfsfall verändert werden. Die Werkseinstellung ist 5ms.

### **Der Befehl** *TComp*

Der Befehl gibt den Wert für die Temperaturkompensation in PPM/K aus. Die Abweichung der aktuellen Temperatur zur Bezugstemperatur und der Wert von *TComp* gehen direkt in die Geschwindigkeitsberechnung ein. Die Voreinstellung wird ab Werk vorgenommen und ist nicht änderbar.

Syntax: *TComp*

### **Der Befehl** *TMax*

Der Befehl gibt die maximal erreichten Temperaturen im Gerät aus. Die Daten sind mit einem Zeitstempel versehen.

Syntax: *TMax*

### **Der Befehl** *Senslevel*

Dieser Befehl setzt die Schwelle der Empfindlichkeit des Periodendauermessers. Dies kann erforderlich sein, wenn das Messobjekt eine schwache Oberflächenstruktur aufweist.

Syntax: *Senslevel* [n] (n = 0 ... 3)

n = 0 - sehr empfindlich, für schwache Messsignale

n = 3 - weniger empfindlich, starke Messsignale

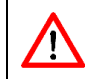

Der Parameter sollte auf der Werkseinstellung belassen werden. Bei falscher Einstellung des Parameters sind Messausfälle oder Fehlmessungen möglich.

### **Der Befehl** *SetAuto*

Dieser Befehl setzt in Abhängigkeit vom Parameter einige Systemparameter auf Automatik bzw. auf die Standardwerte (siehe [Tabelle 23\)](#page-76-0). Die Einstellung *SetAuto 4* setzt *Exposure* fest auf den Wert, der nach 2,5 Sekunden Regelung mit der aktuellen Oberflächenbeschaffenheit angenommen wurde. Ohne Parameter wird *SetAuto 1* ausgeführt.

Syntax: *SetAuto* [n] (n = 1 ... 4)

- n = 1 Standard, Freigabe voller Regelbereich
- n = 2 keine Belichtungszeitregelung für blanke/helle Oberflächen
- n = 3 auf halben Bereich eingeschränkte Belichtungszeitreglung
- n = 4 keine Belichtungszeitregelung aber optimale Belichtungszeit für das aktuelle Material ermitteln

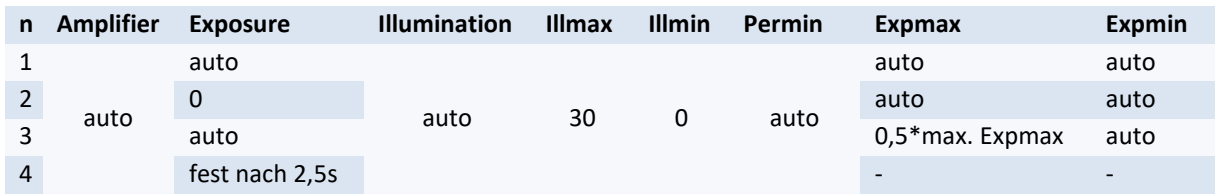

#### <span id="page-76-0"></span>**Tabelle 23: Parameter von SetAuto**

### **Der Befehl** *Type*

Der Befehl gibt den Typ des Messgerätes aus.

Syntax: *Type*

### **Der Befehl** *Video*

Mit diesem Befehl kann der Betriebsmodus der CCD-Zeile auf Bildaufnahme umschaltet werden. Diese Funktion wird für die Geräteüberprüfung beim Hersteller verwendet. Es ist ein spezielles Adapterkabel zum Anschluss an ein Oszilloskop notwendig. Die Messfunktion ist in diesem Modus deaktiviert!

Syntax: *Video*

### **9.14 Lesebefehle**

Die Lesebefehle dienen zum asynchronen Auslesen von Messwerten. Sie werden durch den Kommandointerpreter besonders schnell abgearbeitet. Alle Lesebefehle werden mit einem Buchstaben eingegeben und nach dem folgenden CR (0DH) ausgeführt. Der Wert wird mit fester Formatierung (siehe unten) ausgegeben und mit CR LF (0DH 0AH) abgeschlossen.

### **Tabelle 24: Lesebefehle**

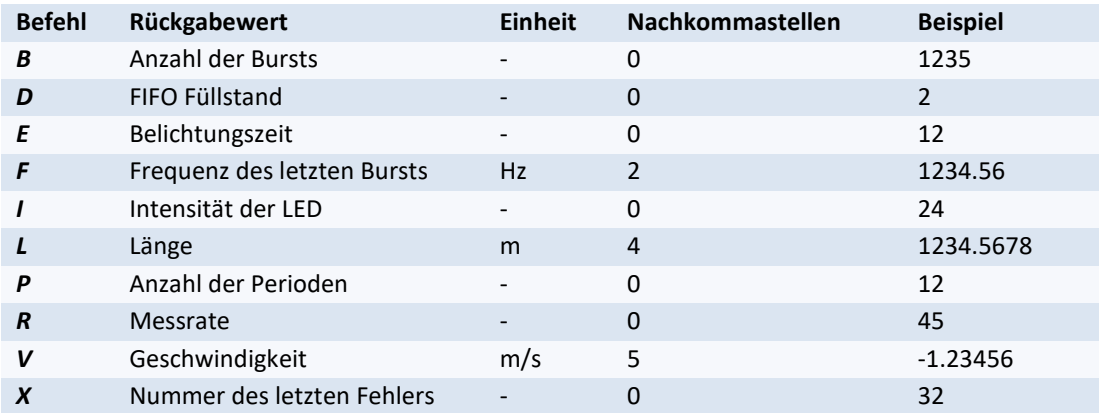

### **9.15 Sonderanwendungen**

### **Differenzgeschwindigkeitsmessungen**

Werden zwei oder mehrere VLM500 mit demselben Taktsignal angesteuert, ist es möglich, hochgenaue und dynamische Differenzgeschwindigkeitsmessungen durchzuführen. Dazu erlaubt die Einstellung *Average 0* zusammen mit einem externen Signal die Synchronisation der Berechnungsroutinen und damit des gesamten Systems. Dazu muss am Triggereingang (TRI1) ein Takt (25Hz bis 500Hz) eingespeist werden. Zusätzlich zu *Average 0* muss der Parameter *Trigger* (siehe Seite [53,](#page-52-0) [Der Befehl](#page-52-1) *Trigger*) ebenfalls auf 0 gesetzt werden. Holdtime darf in diesem Anwendungsfall nicht kleiner als 50ms sein.

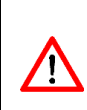

Holdtime darf nie kürzer als die Periodendauer T des externen Taktsignals eingestellt werden. Die untere Begrenzung des Taktsignals auf 25Hz (T = 40ms) erlaubt eine minimale Holdtime-Einstellung von 50ms. Geringere Werte für Holdtime sind für diese Messaufgabe ungeeignet. Die obere Begrenzung des Taktsignals auf 500Hz (T = 2ms) ergibt sich aus einer praktisch nutzbaren Verwertung der Geschwindigkeitssignale und der internen Signalverarbeitung.

Die Befehle *PO1SYNC 1*, *PO2SYNC 1*, *PO3SYNC 1*, *SO1SYNC 1* und *SO2SYNC 1* erlauben die Konfiguration der extern synchronisierten Ausgabe des Geschwindigkeitswertes.

Folgende Bedingungen sind einzuhalten:

- Die Parametrierung der Geräte ist gleich. Die Geräte sind in gleicher Bewegungsrichtung montiert und werden mit einem hochauflösendem Impulsausgang (Erweiterungskarte IP5V oder IPPP) oder einer schnellen seriellen Ausgabe ausgestattet.
- Bei einer seriellen Übertragung ist eine externe Synchronisation zwingend erforderlich. Diese gilt auch für die Datenausgabe an einen Feldbus (Profinet, Profibus).
- Eine notwendige Richtungsumschaltung erfolgt durch ein externes Signal (*Direction* ≤ 2).

Programmierbeispiel mit Impulsausgabe IP5V für eine Differenzmessung:

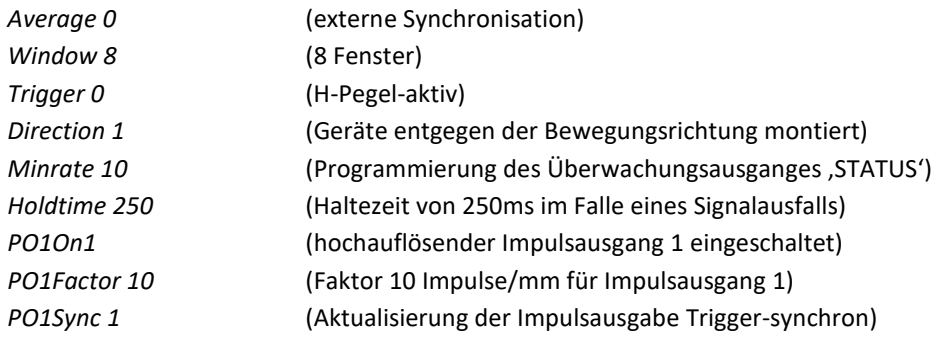

Der Ausgang 'STATUS' wird als Überwachungsausgang genutzt und durch den Parameter *Minrate* (siehe Seite [49\)](#page-48-0) gesteuert. Die Ausgabe der Impulse erfolgt synchron mit dem externen Taktsignal. Alle weiteren nicht benötigten Ausgänge sind abzuschalten.

# **10 Technische Daten**

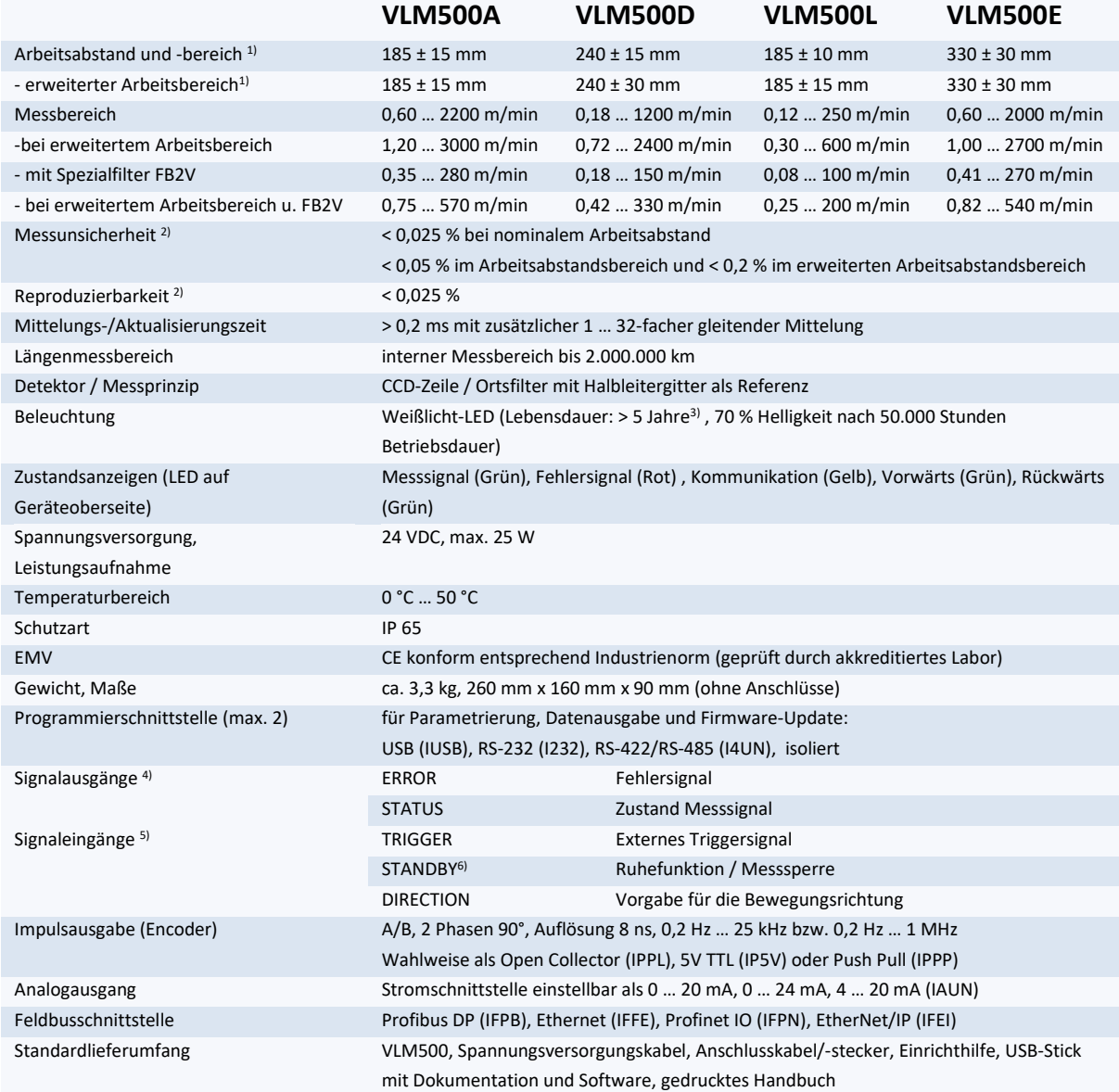

1) Größere Arbeitsbereiche auf Kundenwunsch realisierbar

2) DIN 1319 / ISO 3534, vom gemessenen Längenwert, Prüfbedingung: Messlänge 10 m, konstante Geschwindigkeit, nominaler Arbeitsabstand, Aktive Filterung, konstante Temperatur (20°C) und gleichbleibende Beleuchtung.

3) Austausch kann durch den Kunden ausgeführt werden.

4) Als OpenCollector Interfacekarte (IOPL). Die Anschlüsse sind isoliert und kurzschlussfest.

- 5) Optoisoliert, kurzschlussfest, max. Spannung 50 VDC, 36 VAC .
- 6) Der Standby-Eingang kann auch als zweiter Triggereingang verwendet werden (TRIGGER 2).
- 7) Die Optionen IP5V und IPPP erlauben Ausgabefrequenzen bis 1 MHz.

# **11 Anhang**

# **11.1 Befehlsübersicht**

# **Allgemeine Befehle**

### **Tabelle 25: Allgemeine Befehle**

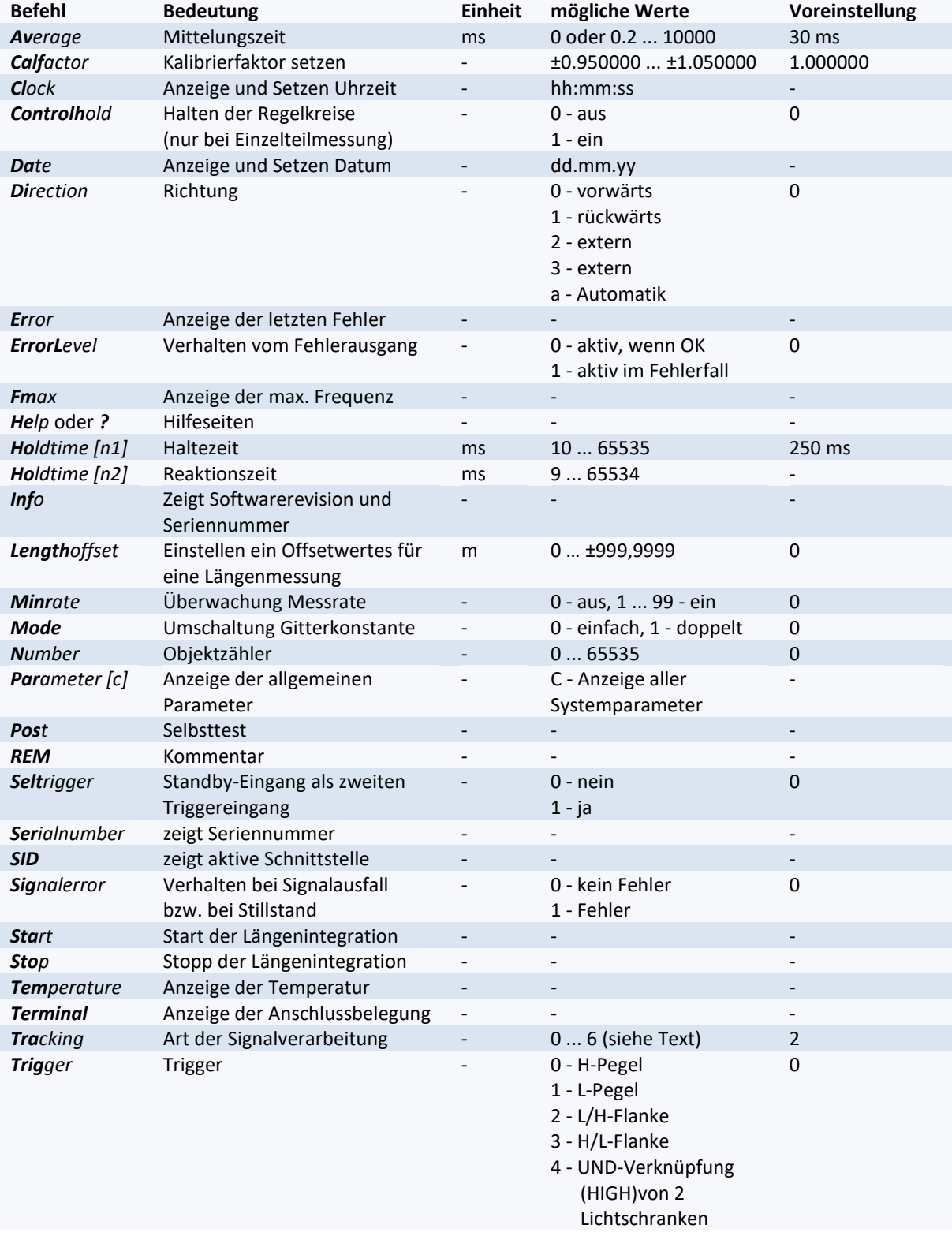

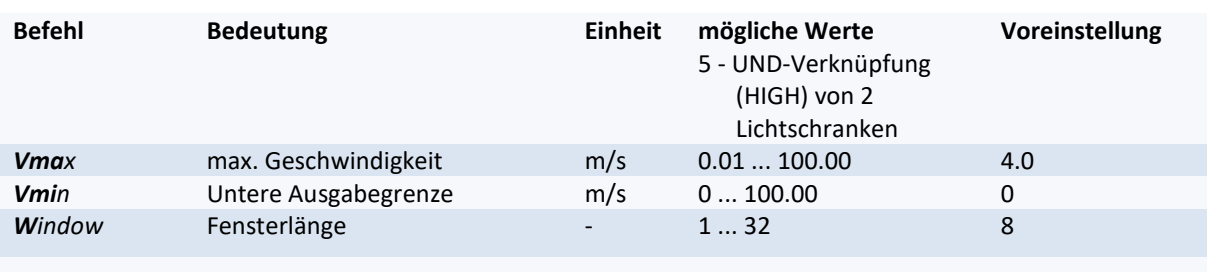

# **Befehle für die Analogausgabe**

**Tabelle 26: Befehle für die Analogausgabe**

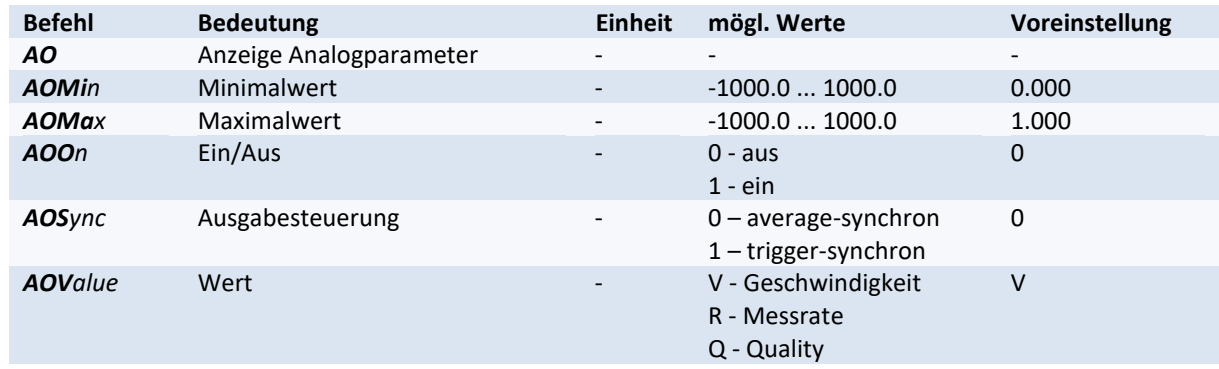

### **Befehle für die ECC-Steuerung**

### **Tabelle 27: Befehle für die ECC-Steuerung**

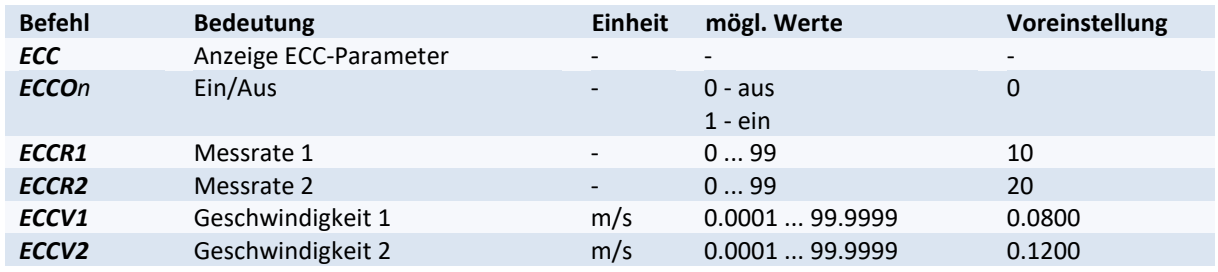

# **Befehle für die Ausgabe über den Impulsausgang 1**

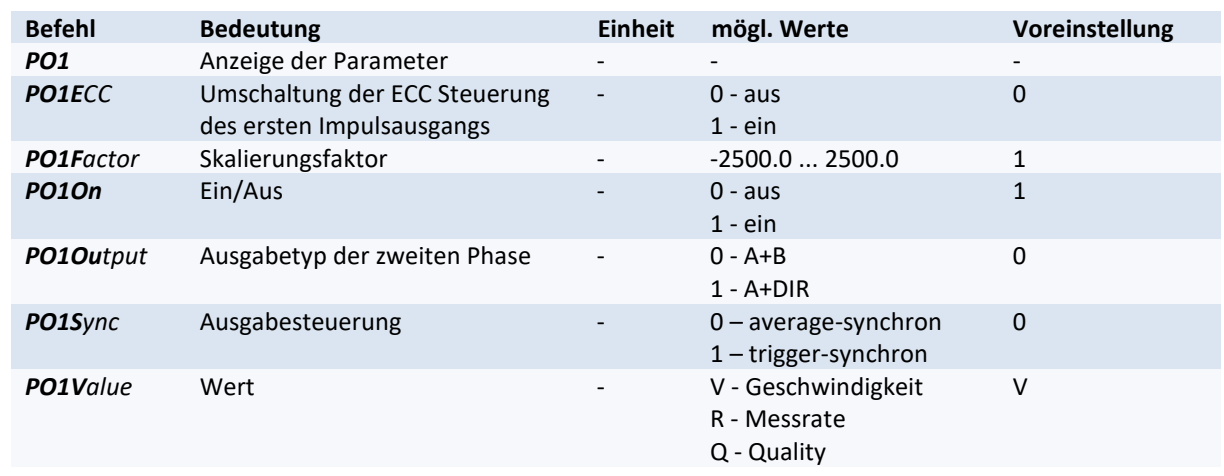

### **Tabelle 28: Befehle für den Impulsausgang 1**

# **Befehle für die Ausgabe über den Impulsausgang 2**

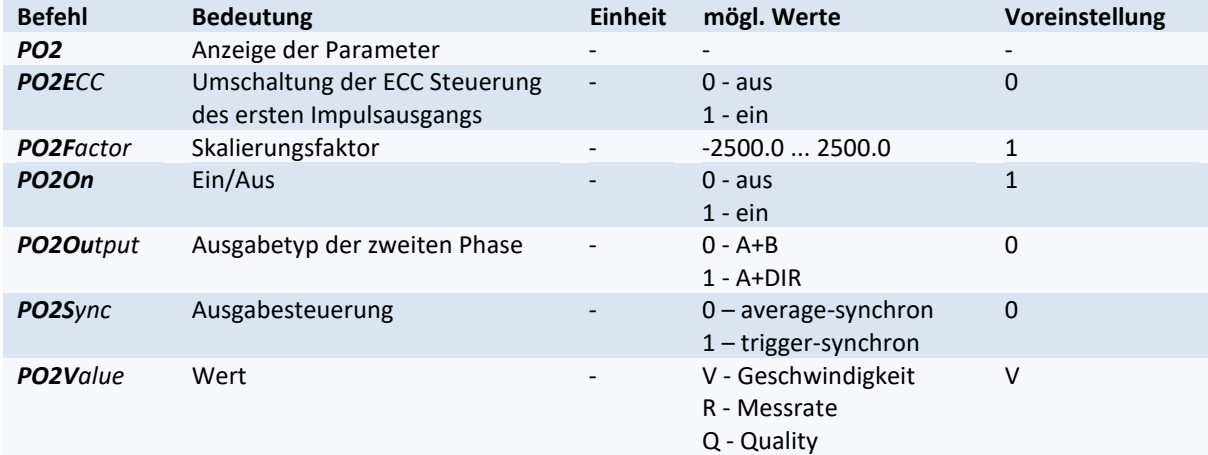

### **Tabelle 29: Befehle für den Impulsausgang 2**

### **Befehle für die Ausgabe über den Impulsausgang 3**

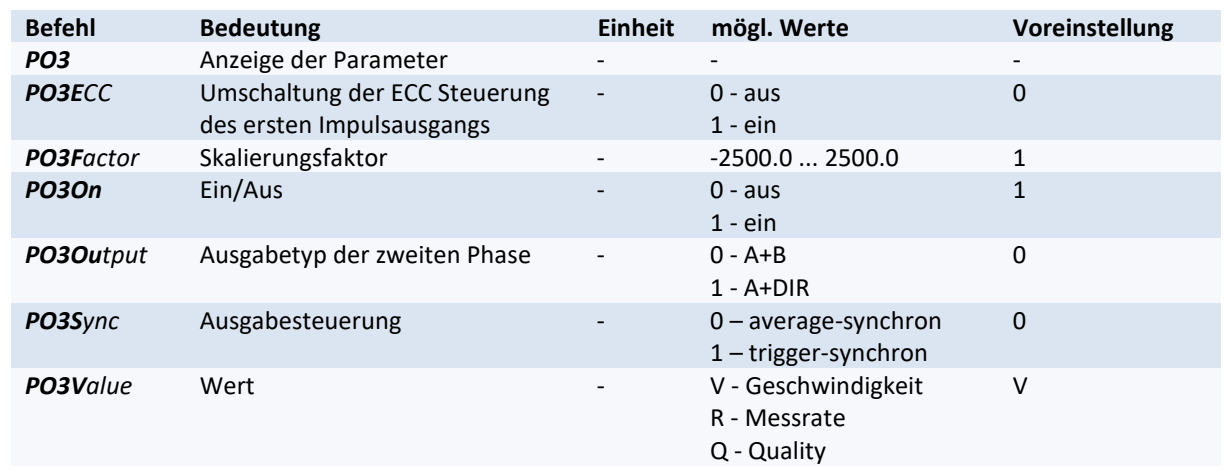

### **Tabelle 30: Befehle für den Impulsausgang 3**

### **Befehle für die Ausgabe über die serielle Schnittstelle 1**

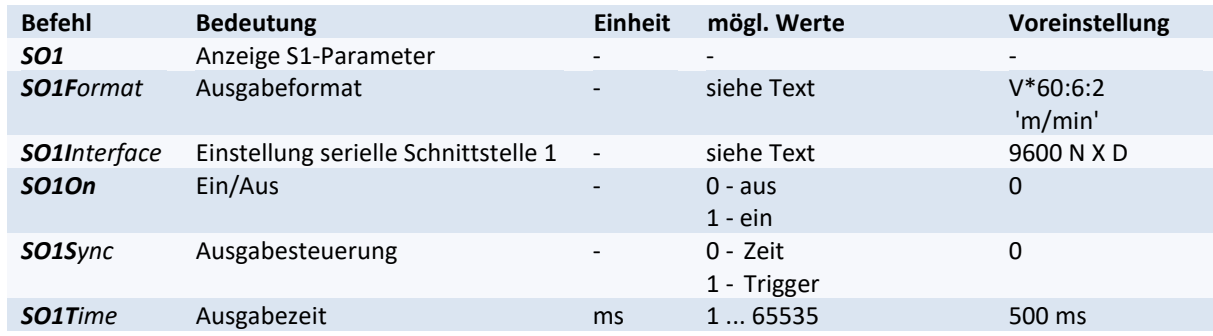

#### **Tabelle 31: Befehle für die serielle Schnittstelle 1**

## **Befehle für die Ausgabe über die serielle Schnittstelle 2**

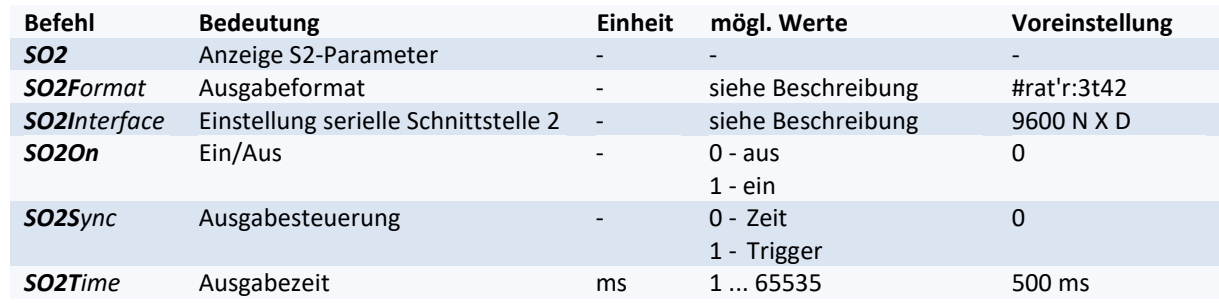

### **Tabelle 32: Befehle für die serielle Schnittstelle 2**

### **Befehle für den Lichtschrankencontroller LBC9-CA**

**Tabelle 33: Befehle für den Lichtschrankencontroller LBC9-CA**

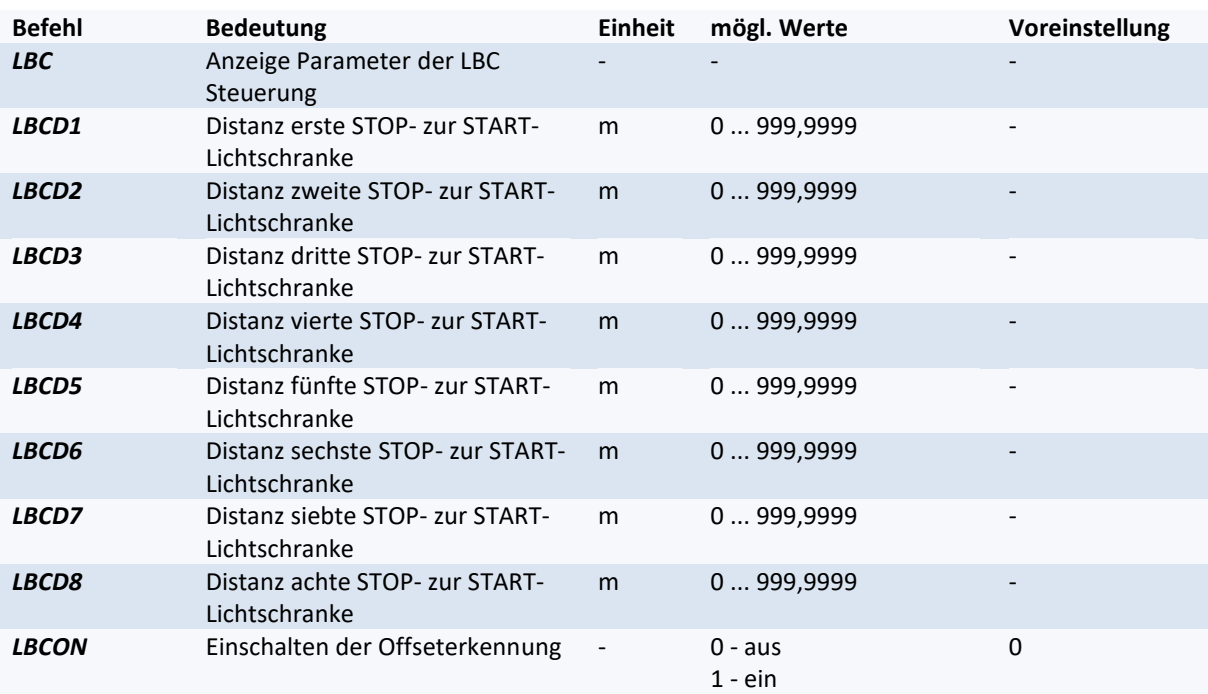

### **Testbefehle**

### **Tabelle 34: Testbefehle**

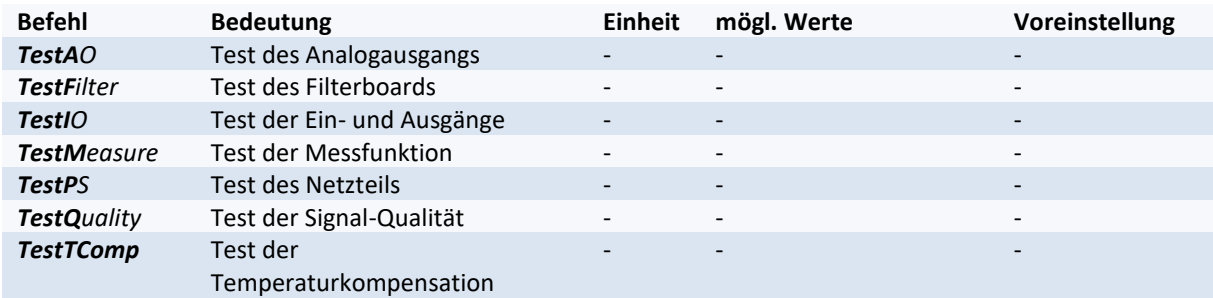

### **Lesebefehle**

#### **Tabelle 35: Lesebefehle**

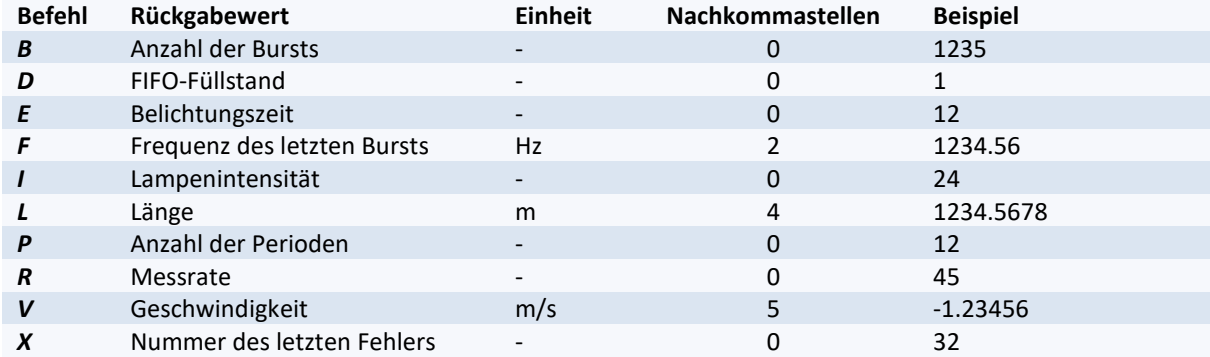

### **Servicebefehle**

#### **Tabelle 36: Servicebefehle**

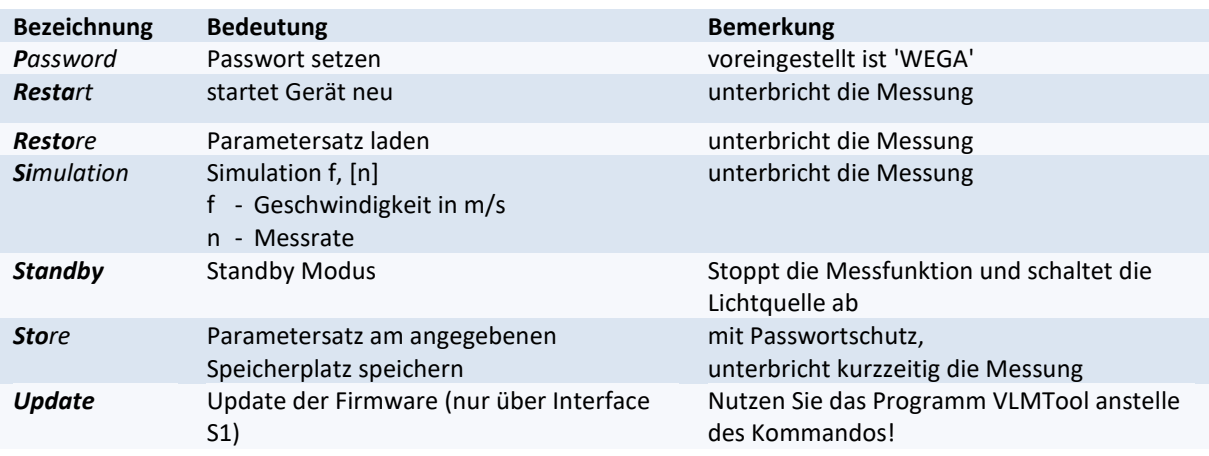

# **System-Befehle**

### **Tabelle 37: System-Befehle**

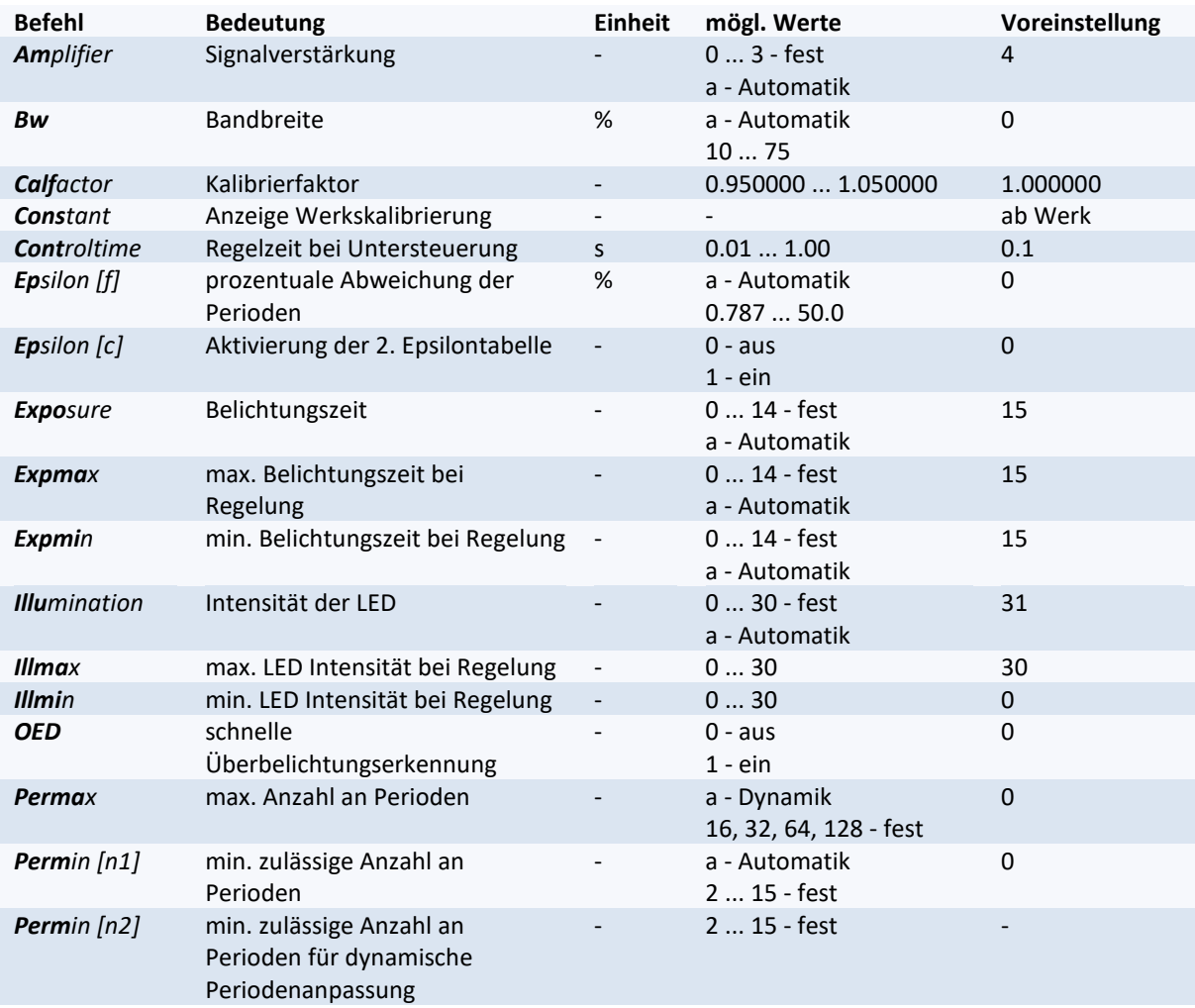

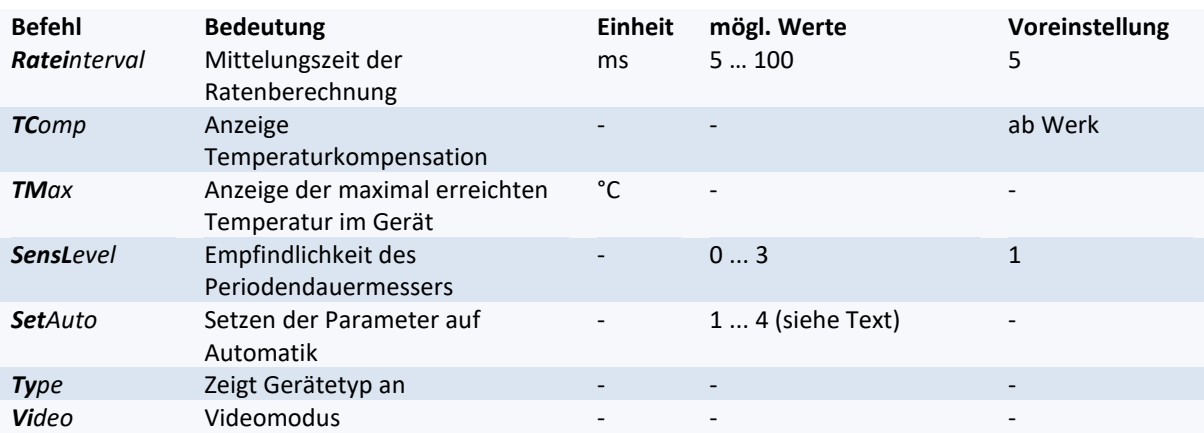

### **11.2 Programmierbeispiele**

#### **Druckprotokoll**

In einem Produktionsbetrieb werden Stahlplatten zugeschnitten. Ein Messgerät VLM500 mit Option Laserlichtschranke und Echtzeituhr wird zur Endkontrolle eingesetzt. Es soll ein Druckprotokoll mit Datum, Uhrzeit, fortlaufender Nummer mit Werkskennzeichnung und Plattenlänge erzeugt werden.

Am Eingang 'TRI1' (Triggereingang) wird eine Lichtschranke angeschlossen, die Anfang und Ende der Platten detektiert. Ein Drucker mit seriellem Interface wird nach der Programmierung mit der Schnittstelle 1 des VLM500 verbunden.

#### **Tabelle 38: Beispiel für die Programmierung eines Druckprotokolls**

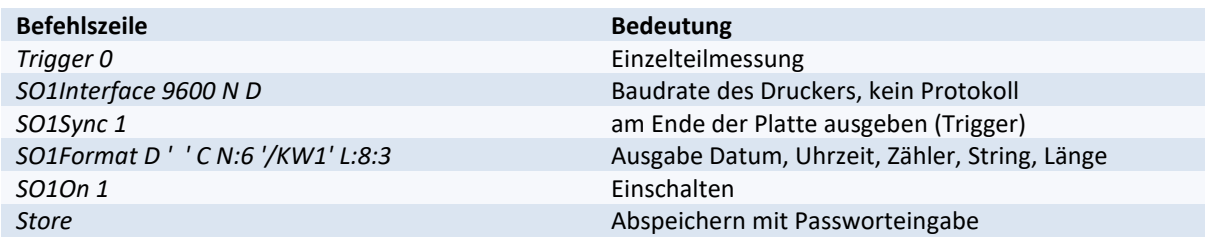

Für die Formatangabe wäre auch die verkürzte Schreibweise ohne Leerzeichen möglich:

*SO1Format D' 'CN:6'/KW1'L:8:3*

#### **Impulsausgabe**

Ein Laufrad mit Drehgeber soll substituiert werden. Der Drehgeber lieferte 2 Impulse pro Millimeter. Als Abtastfrequenz werden auf Grund der Prozessdynamik 50 ms gewählt. Der Drehgeberausgang des VLM500 wird an die vorhandene Steuerung angeschlossen.

Rechnung:

```
Ausgabefrequenz [in kHz] = Faktor [1/mm] \cdot Geschwindigkeit [in m/s]
gleichbedeutend mit:
```
Impulszahl =  $1000 \cdot$  Faktor  $[1/mm] \cdot$  Länge  $[m]$ 

Faktor = Impulszahl /  $(1000 \cdot$  Länge [m])  $= 2 / (1000 \cdot 0,001)$ Faktor = 2 (d.h. Pulse per mm können direkt eingegeben werden!)

### **Tabelle 39: Beispiel für die Programmierung der Impulsausgabe**

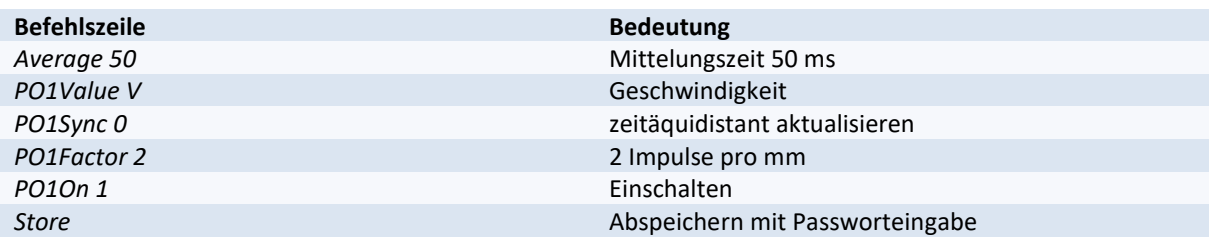

# **11.3 Fehlermeldungen**

Alle Fehlermeldungen beginnen mit dem Buchstaben 'E' und einer zweistelligen Fehlernummer. Ab Fehlercode 'E10' werden die letzten fünf, während des Betriebes, aufgetretenen Fehler zwischengespeichert. Der Befehl *Error* zeigt die Nummern und Fehlerausschrift an. Der Befehl ListError gibt eine Übersicht der permanent gespeicherten Fehler aus. Der Kurzbefehl *X* hingegen gibt nur die letzte Fehlernummer aus.

Mit dem Parameter *X* in den Formatanweisungen *SO1Format* und *SO2Format* kann eine ständige Ausgabe der Fehler ab 'E10' erfolgen.

Kritische Fehler machen in den meisten Fällen eine Änderung der Programmierung bzw. der Einsatzbedingungen notwendig. Ein Aufruf des Befehls *Error* löscht diese Fehler aus der Liste.

Fatale Fehler weisen auf einen schweren Hardwarefehler hin. Die Messfunktion wird in diesem Fall abgeschaltet. Das Gerät muss überprüft werden. Diese Fehler werden durch den Aufruf des Befehls *Error* nicht aus der Liste gelöscht.

Bei einigen Fehlerausschriften erscheinen in Klammern ergänzende Beschreibungen.

<span id="page-88-0"></span>**Tabelle 40: Fehlerliste**

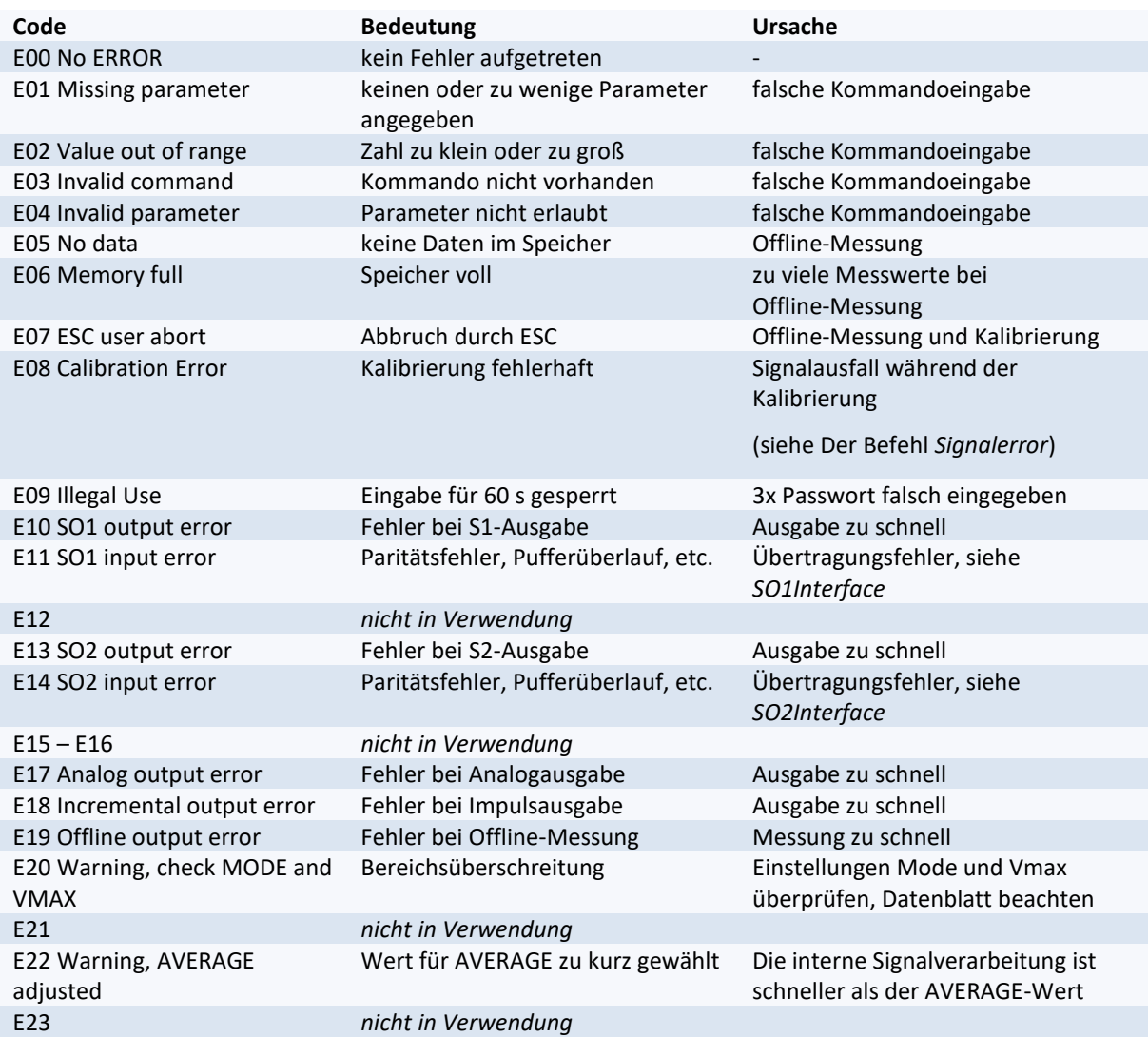

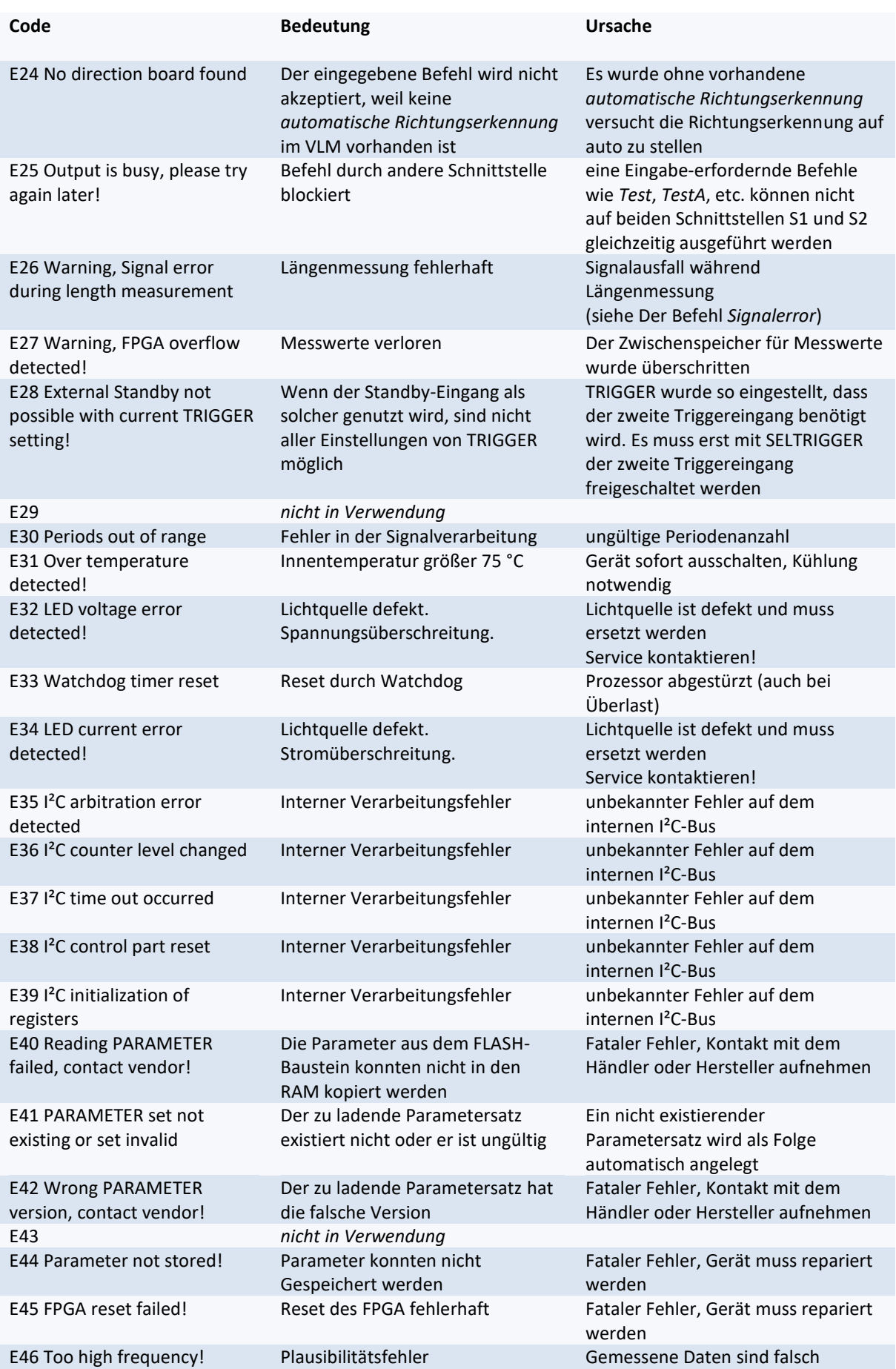

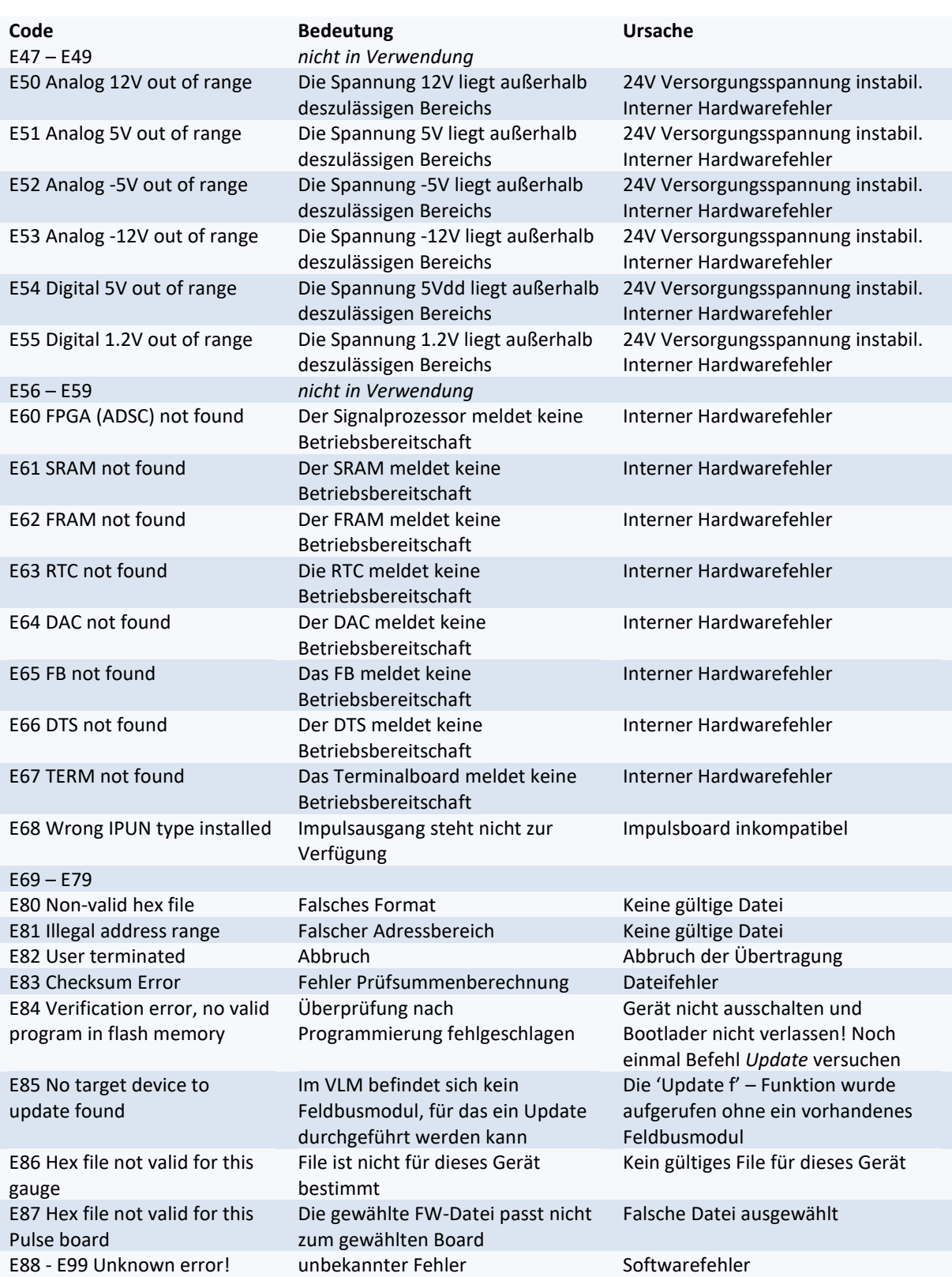

# **11.4 Bedeutung der Leuchtdioden**

### **Tabelle 41: Bedeutung der Leuchtdioden**

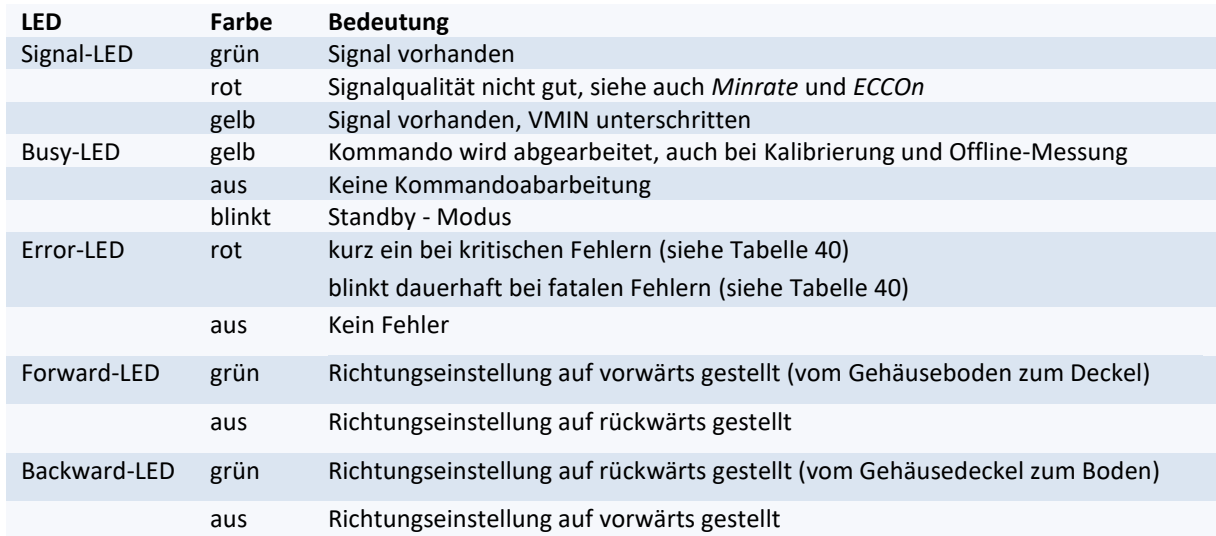

# **11.5 Einheiten der ausgegebenen Werte**

**Tabelle 42: Messwerte mit Einheiten und deren Auflösung**

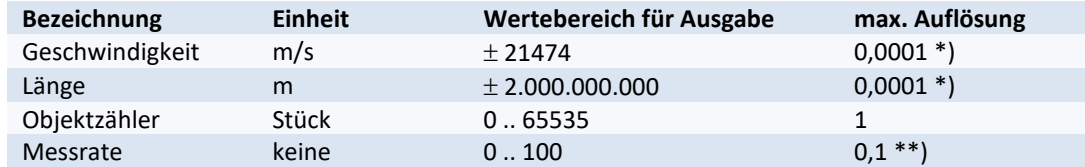

\*) Ohne Formatangabe wird der Wert bei der S1- und S2-Ausgabe mit drei Nachkommastellen ausgegeben. Bei hexadezimaler Ausgabe wird mit maximaler Auflösung ausgegeben.

\*\*) ohne Formatangabe wird der Wert bei der S1- und S2-Ausgabe ohne Nachkommastellen ausgegeben. Bei hexadezimaler Ausgabe wird mit maximaler Auflösung ausgegeben.

# **11.6 Anschlussbelegungen**

### **Geräteanschluss 1, RS-232, RS-4xx, USB**

Der Geräteanschluss 1 ist für den Anschluss der ersten Kommunikationsschnittstelle des VLM500 vorgesehen. Je nach Art der Schnittstelle ist die Stiftbelegung festgelegt. Die folgende Tabelle zeigt die Anschlussbelegung aller möglichen Kommunikationstypen.

#### **Tabelle 43: Geräteanschluss #1**

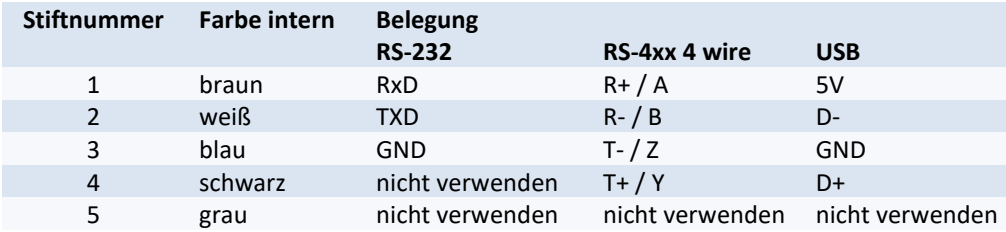

### **Geräteanschluss 2, 4 und 5**

Die Anschlussbelegungen der Anschlüsse 2, 4 und 5 sind kundenspezifisch verdrahtet und sind den beigelegten Unterlagen zu entnehmen.

### **Geräteanschluss 3 mit Stromversorgung 24V/DC**

#### **Tabelle 44: Geräteanschluss #3, Stromversorgung 24V/DC**

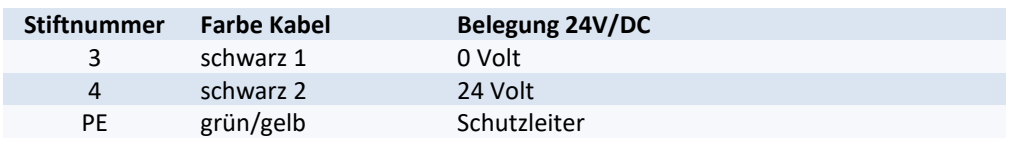

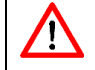

Achtung: Gerät vor Anschluss der Stromversorgung mit Erdkabel über die Erdungsschraube erden.

# **11.7 Steckverbinder**

### **Montageanleitung für Steckverbinder Anschlüsse 1, 2, 4 und 5**

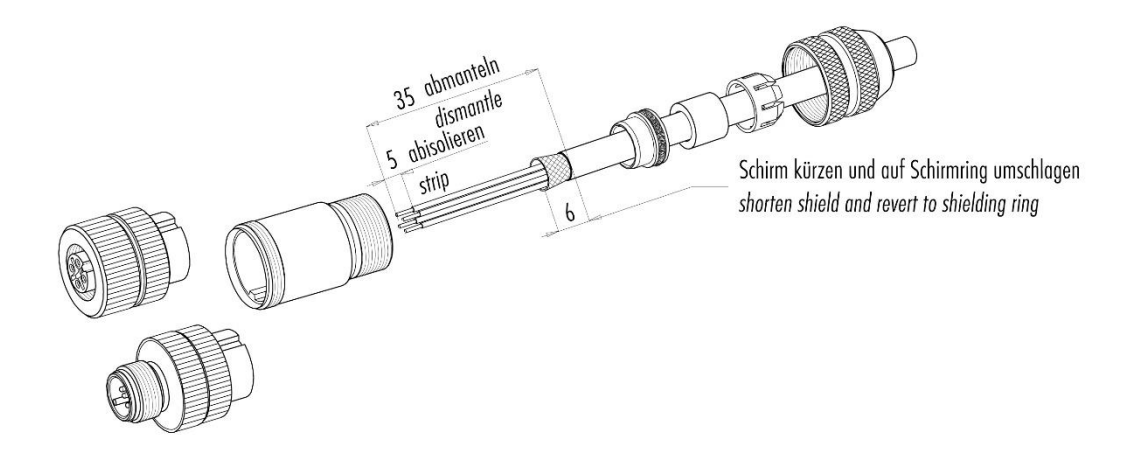

#### **Abbildung 23: Montageanleitung für geschirmte Steckverbinder Anschlüsse 1, 2, 4 und 5**

### **Montageanleitung für Steckverbinder Anschluss 3**

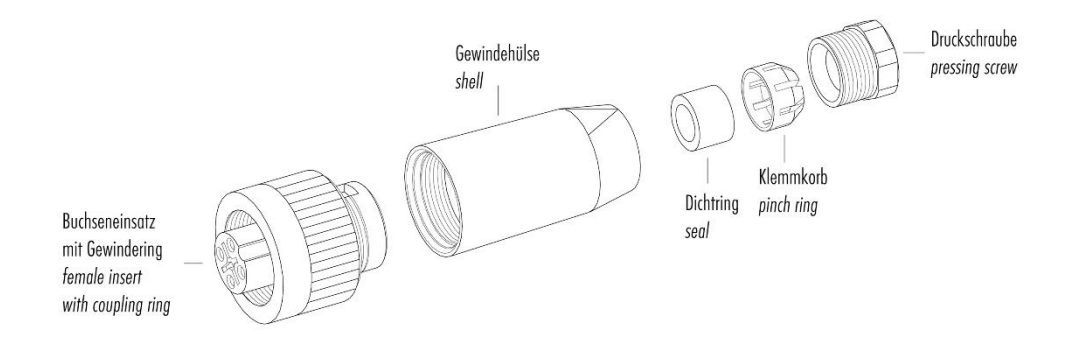

#### **Abbildung 24: Montageanleitung für Steckverbinder Anschluss 3 (24 V DC)**

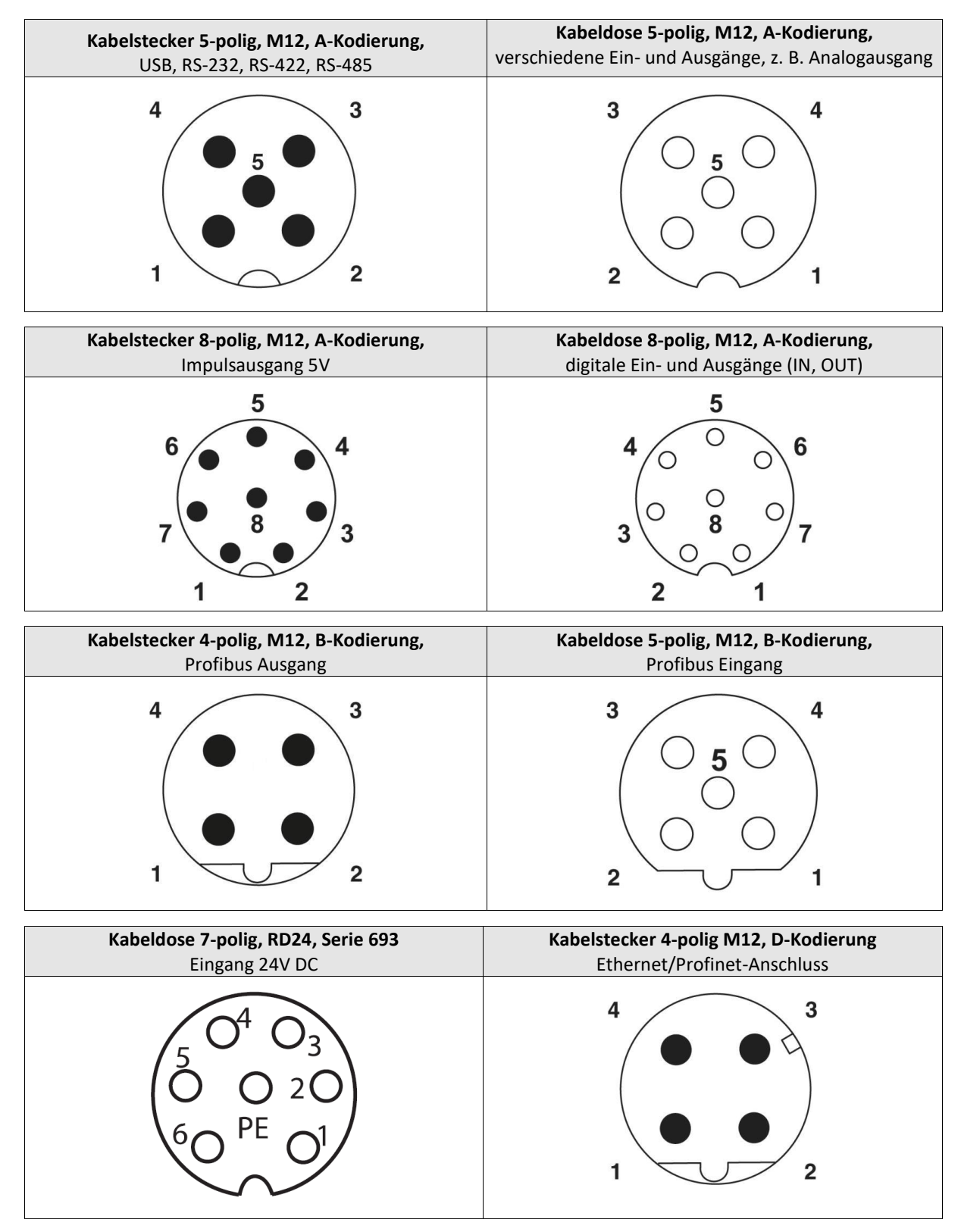

### **Kontaktbelegung Kabelstecker und Kabeldosen**

**Abbildung 25: Belegung der Steckverbinder (Ansicht auf Steckseite)**

# **11.8 Artikelnummern**

Die gebräuchlichsten Erweiterungskarten, Anschlusskabel/-stecker, Ersatzfenster und Ersatzlampen sind in [Tabelle 45](#page-95-0) vermerkt. Weitere Artikel wie Schutzgehäuse, Montagezubehör und Einzelsensoren ohne Zubehör sind gleichfalls verfügbar. Diese sind bei Bedarf bei einem Händler bzw. dem Hersteller anzufragen.

#### <span id="page-95-0"></span>**Tabelle 45: Artikelnummern**

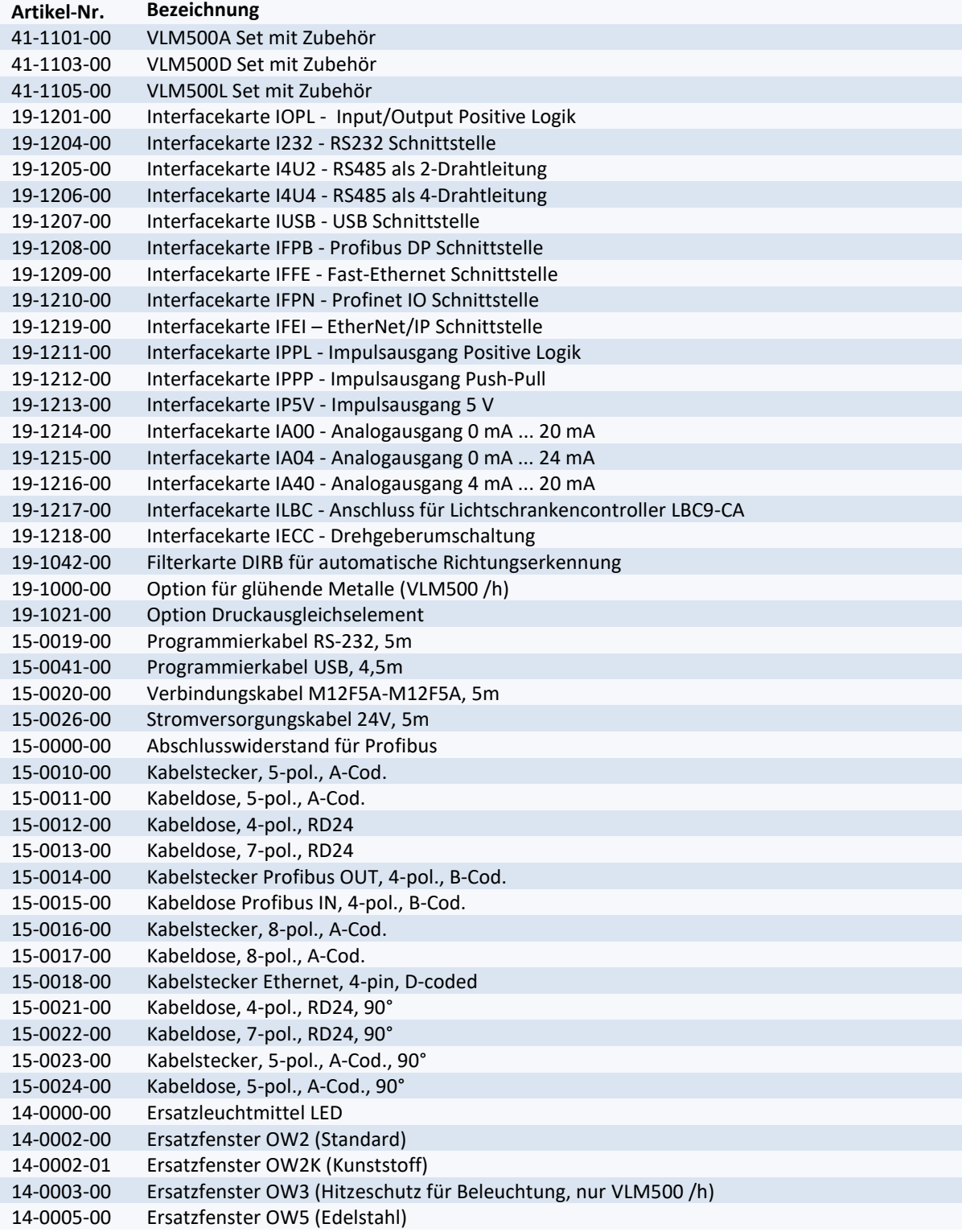

# **11.9 Maß- und Einbauzeichnungen**

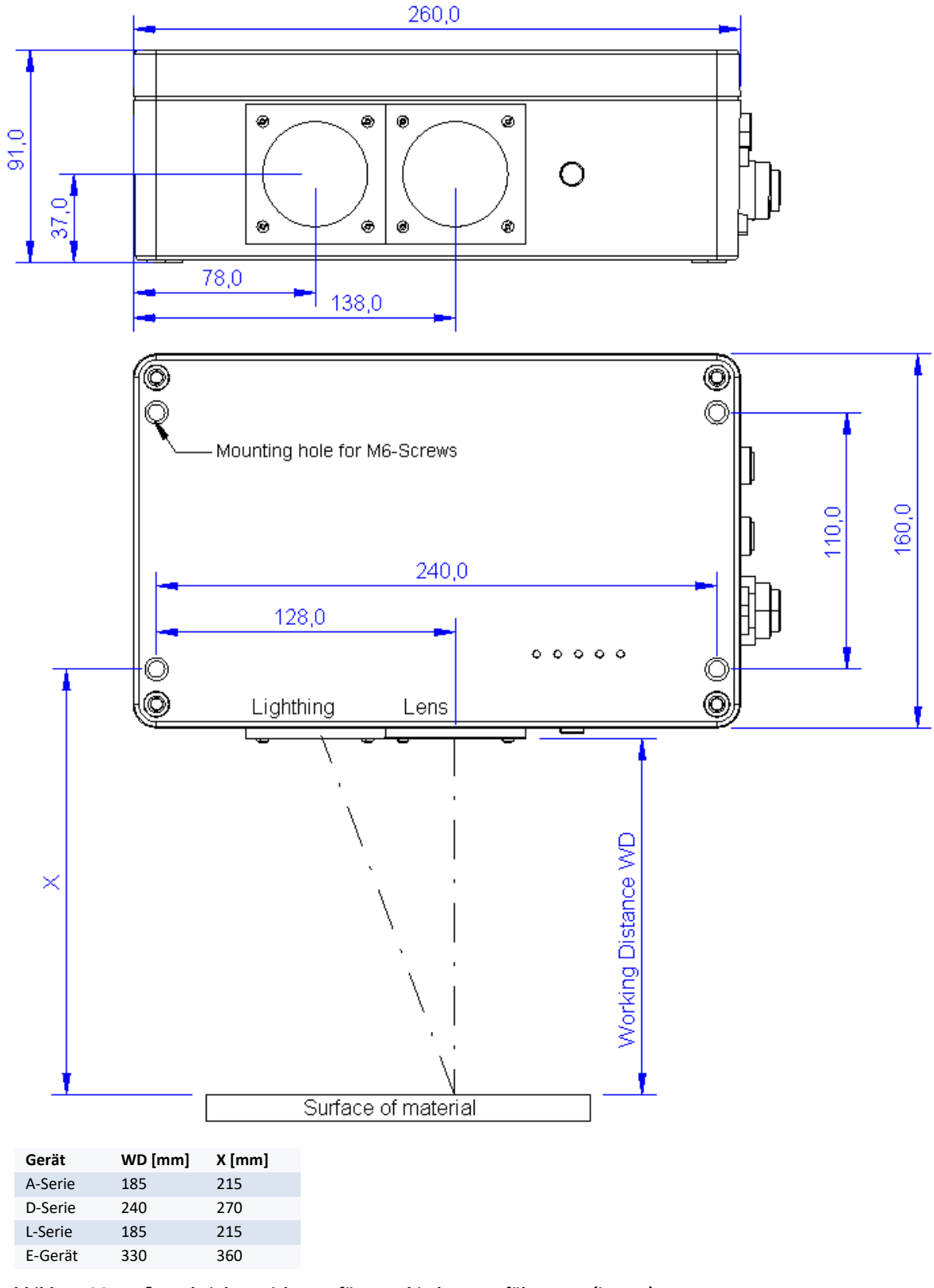

### **Abbildung 26: Maß- und Einbauzeichnung für verschiedene Ausführungen (in mm)**

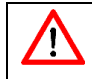

Der Arbeitsabstand (WD) wird immer vom Objektivfenster gemessen.

# **12 Konformitätserklärung**

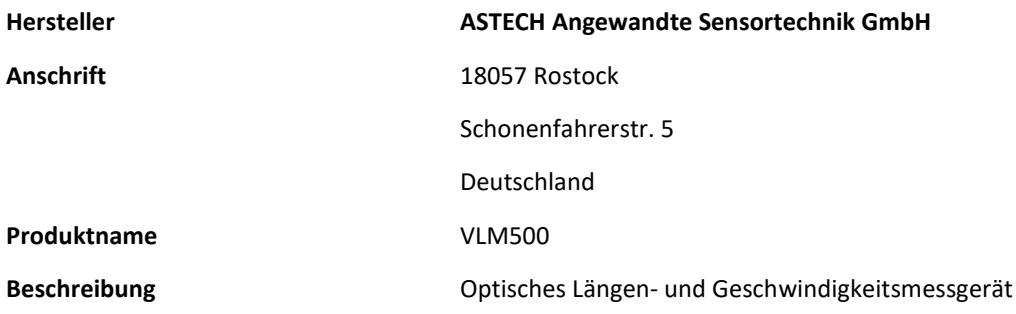

#### **Konform zu folgenden Basisnormen hinsichtlich der Norm DIN EN 61326-1:2013**

Störaussendung (Klassifikation: group 1, class A):

IEC/CISPR 11:2010; Leitungsgebundene Emission

IEC/CISPR 11:2010; abgestrahlte Emission

Störfestigkeit (Klassifikation: Industrial electromagnetic environment):

IEC 61000-4-2:2008 Electrostatic discharge (ESD)

IEC 61000-4-3:2010 Electromagnetic field

IEC 61000-4-4:2012 Electrical Fast Transient / Burst

IEC 61000-4-5:2005 Surge immunity

IEC 61000-4-6:2008 Conducted disturbances induced by RF fields

**Ort** Rostock

**Datum** April 2015

ASTECH Angewandte Sensortechnik GmbH

The

Jens Mirow Geschäftsführer